## **Oracle® Communications EAGLE Element Management System**

**Upgrade/Installation Guide** Release 45.0 **E52509 Revision 1**

August 2014

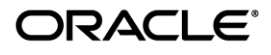

Copyright © 2013, 2014 Oracle and/or its affiliates. All rights reserved.

This software and related documentation are provided under a license agreement containing restrictions on use and disclosure and are protected by intellectual property laws. Except as expressly permitted in your license agreement or allowed by law, you may not use, copy, reproduce, translate, broadcast, modify, license, transmit, distribute, exhibit, perform, publish, or display any part, in any form, or by any means. Reverse engineering, disassembly, or decompilation of this software, unless required by law for interoperability, is prohibited.

The information contained herein is subject to change without notice and is not warranted to be error-free. If you find any errors, please report them to us in writing.

If this is software or related documentation that is delivered to the U.S. Government or anyone licensing it on behalf of the U.S. Government, the following notice is applicable:

U.S. GOVERNMENT RIGHTS Programs, software, databases, and related documentation and technical data delivered to U.S. Government customers are "commercial computer software" or "commercial technical data" pursuant to the applicable Federal Acquisition Regulation and agency-specific supplemental regulations. As such, the use, duplication, disclosure, modification, and adaptation shall be subject to the restrictions and license terms set forth in the applicable Government contract, and, to the extent applicable by the terms of the Government contract, the additional rights set forth in FAR 52.227-19, Commercial Computer Software License (December 2007). Oracle America, Inc., 500 Oracle Parkway, Redwood City, CA 94065.

This software or hardware is developed for general use in a variety of information management applications. It is not developed or intended for use in any inherently dangerous applications, including applications that may create a risk of personal injury. If you use this software or hardware in dangerous applications, then you shall be responsible to take all appropriate fail-safe, backup, redundancy, and other measures to ensure its safe use. Oracle Corporation and its affiliates disclaim any liability for any damages caused by use of this software or hardware in dangerous applications.

Oracle and Java are registered trademarks of Oracle and/or its affiliates. Other names may be trademarks of their respective owners.

Intel and Intel Xeon are trademarks or registered trademarks of Intel Corporation. All SPARC trademarks are used under license and are trademarks or registered trademarks of SPARC International, Inc. AMD, Opteron, the AMD logo, and the AMD Opteron logo are trademarks or registered trademarks of Advanced Micro Devices. UNIX is a registered trademark of The Open Group.

This software or hardware and documentation may provide access to or information on content, products, and services from third parties. Oracle Corporation and its affiliates are not responsible for and expressly disclaim all warranties of any kind with respect to third-party content, products, and services. Oracle Corporation and its affiliates will not be responsible for any loss, costs, or damages incurred due to your access to or use of third-party content, products, or services.

**CAUTION: Use only the guide downloaded from the Oracle Technology Network (OTN) [\(http://www.oracle.com/technetwork/indexes/documentation/oracle-comms-tekelec-2136003.html\)](http://www.oracle.com/technetwork/indexes/documentation/oracle-comms-tekelec-2136003.html). Before upgrading your system, access the My Oracle Support web portal [\(https://support.oracle.com\)](https://support.oracle.com/) and review any Knowledge Alerts that may be related to the System Health Check or the Upgrade.**

Before beginning this procedure, contact My Oracle Support and inform them of your upgrade plans. Refer to Appendix A for instructions on accessing My Oracle Support.

## **TABLE OF CONTENTS**

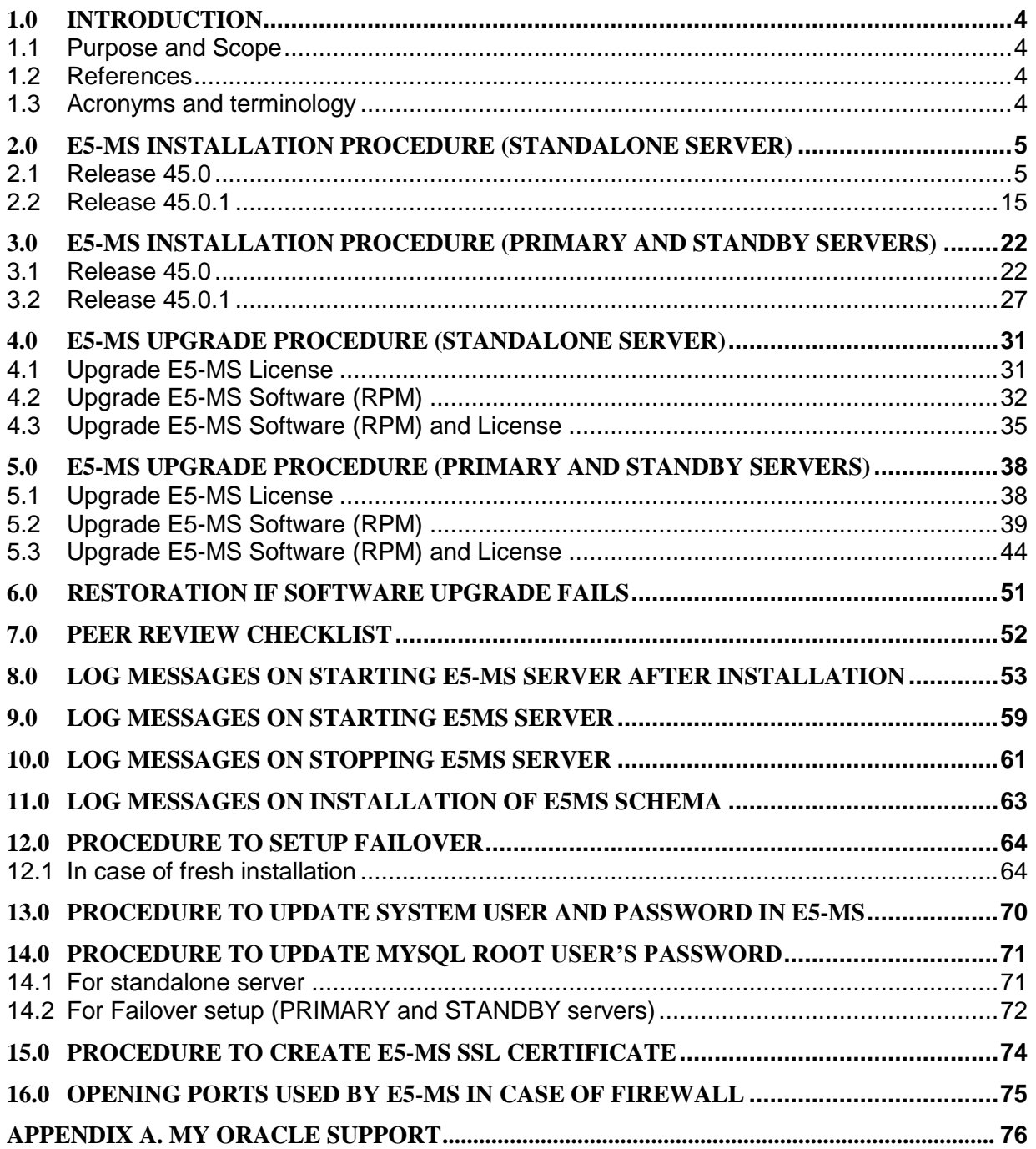

## **List of Tables**

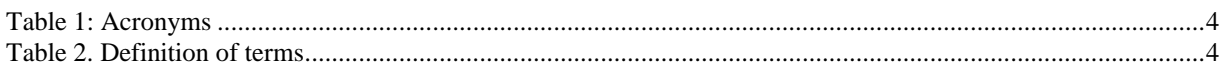

# **1.0 INTRODUCTION**

E5-MS release 45.0 is the first release of E5-MS product. The product shall be installed for the first time at all the customer sites. For FOA customer, there is a need to support incremental upgrade as the FOA customers shall be required to do an incremental upgrade to the final E5-MS Release 45.0 build over the FOA spin. There is no need to support live upgrade in E5-MS release 45 as Release 45.0 being the first release, there is no live E5-MS system in the field.

Release 45.0.1 is a maintenance release 45.0.1 after 45.0. Existing customers, who are at release 45.0, will be upgraded to 45.0.1. In addition, E5-MS Release 45.0.1 will also be installed for first time for some customers.

Both release 45.0 and 45.0.1 of E5-MS have been developed and tested using JRE 6 on CentOS 6.2 (64 bit) version. The end user interface is based on a Java 6 client interface.

### **1.1 PURPOSE AND SCOPE**

This document is the Technical Reference for the upgrade procedure of E5-MS. The target audience is those Tekelec employees and agents involved with the installation, upgrade of Tekelec's E5-MS product along with the customers who will use E5-MS to manage the Eagles in their network.

The current version of the document is based on E5-MS release 45.0 and 45.0.1.

### **1.2 REFERENCES**

#### **1.2.1 External References**

NA

#### **1.2.2 Internal References**

- [1] TEKELEC Acronym Guide, MS005077, *Latest Revision*, TEKELEC
- [2] TR007263, Technical Reference, E5-MS Backup and Restore, Latest Revision, TEKELEC

### **1.3 ACRONYMS AND TERMINOLOGY**

#### *Table 1: Acronyms*

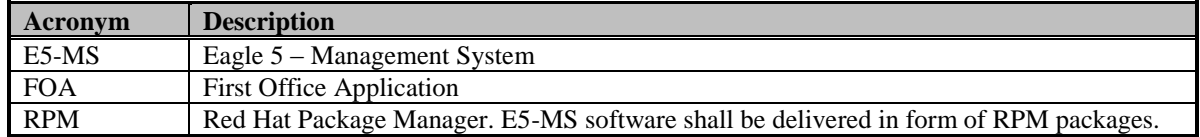

#### *Table 2. Definition of terms*

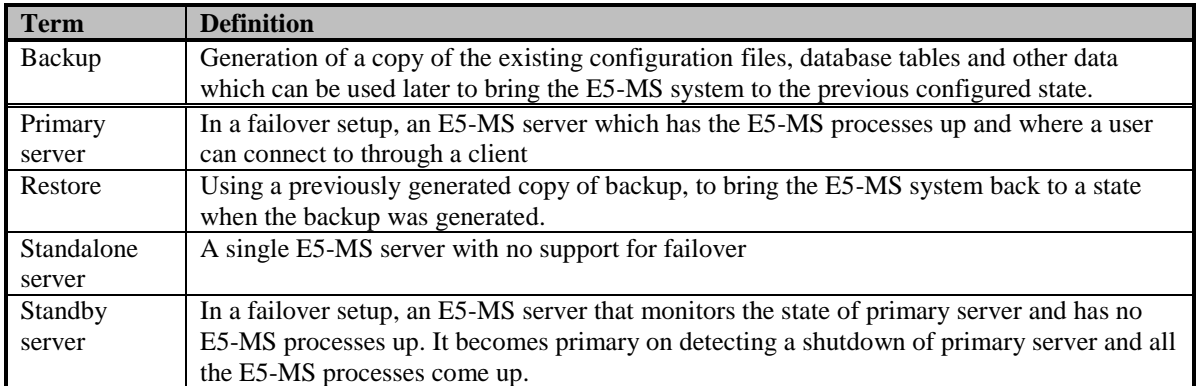

# <span id="page-4-0"></span>**2.0 E5-MS INSTALLATION PROCEDURE (STANDALONE SERVER)**

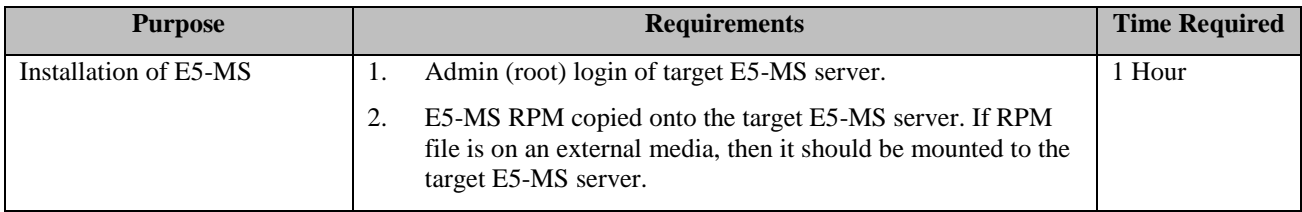

Following is the procedure to install E5-MS –

## *2.1 RELEASE 45.0*

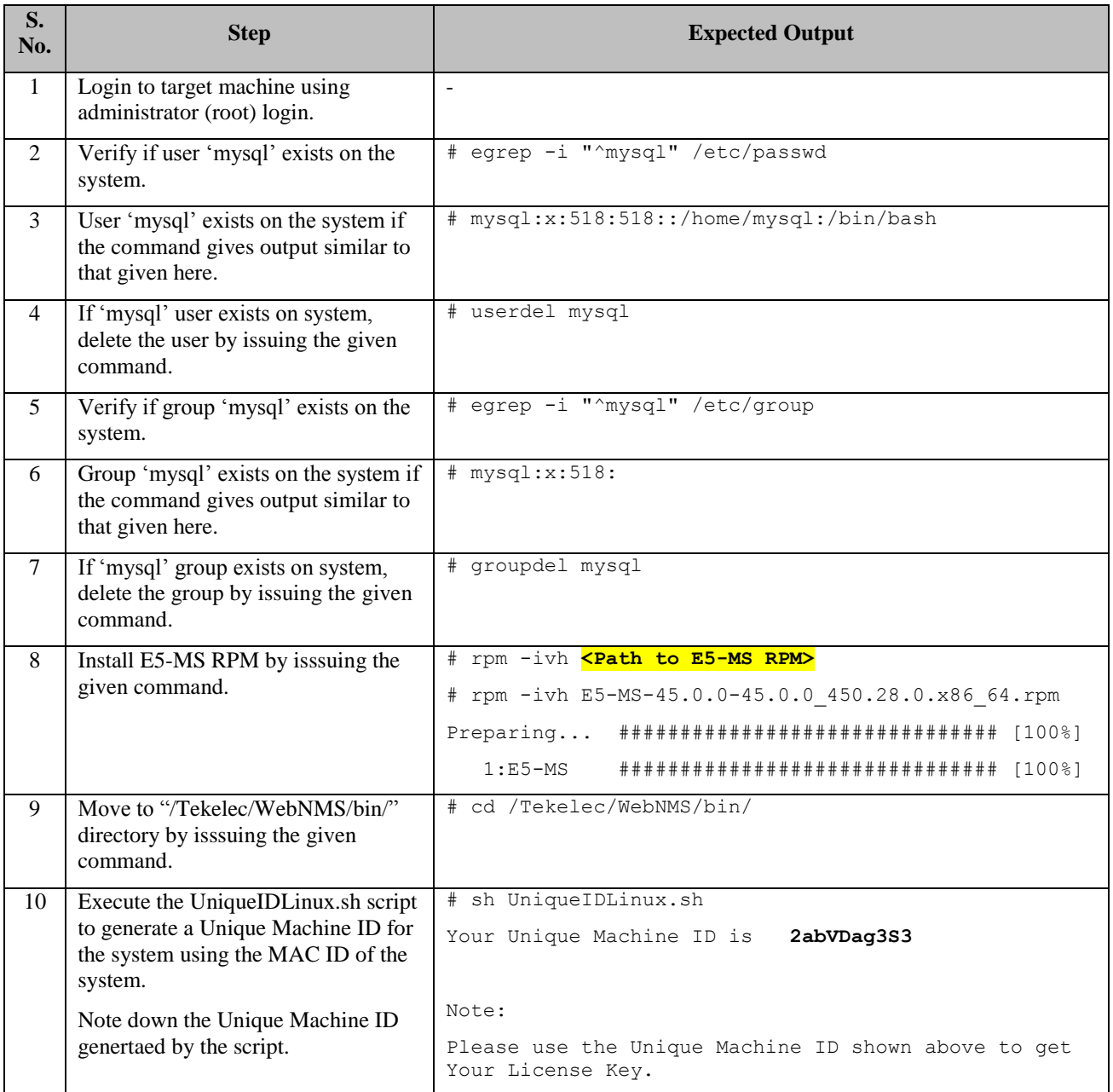

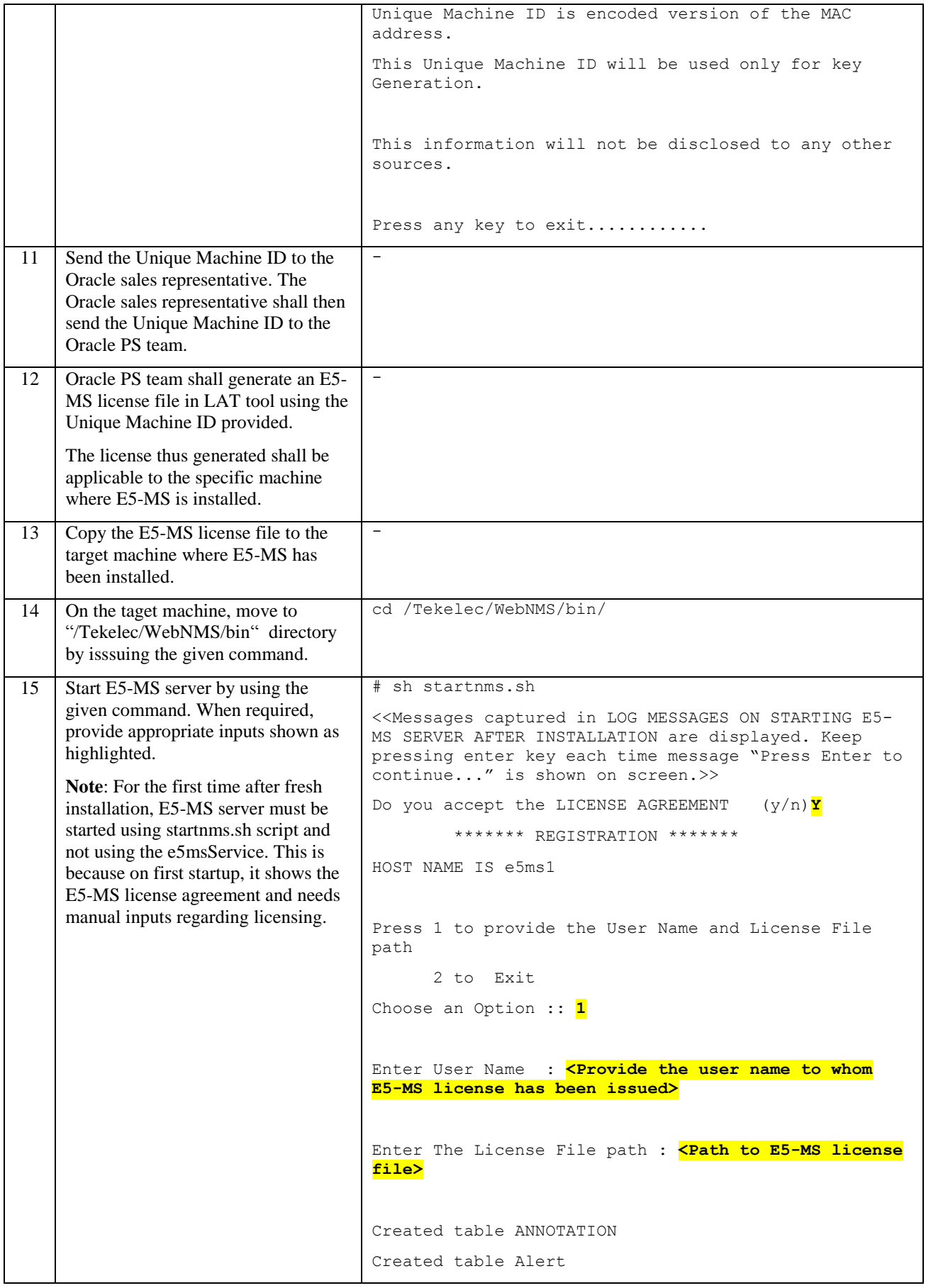

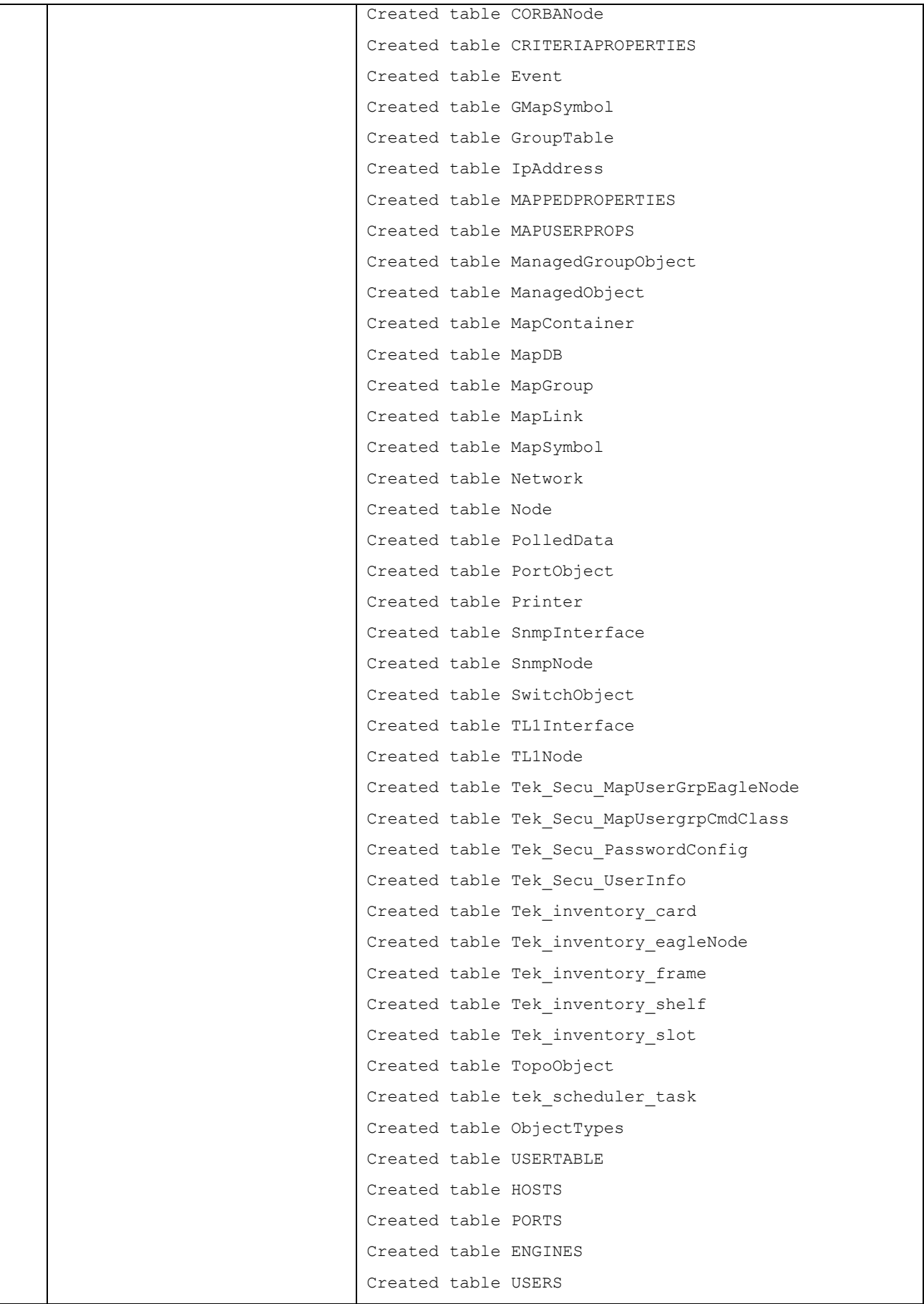

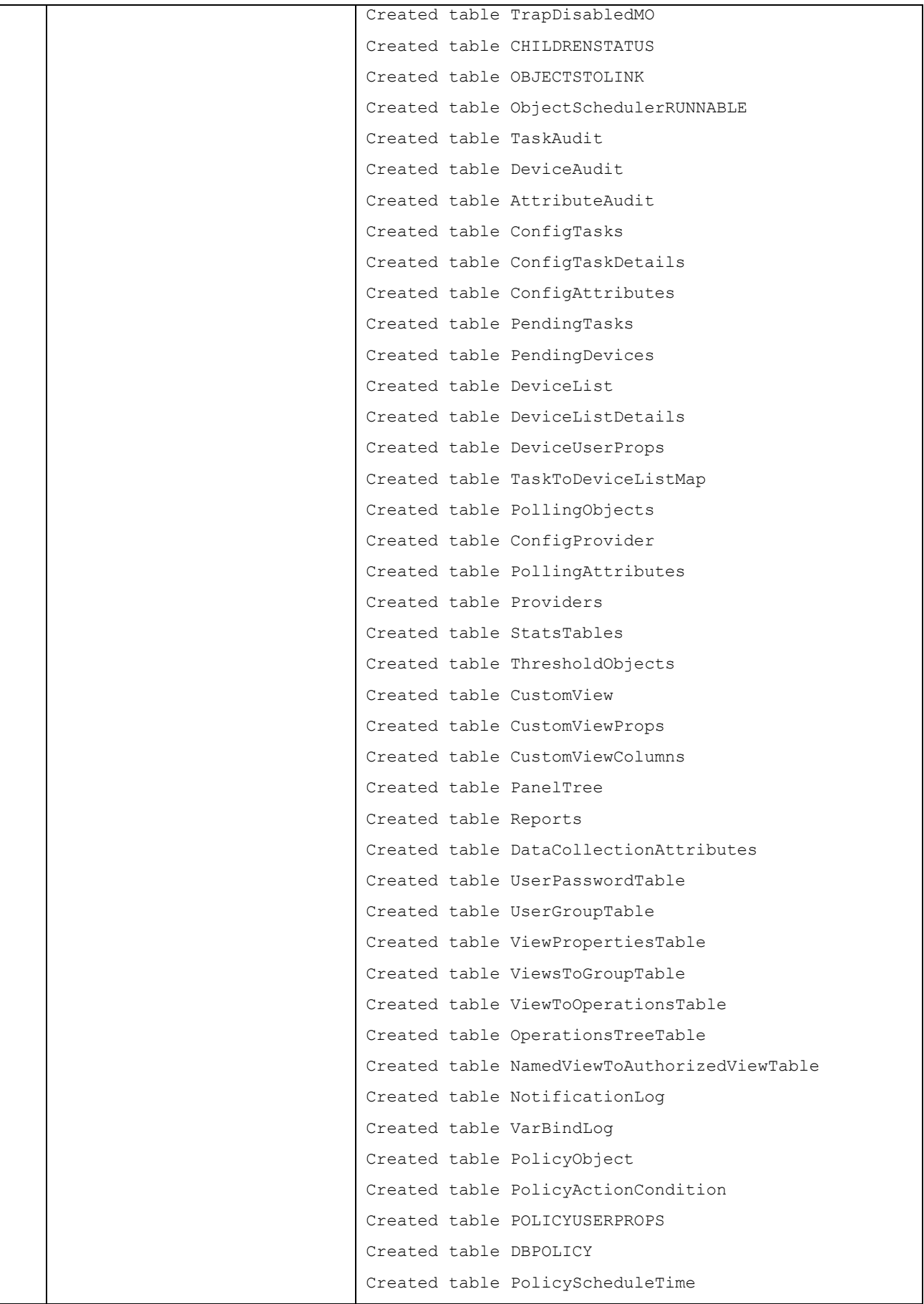

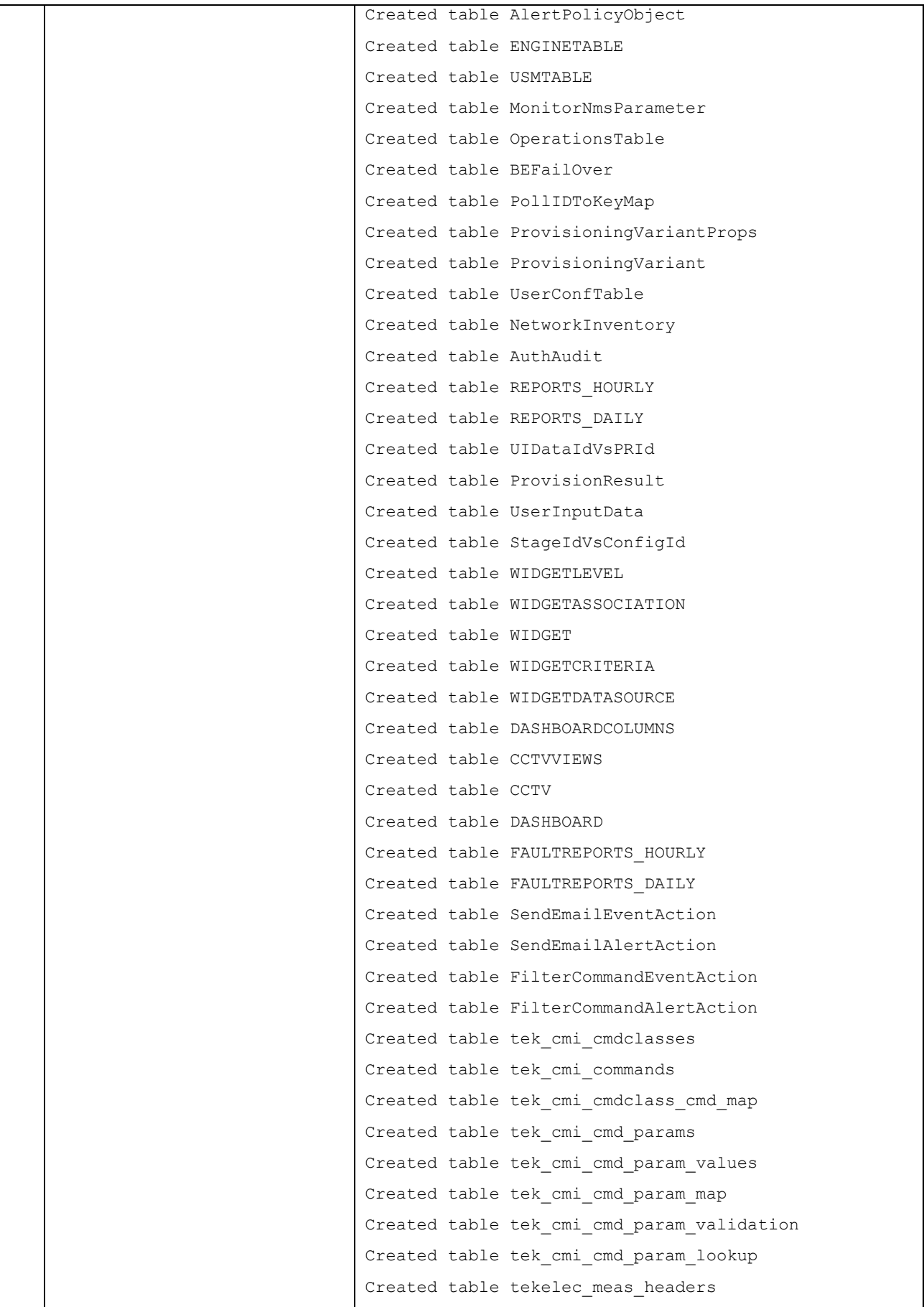

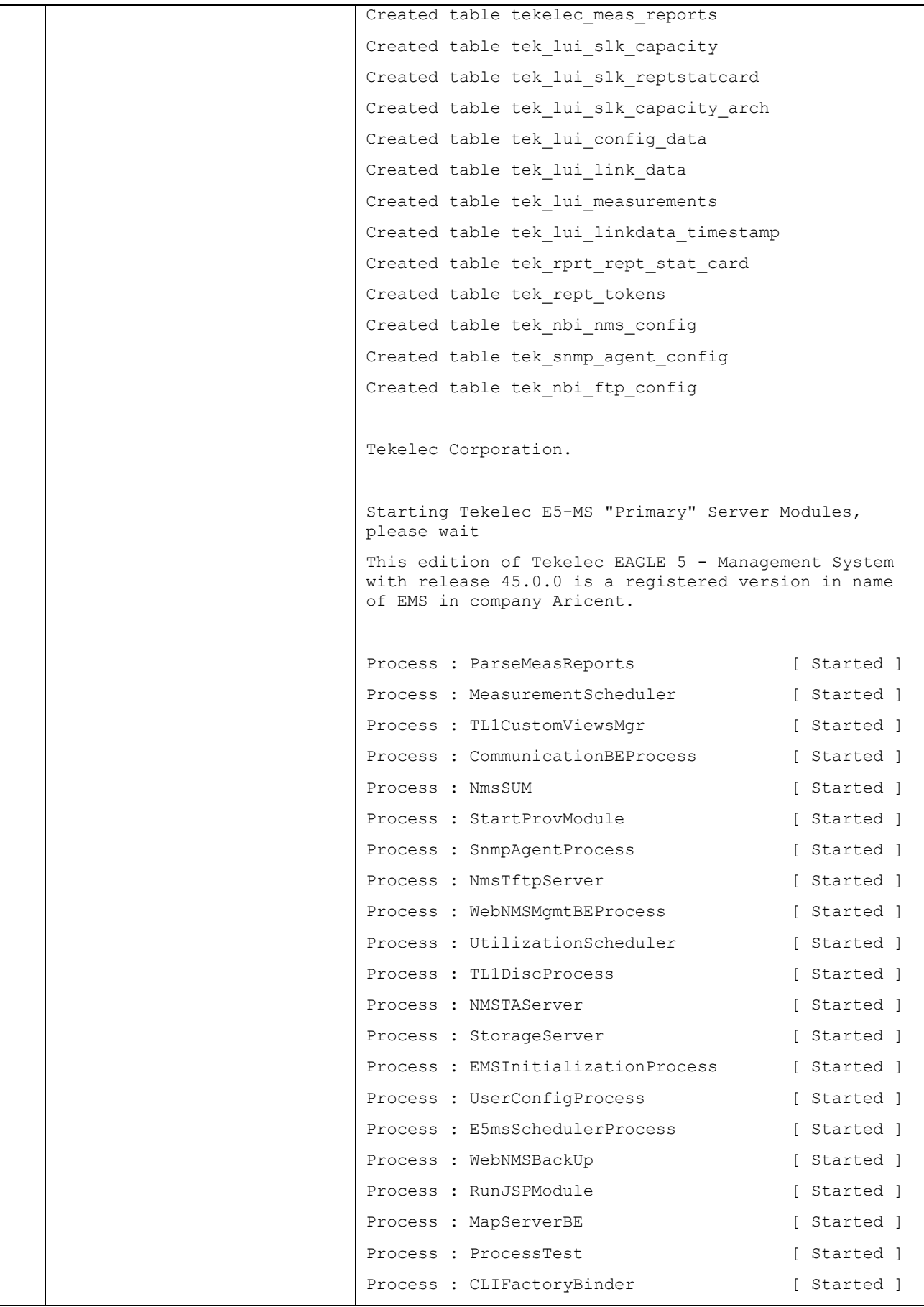

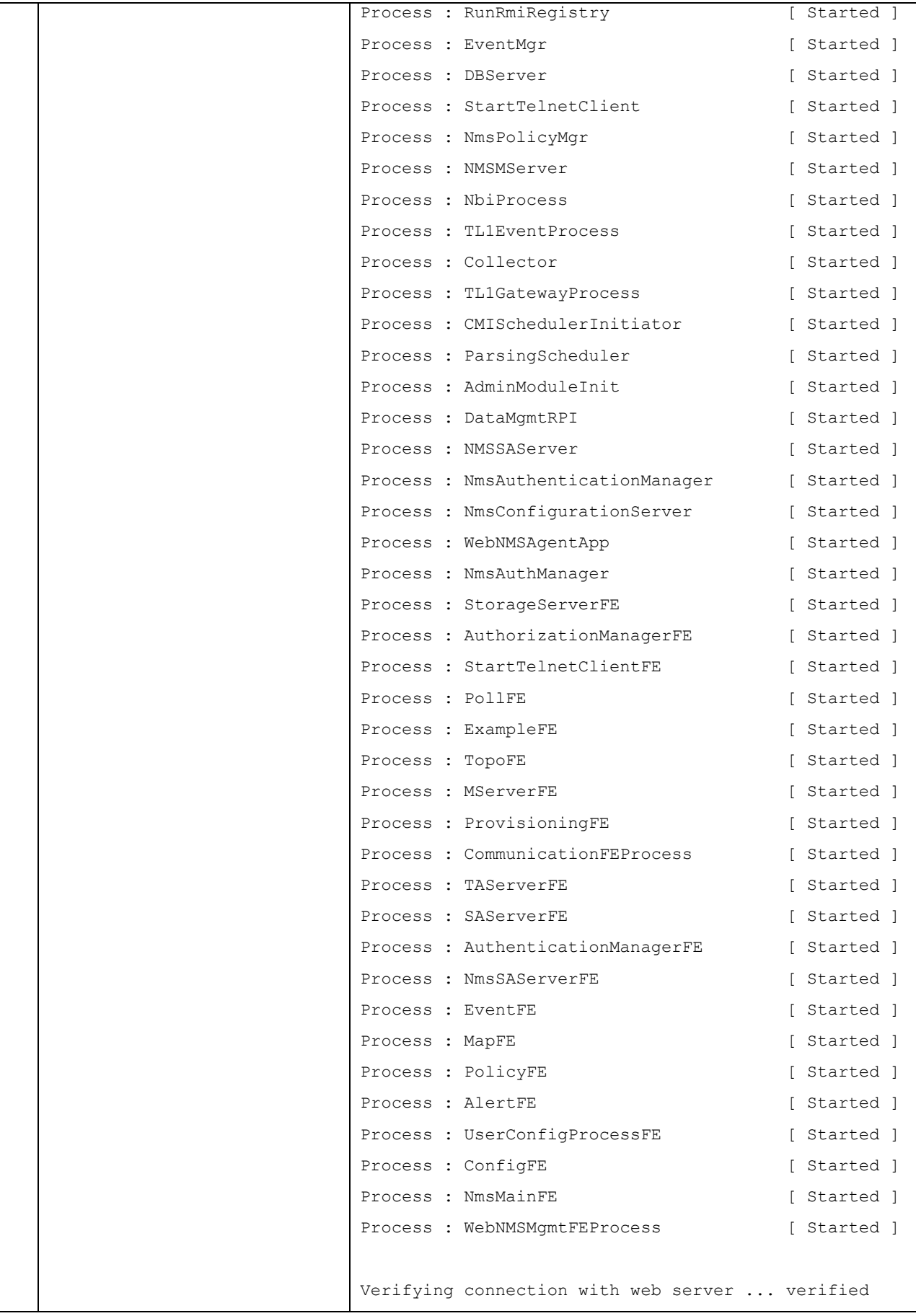

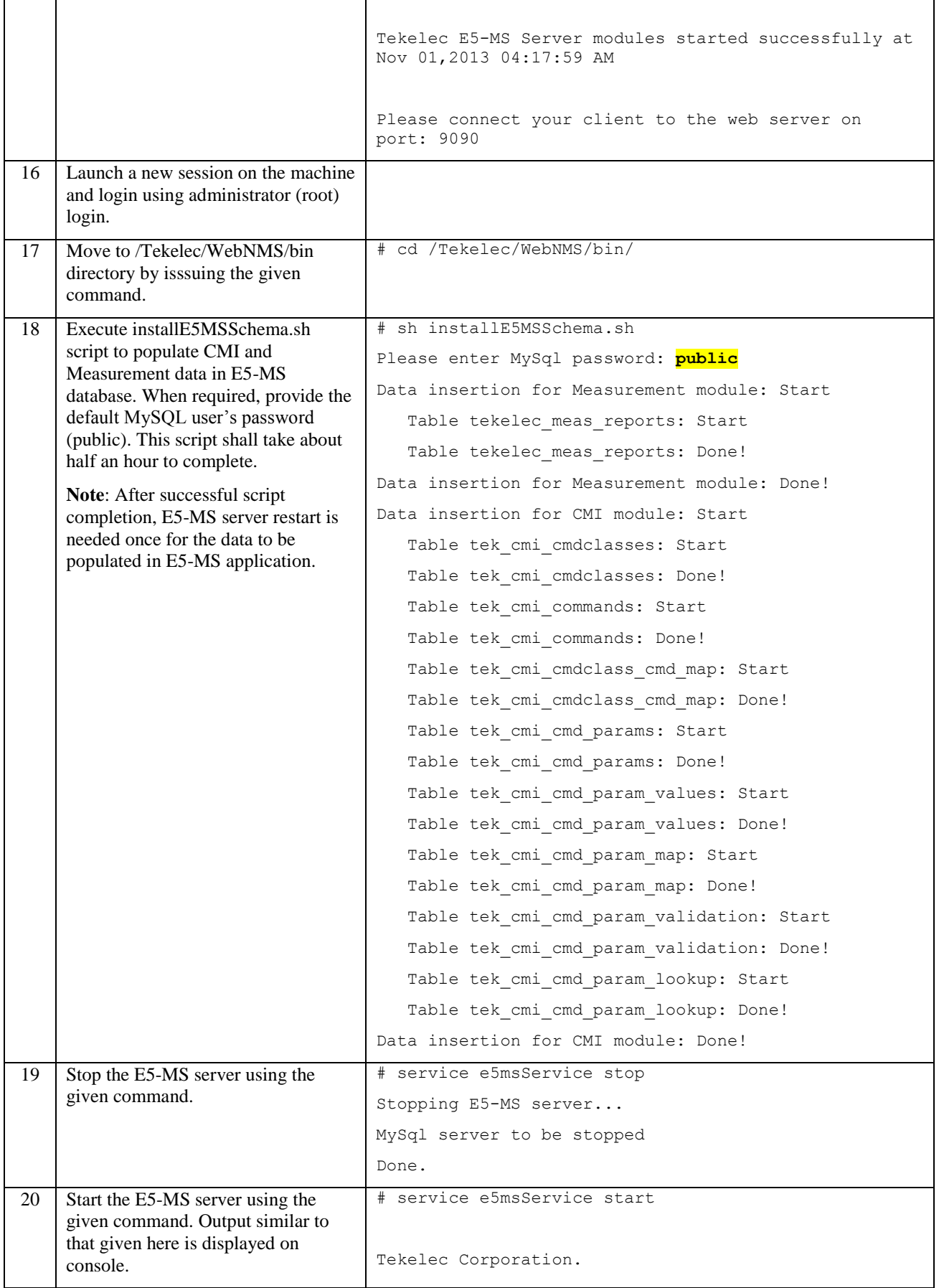

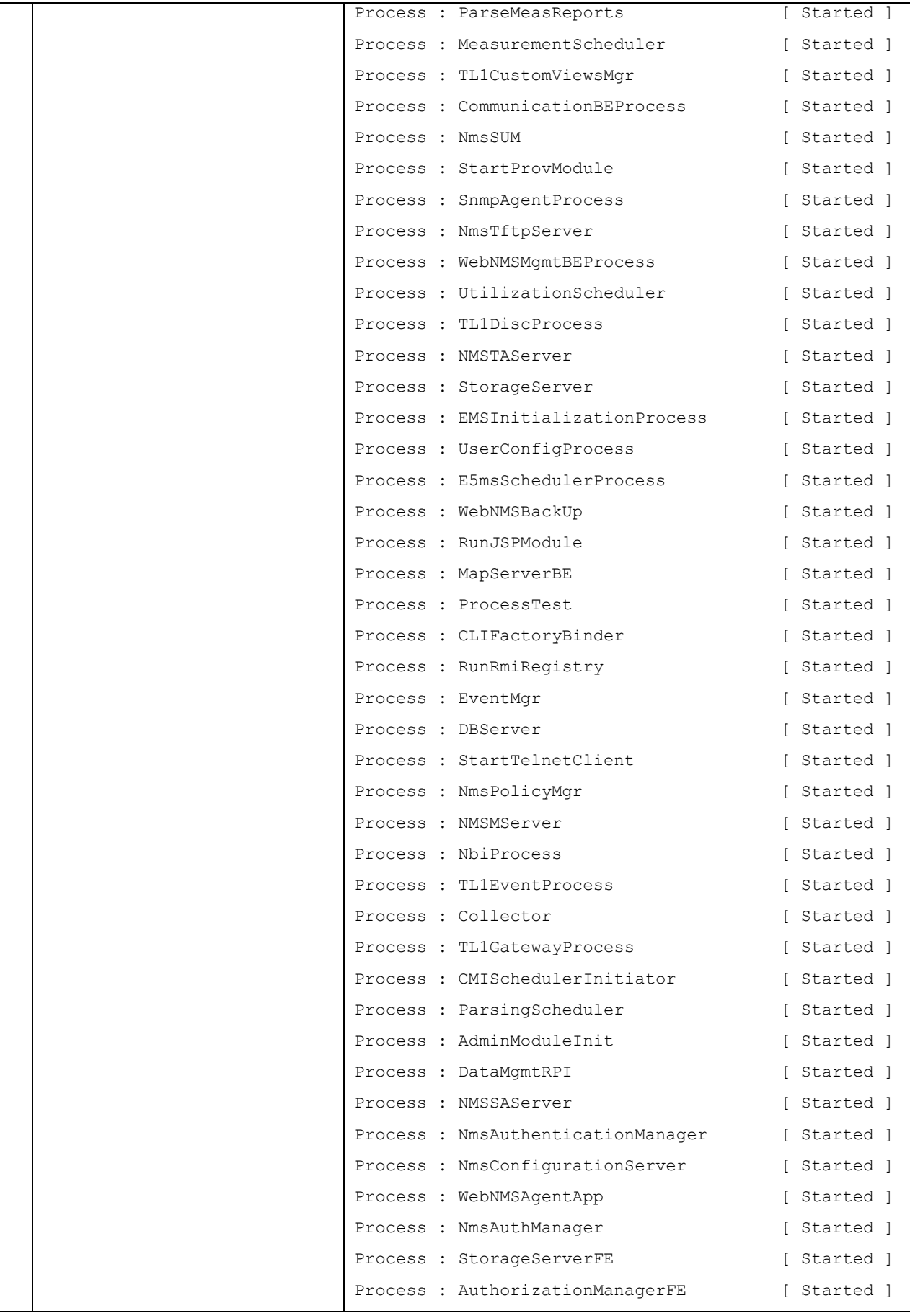

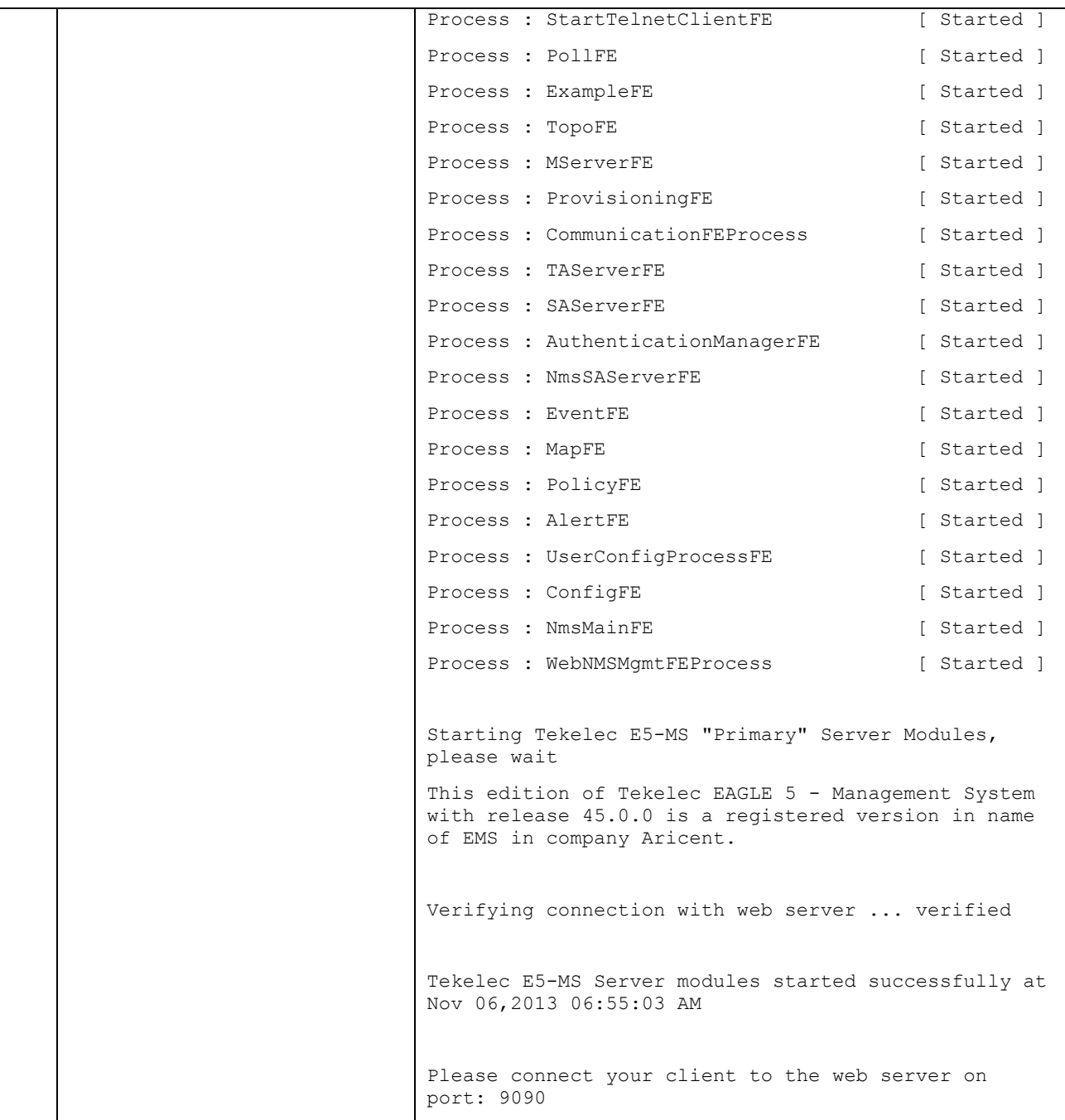

**Note**:

- 1. E5-MS stores the machine credentials (system username and password) in encrypted format on disk. These are needed for port forwarding mechanism while connecting to EAGLEs on ssh protocol. System admin can update the system username and password using procedure given in section [13.0.](#page-69-0)
- 2. For connecting to EAGLEs, telnet and ssh services should be installed and up on the server.
- 3. For receiving measurement data from EAGLEs, ftp/sftp service should be installed and up on the server.
- 4. Firewall on E5-MS server must be disabled. It is essential for clients to successfully connect to the E5-MS server.

## <span id="page-14-0"></span>*2.2 RELEASE 45.0.1*

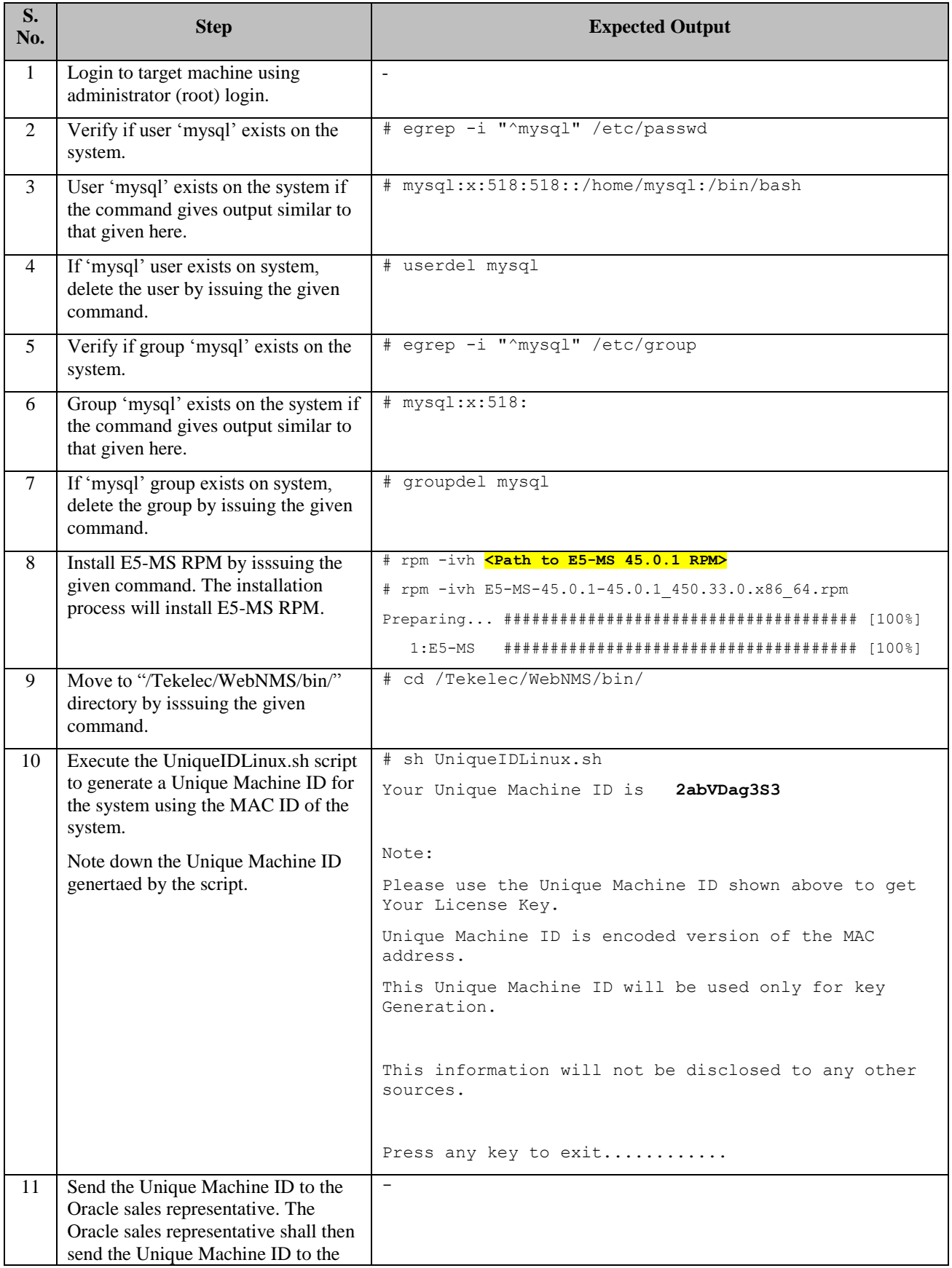

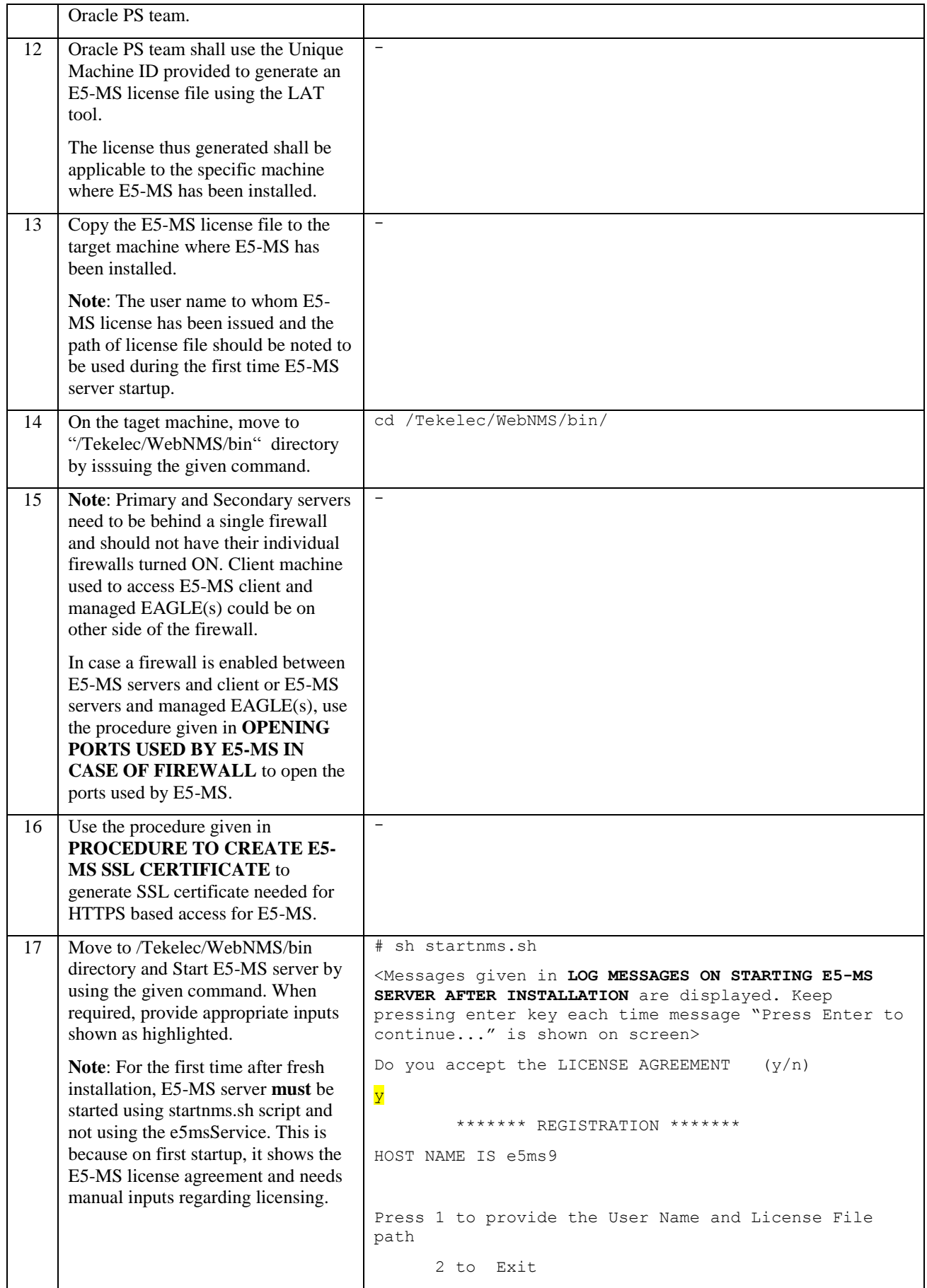

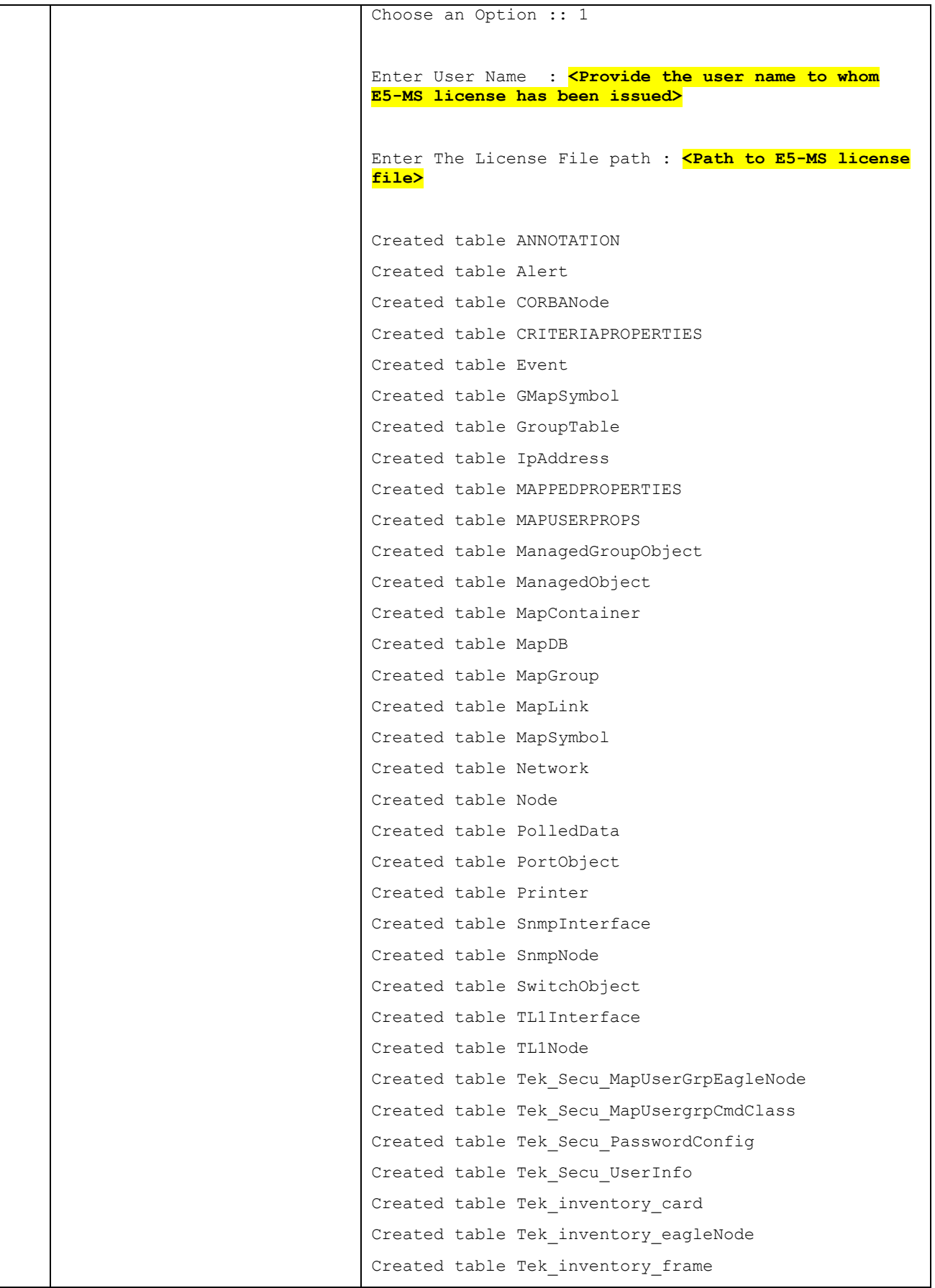

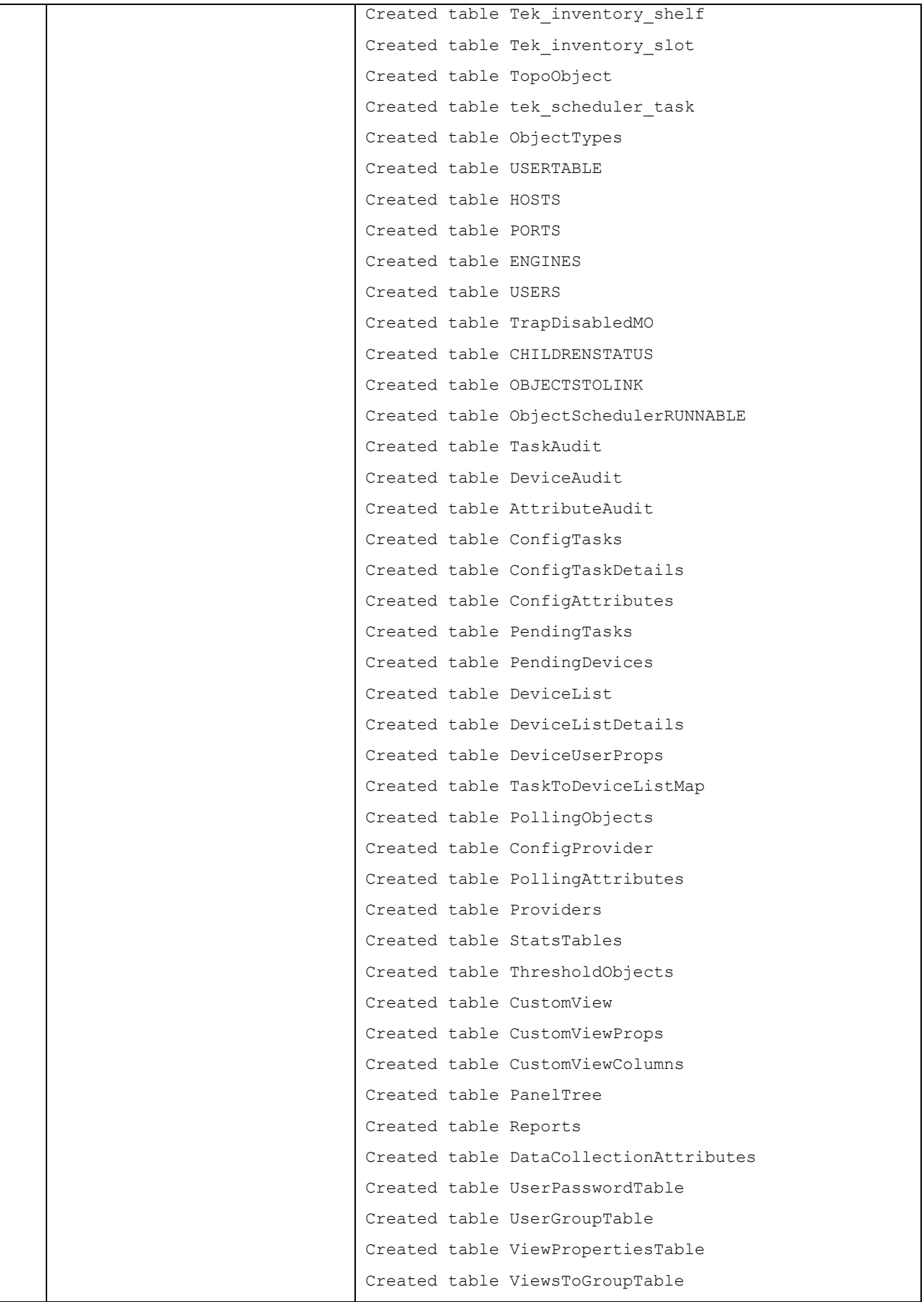

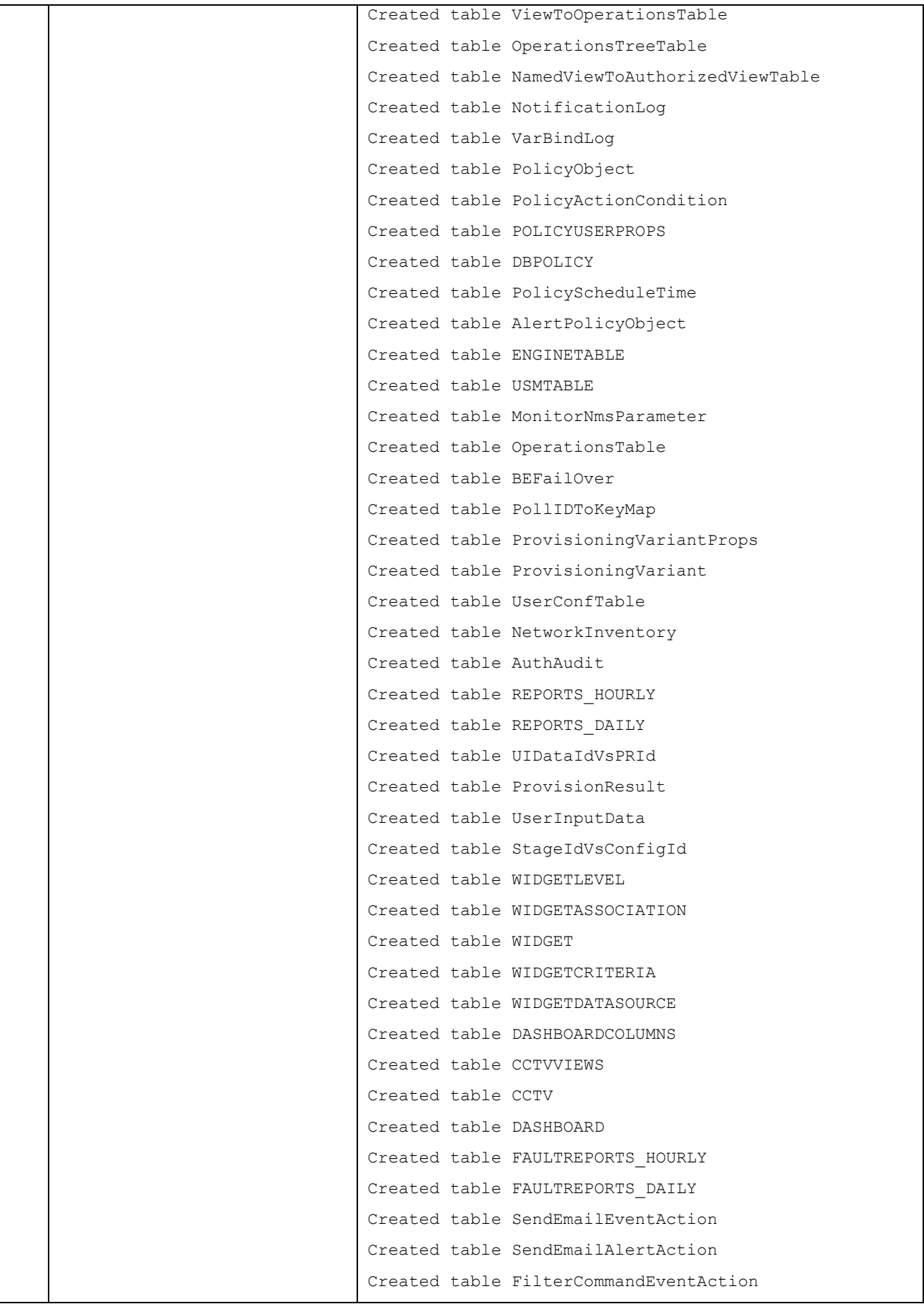

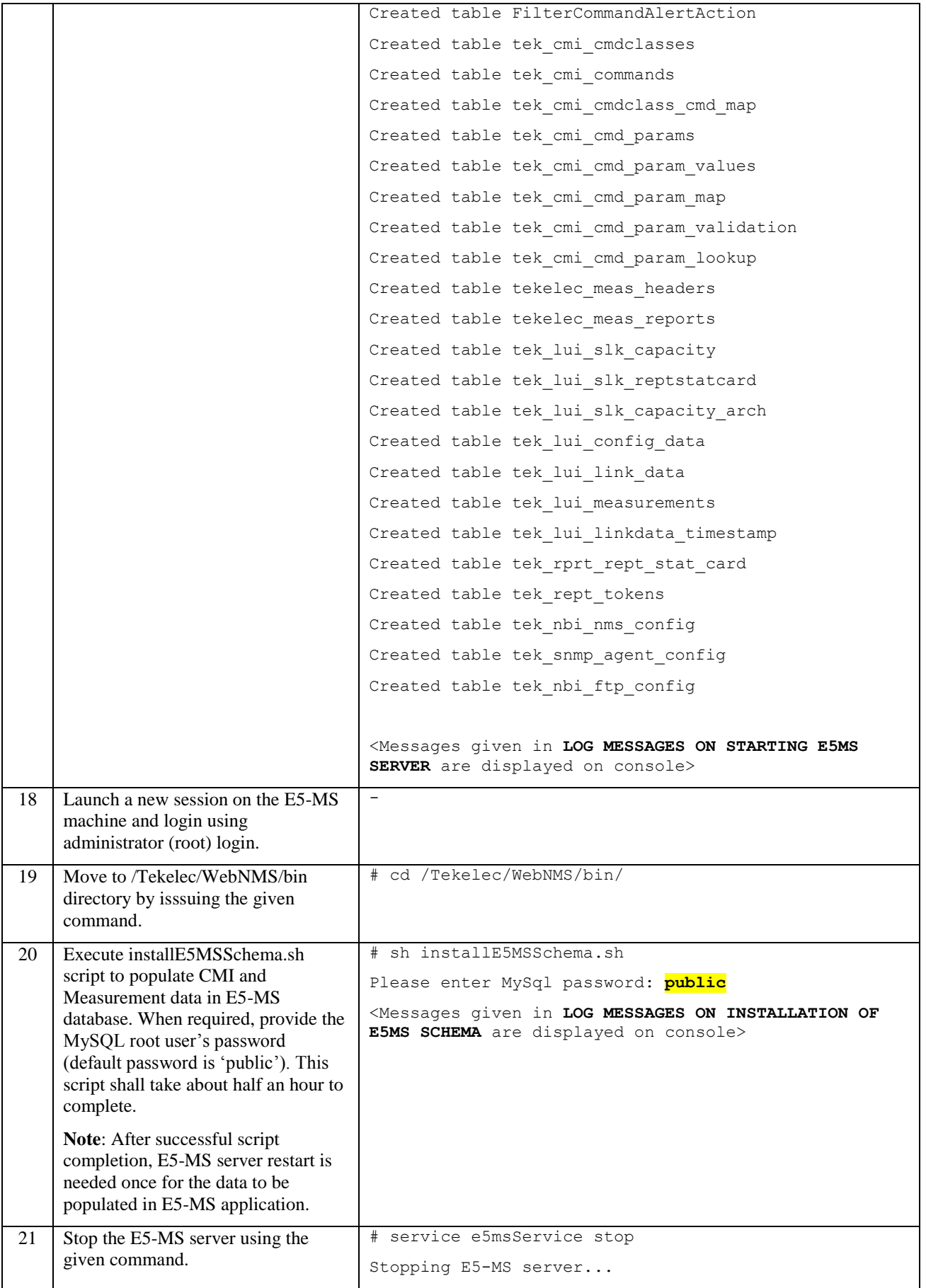

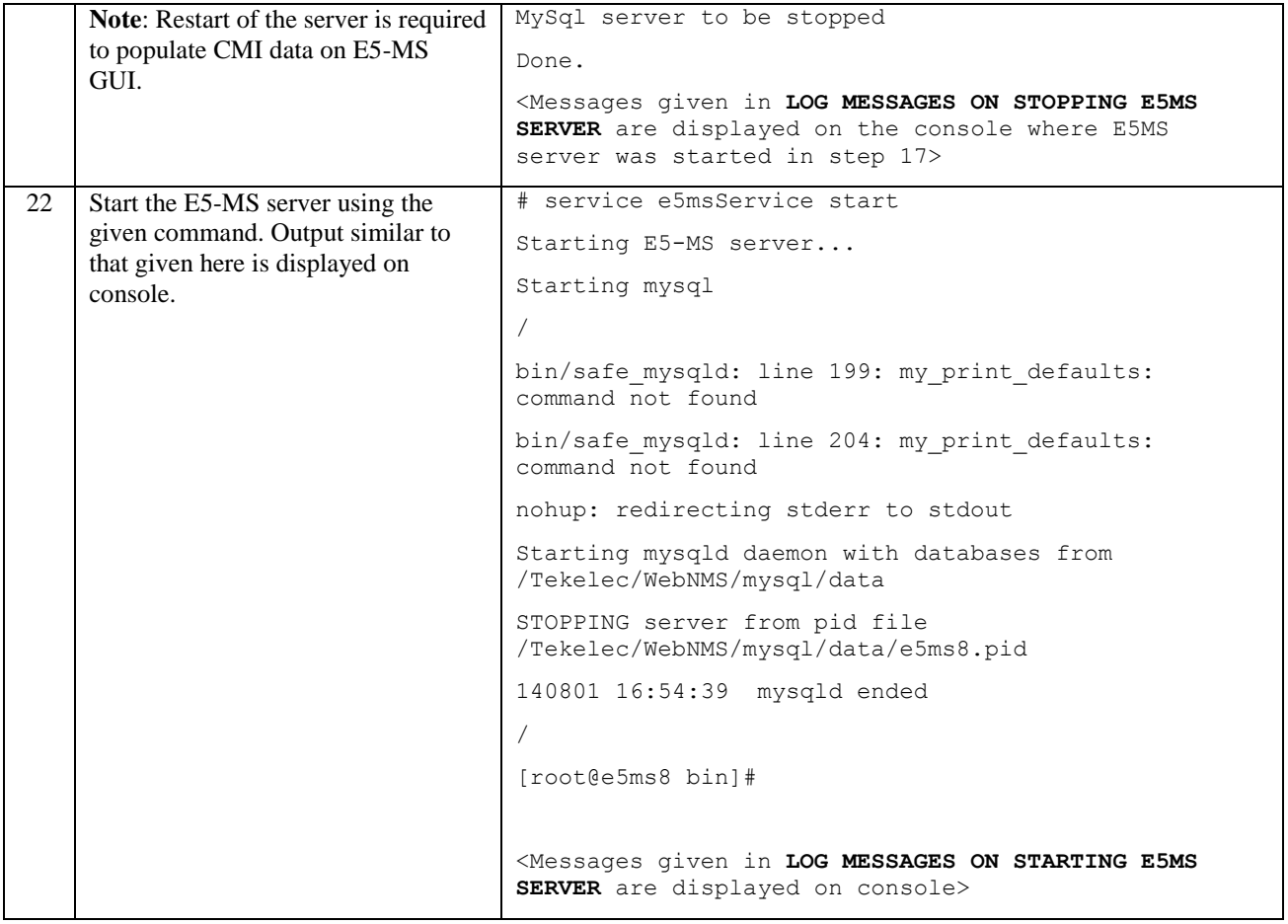

# **3.0 E5-MS INSTALLATION PROCEDURE (PRIMARY AND STANDBY SERVERS)**

In failover setup, there shall be two two servers, one working as a primary server and the other working as a standby server. Primary server is the active server where all the E5-MS processes are started and the standby server is one where only MySQL is started and the E5-MS processes are not started. The standby server keeps monitoring the primary server and in case the primary server fails, it takes over the role of primary by starting all the E5-MS processes. In failover setup, database and configuration files are replicated between primary and standby servers.

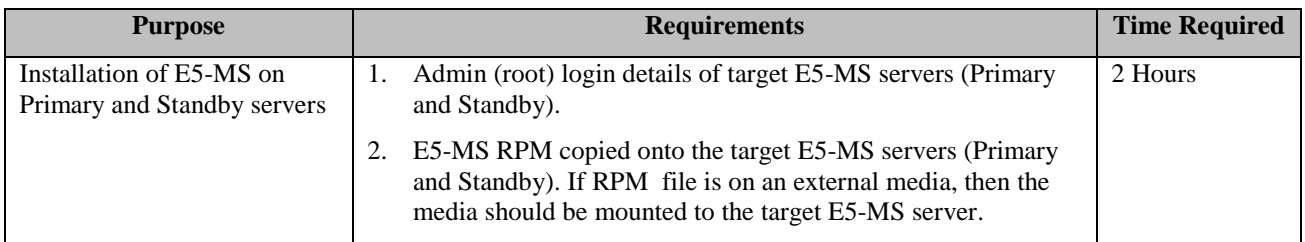

Following are the steps of E5-MS installation in a failover setup. For clarity, we shall address the Primary server as 'server 1' and the Standby server as 'server 2'.

## *3.1 RELEASE 45.0*

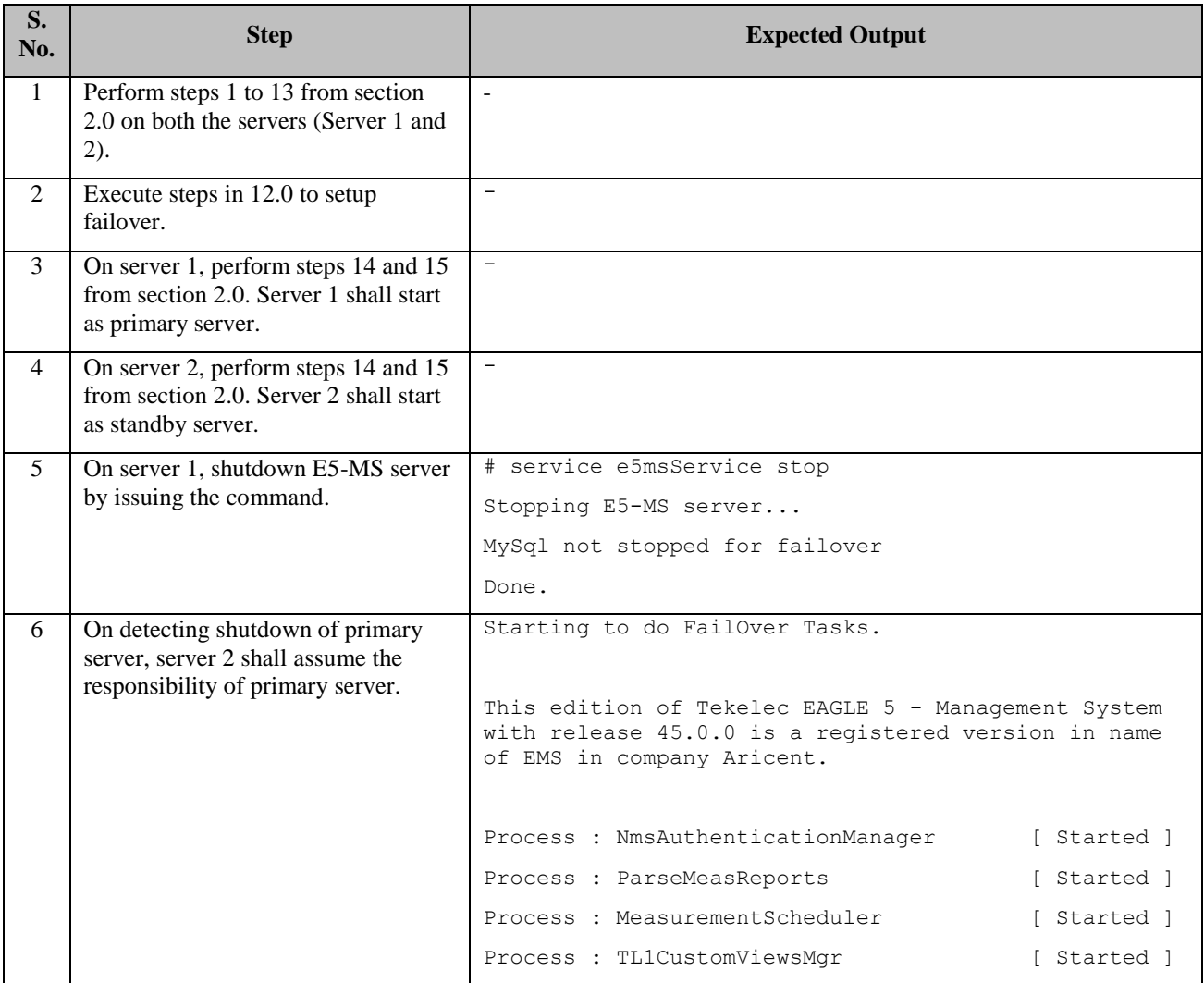

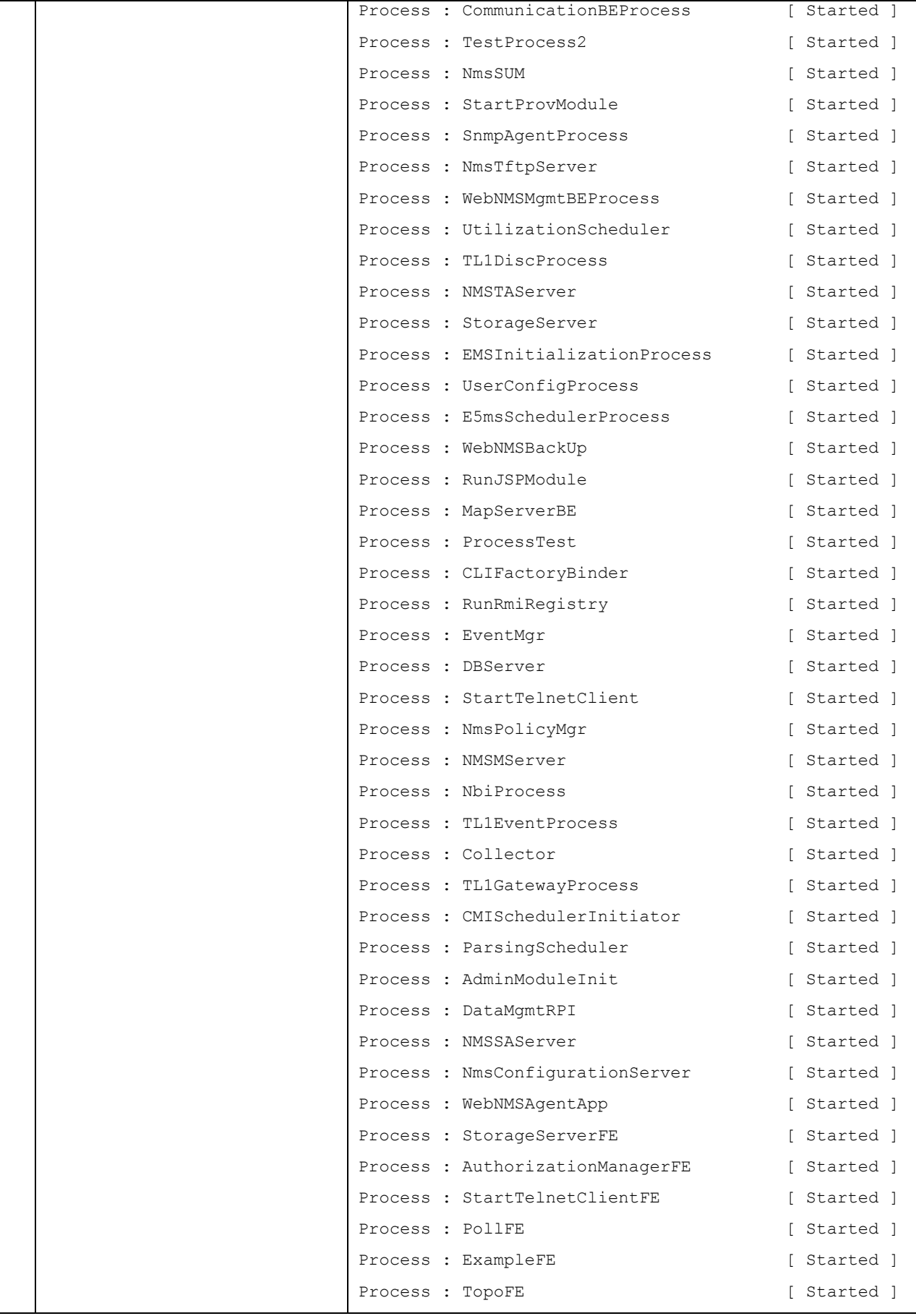

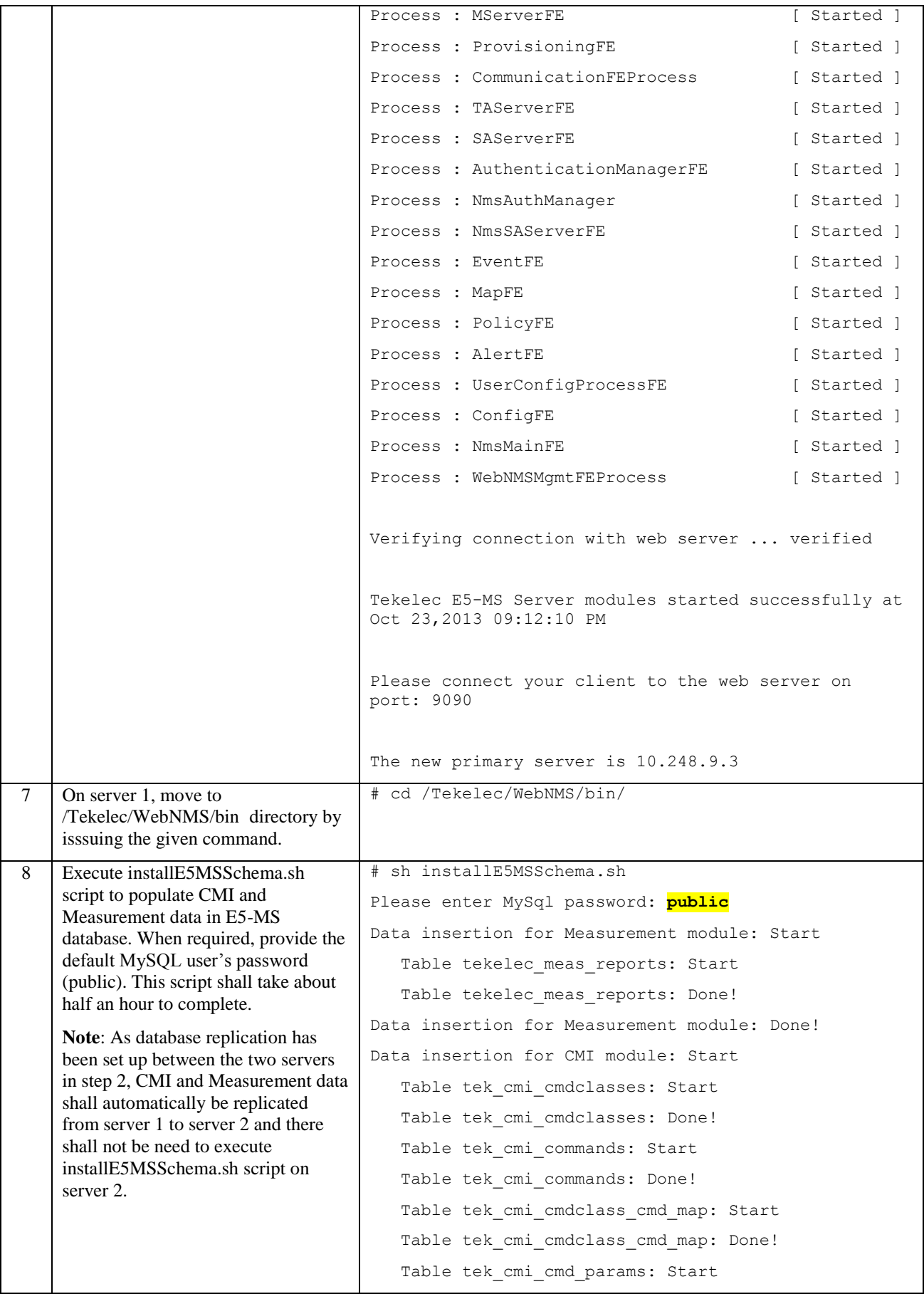

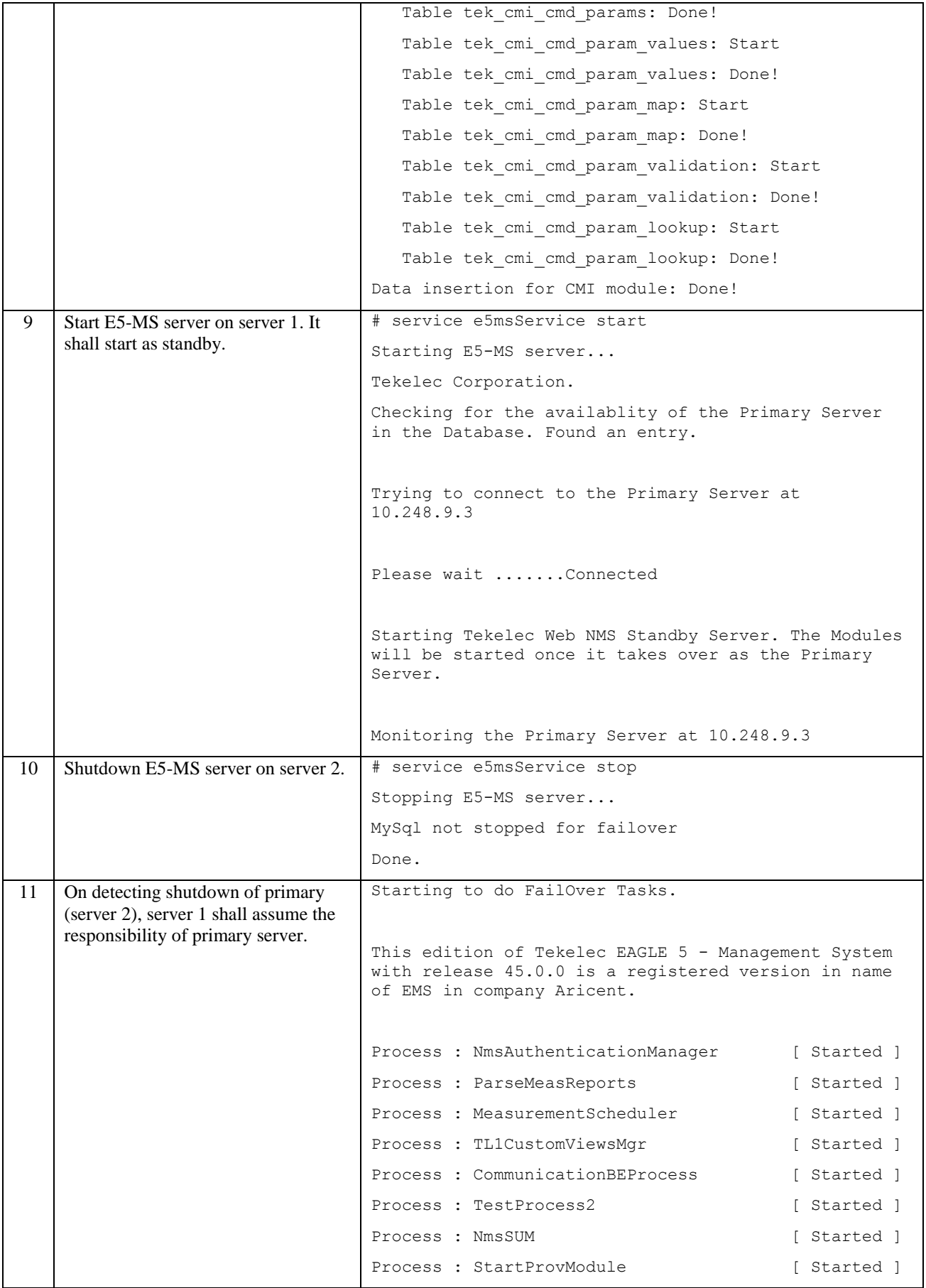

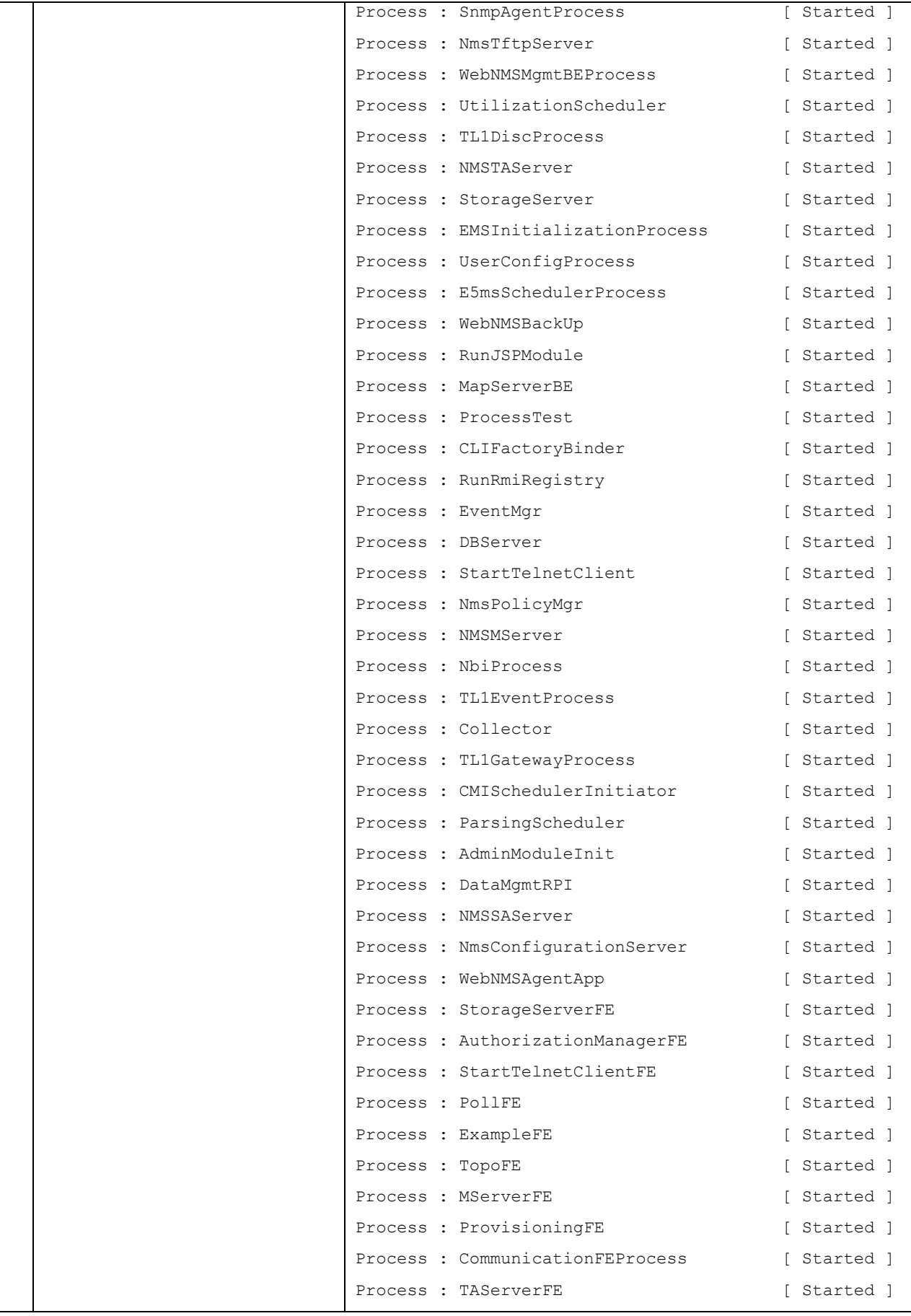

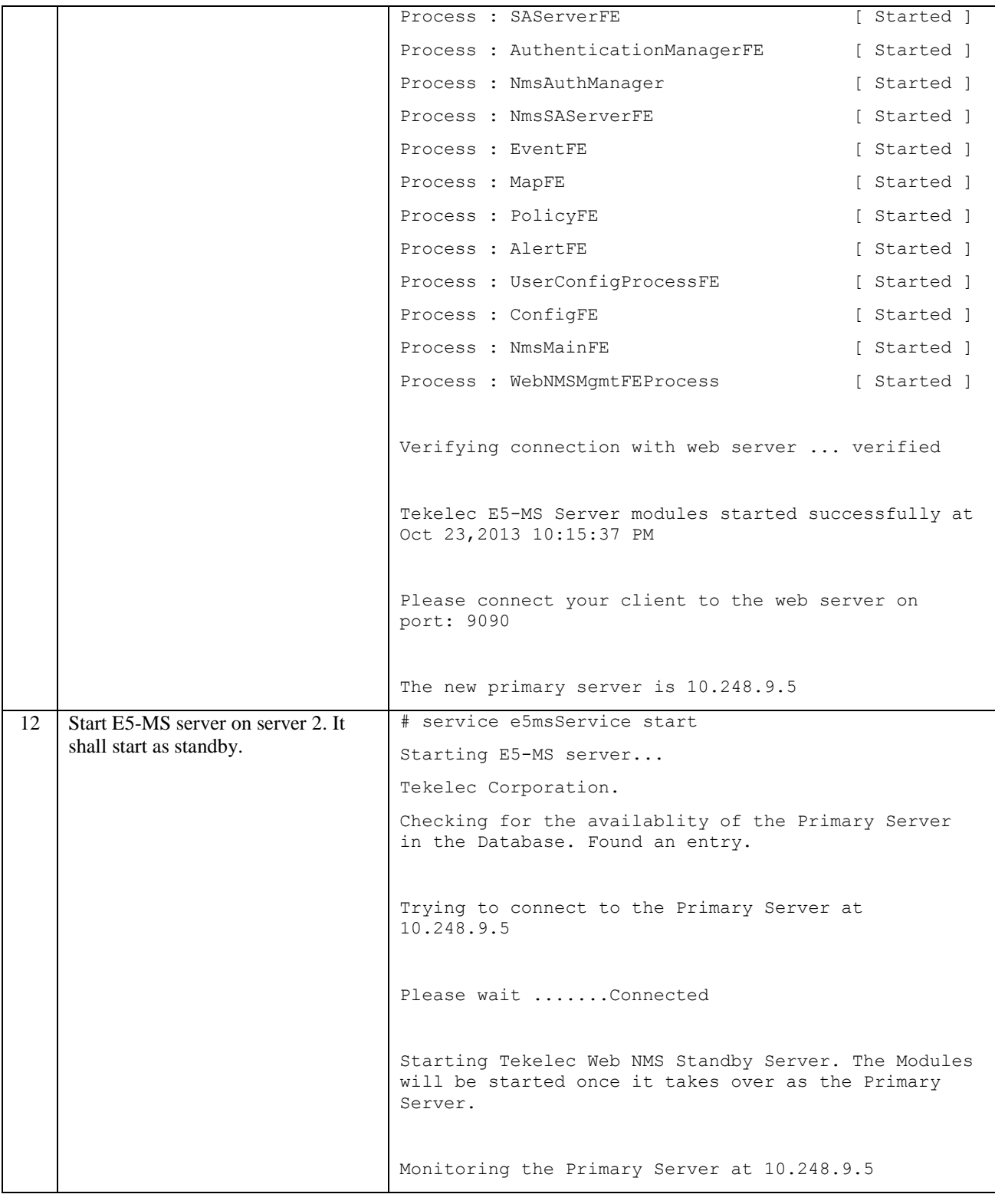

## *3.2 RELEASE 45.0.1*

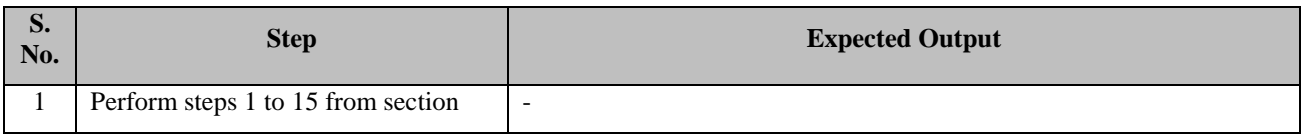

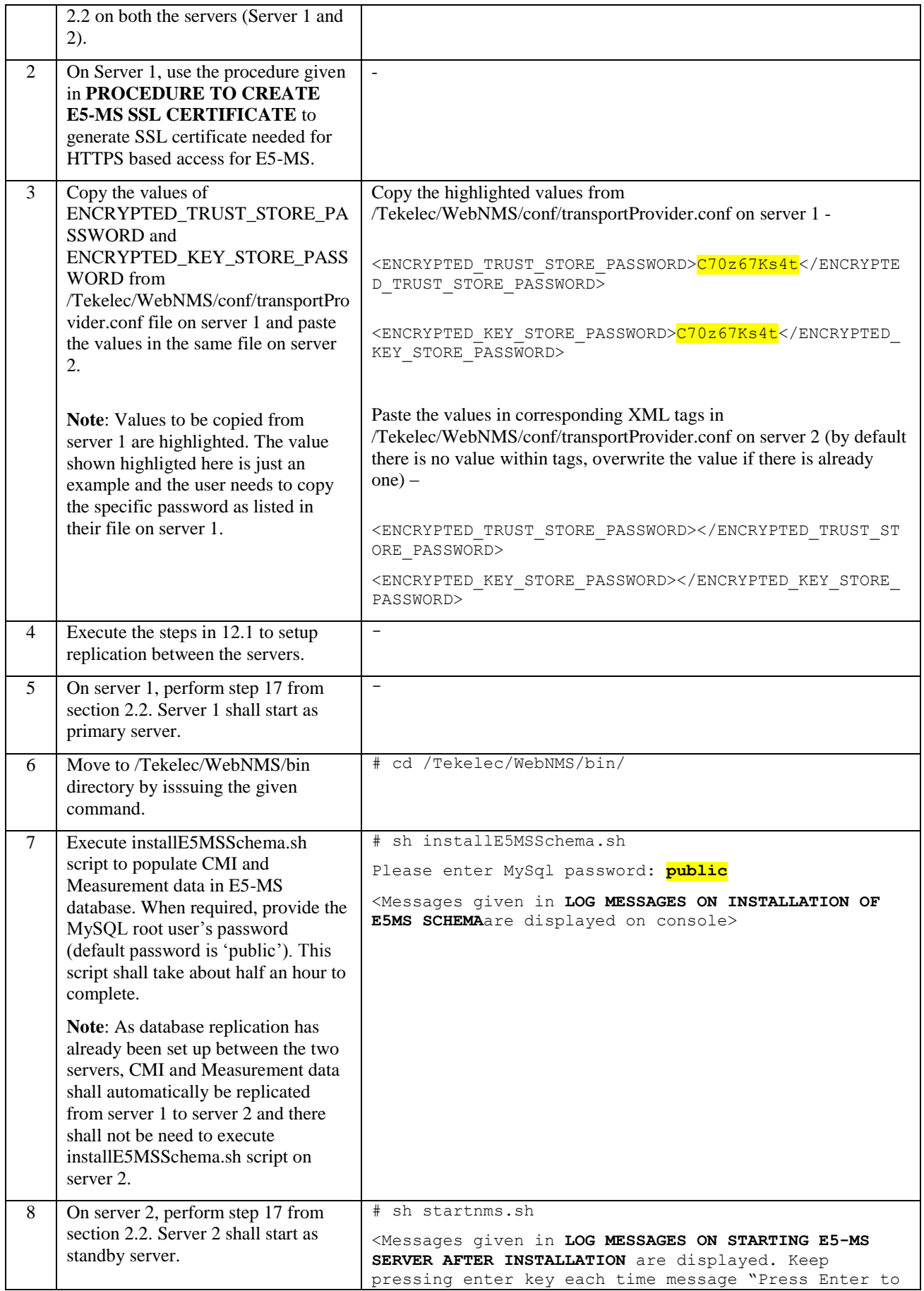

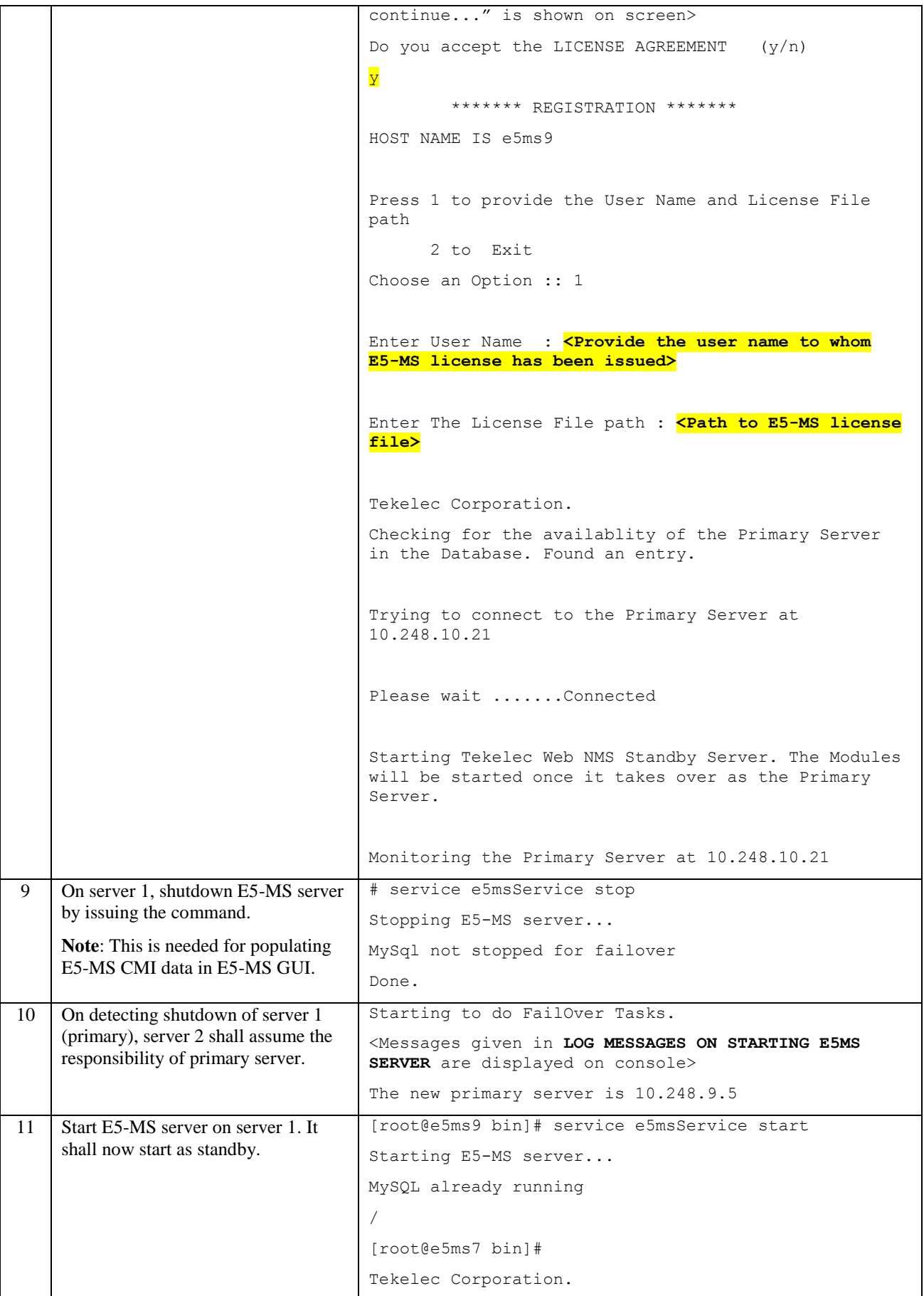

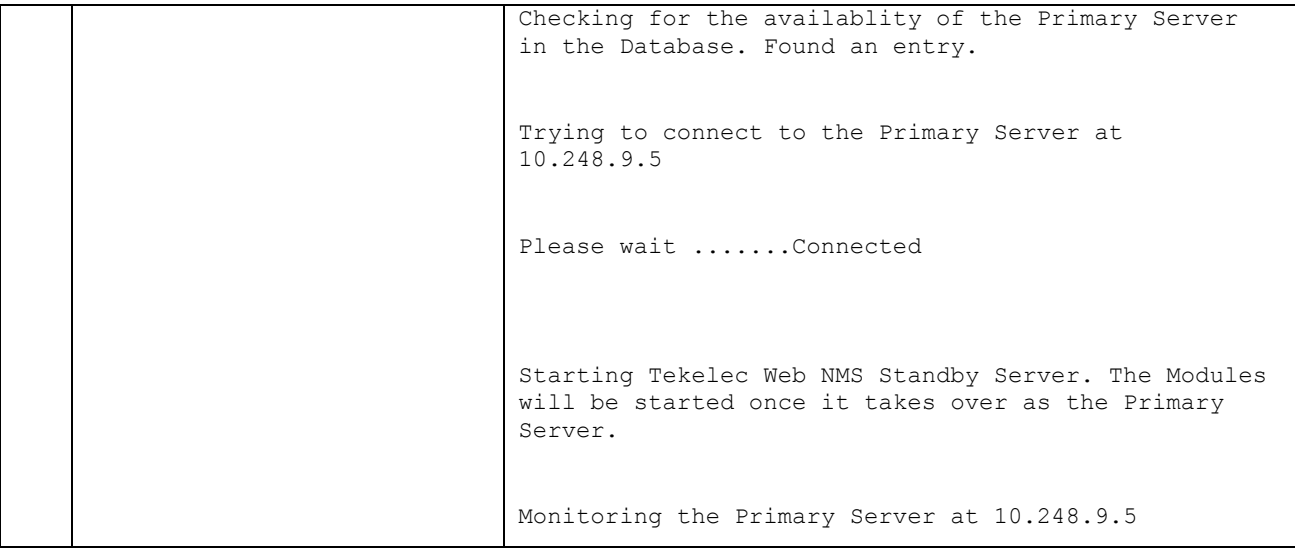

# **4.0 E5-MS UPGRADE PROCEDURE (STANDALONE SERVER)**

A script 'E5MSUpgrade.sh' has been added to "/Tekelec/WebNMS/bin" dirctory in E5-MS build E5- MS\_450.26.0.0. This script shall enable a user to upgrade E5-MS software/license/both. The following sections describe various procedures.

### <span id="page-30-0"></span>**4.1 UPGRADE E5-MS LICENSE**

E5-MS license upgrade shall be required in following cases –

- When a customer purchases some additional features for the currently installed version of E5-MS
- When a customer upgrades E5-MS to a new release of E5-MS In this case, the customer must first upgrade E5-MS software to the new release by following section [4.2](#page-31-0) and then upgrade the license for the new release. However, in case of inter release upgrade, it is recommended to use the steps given in section [4.3](#page-34-0) to upgrade both the software and license in a single procedure.

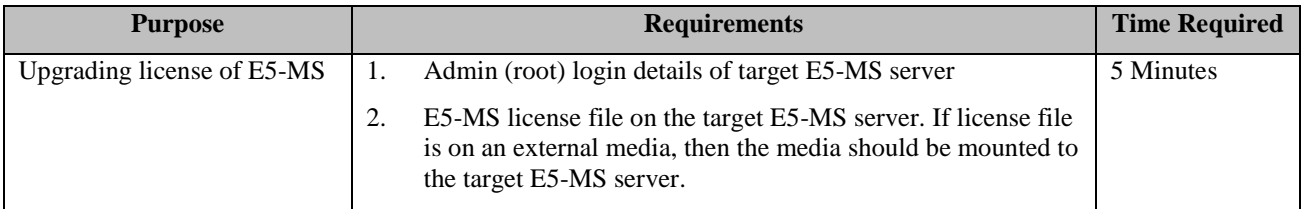

Following is the procedure for upgrading E5-MS license -

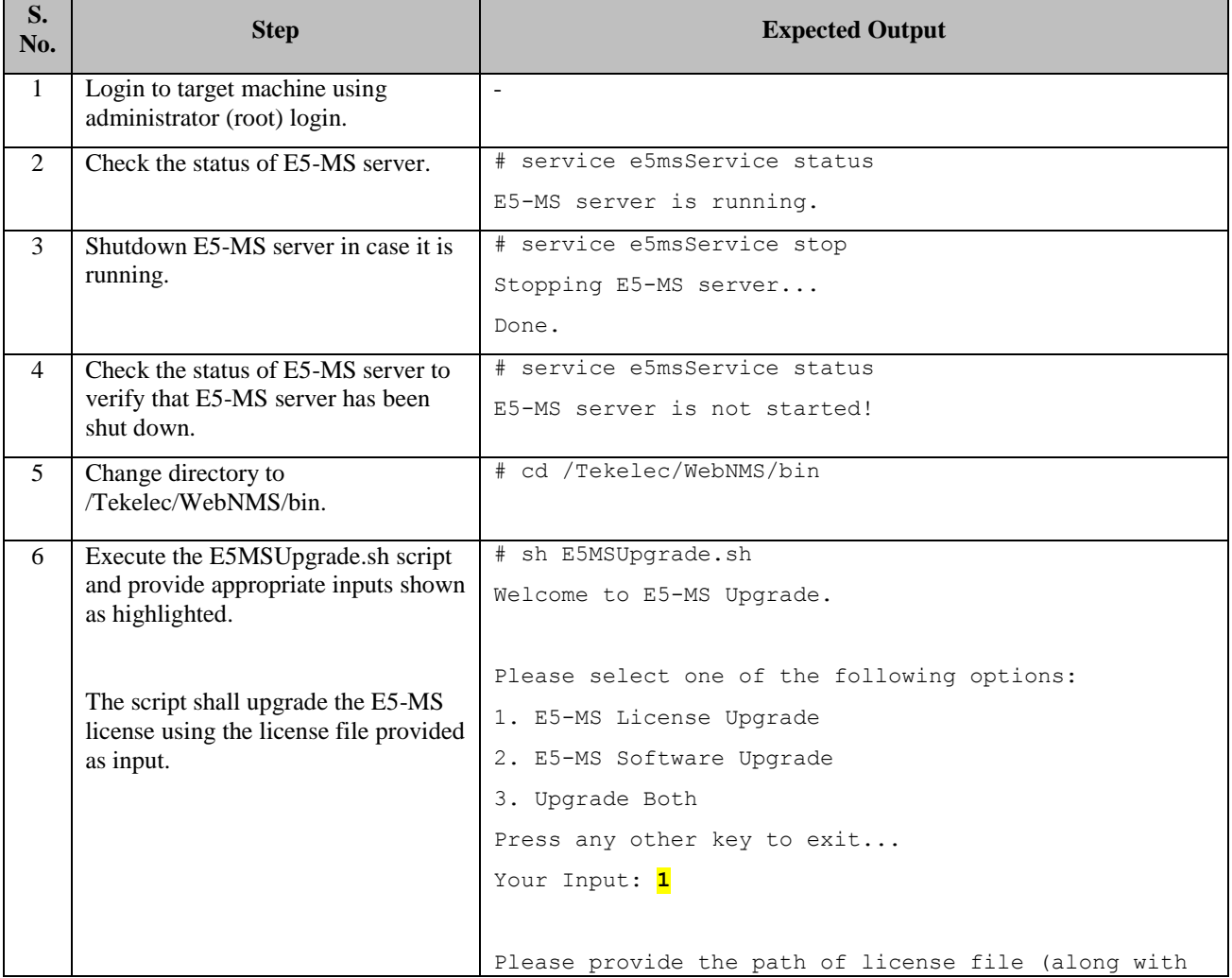

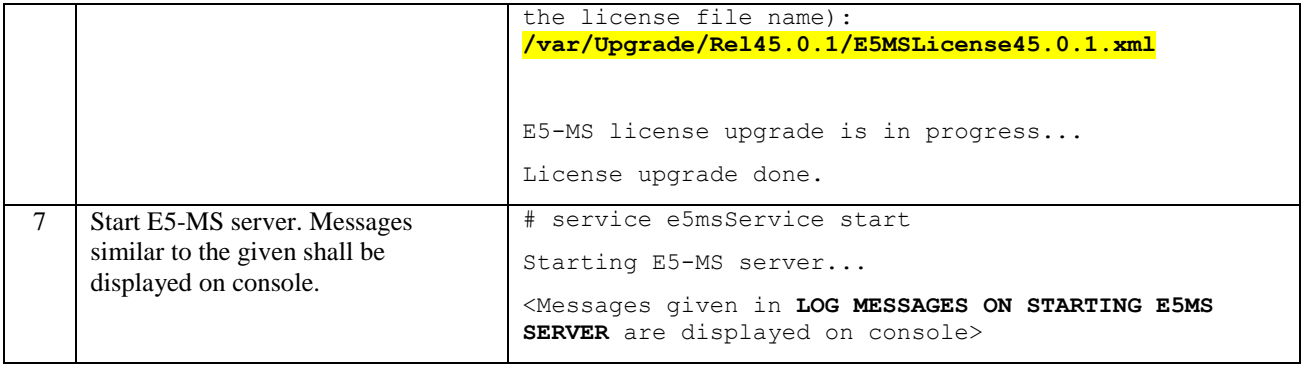

### <span id="page-31-0"></span>**4.2 UPGRADE E5-MS SOFTWARE (RPM)**

E5-MS software (RPM) upgrade shall be required when a customer wants to install a new RPM over a currently installed RPM.

- It can be intra upgrade i.e. the RPM shall be of the same release as the currently installed one, say 45.0.
- Or inter upgrade i.e. the RPM shall be of the newer release (say 45.0.1) than the currently installed release 45.0 – In this case, the customer must also upgrade E5-MS license to the new release by following section [4.1.](#page-30-0) However, in case of inter release upgrade, it is recommended to use the steps given in section [4.3](#page-34-0) to upgrade both the software and license in a single procedure.

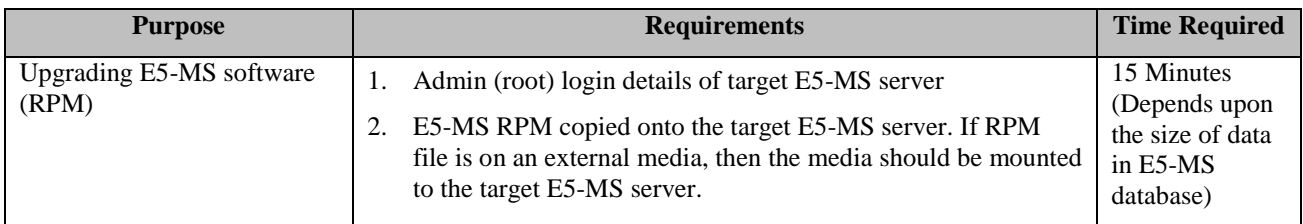

Following is the procedure to upgrade E5-MS RPM -

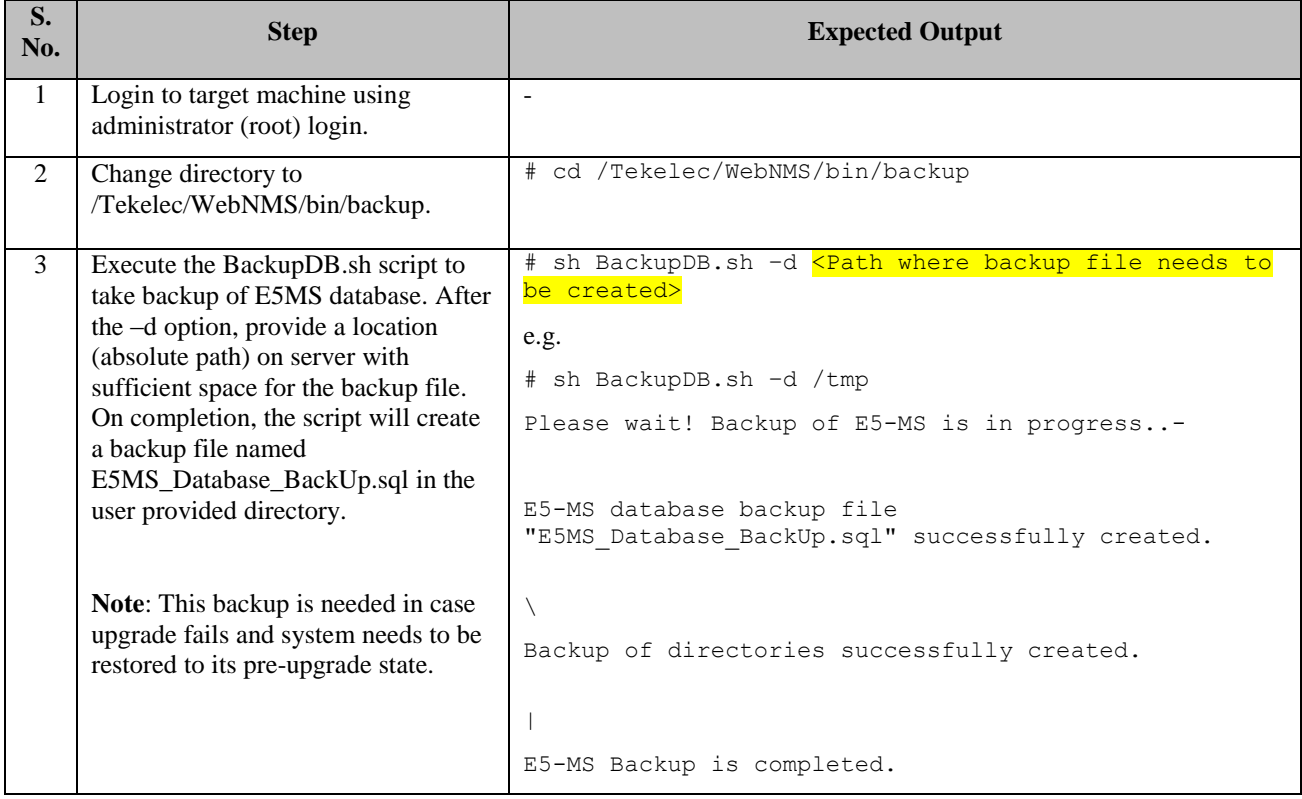

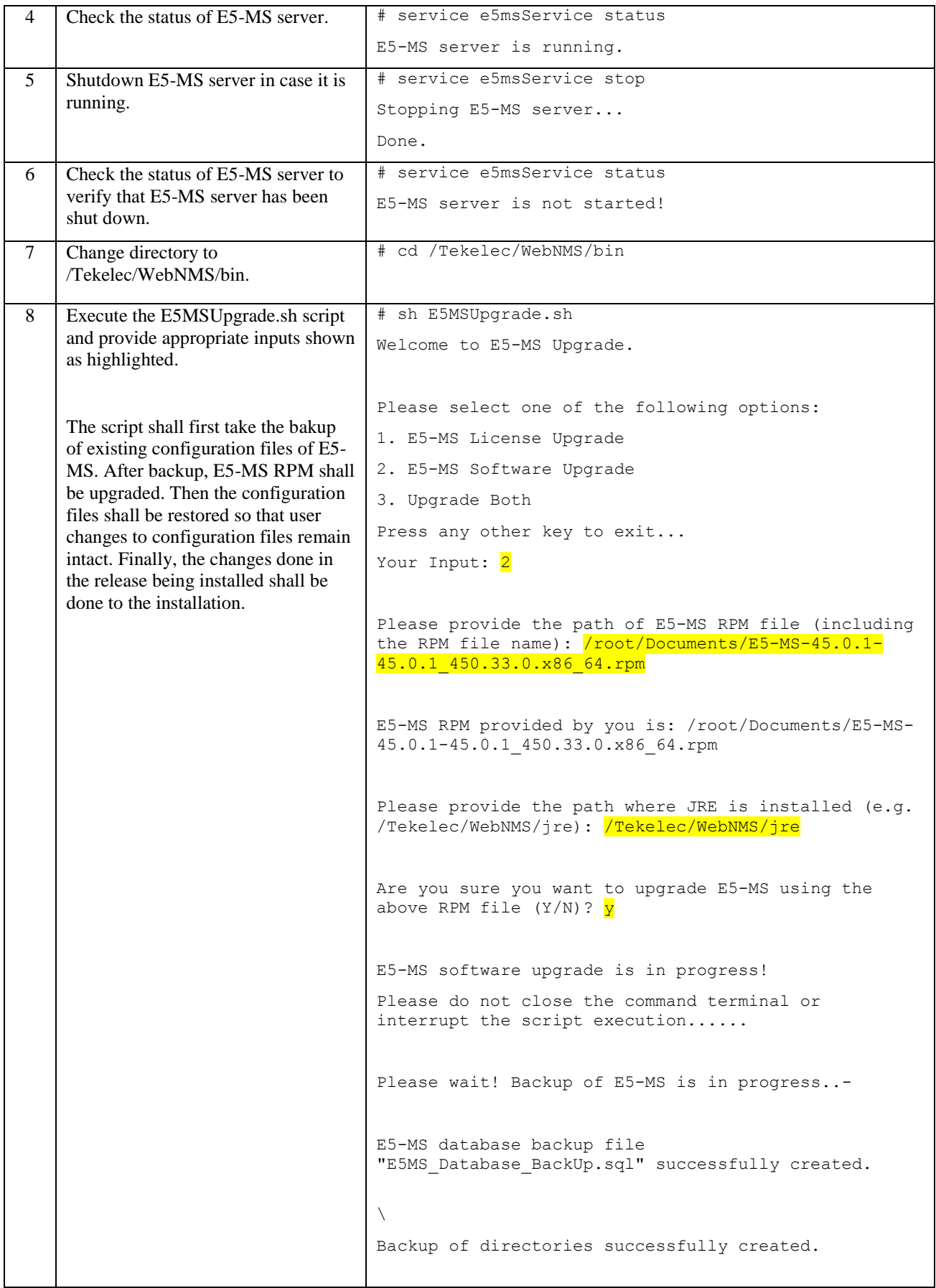

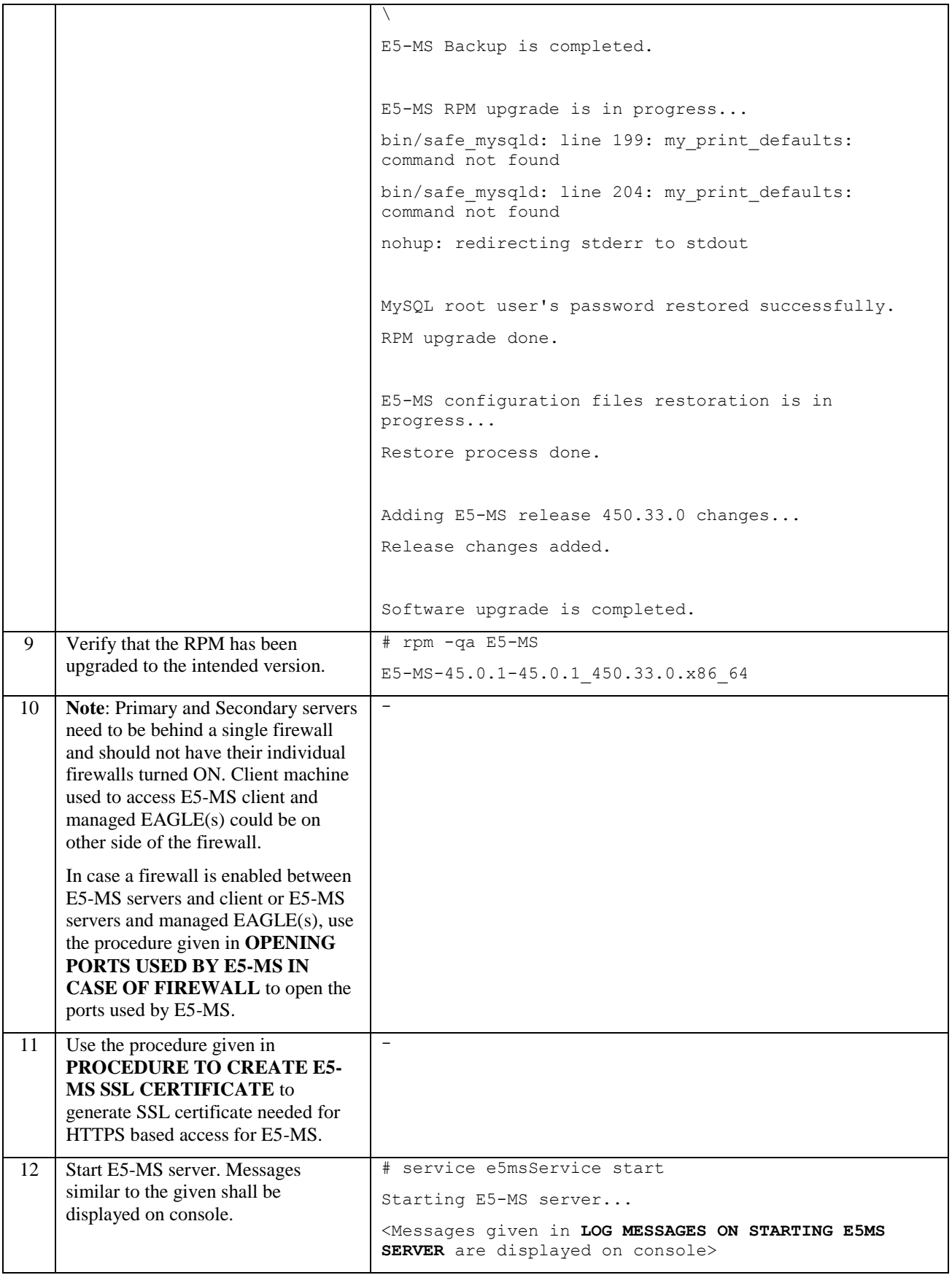

### <span id="page-34-0"></span>**4.3 UPGRADE E5-MS SOFTWARE (RPM) AND LICENSE**

Upgrading both E5-MS software (RPM) and license shall be required in following cases –

- When a customer purchases some additional features and wants to upgrade to a new RPM version for the currently installed release of E5-MS
- When a customer upgrades E5-MS to a new release of E5-MS

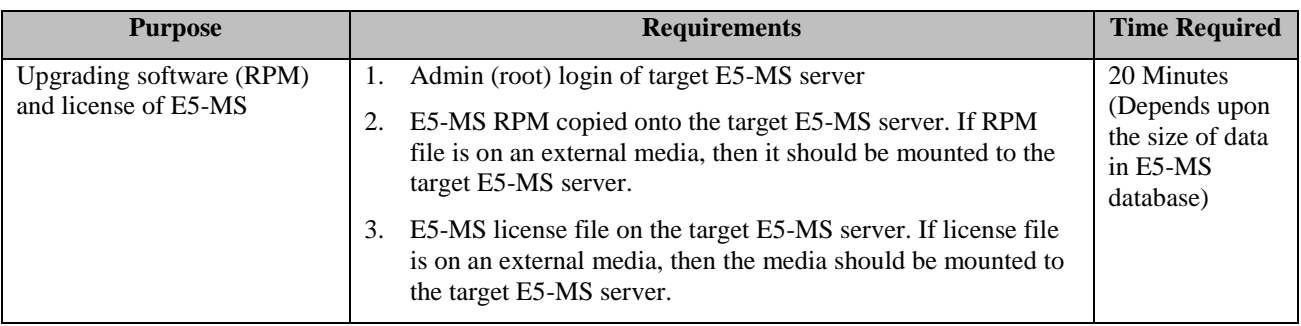

Following is the procedure for upgrading E5-MS software (RPM) and license –

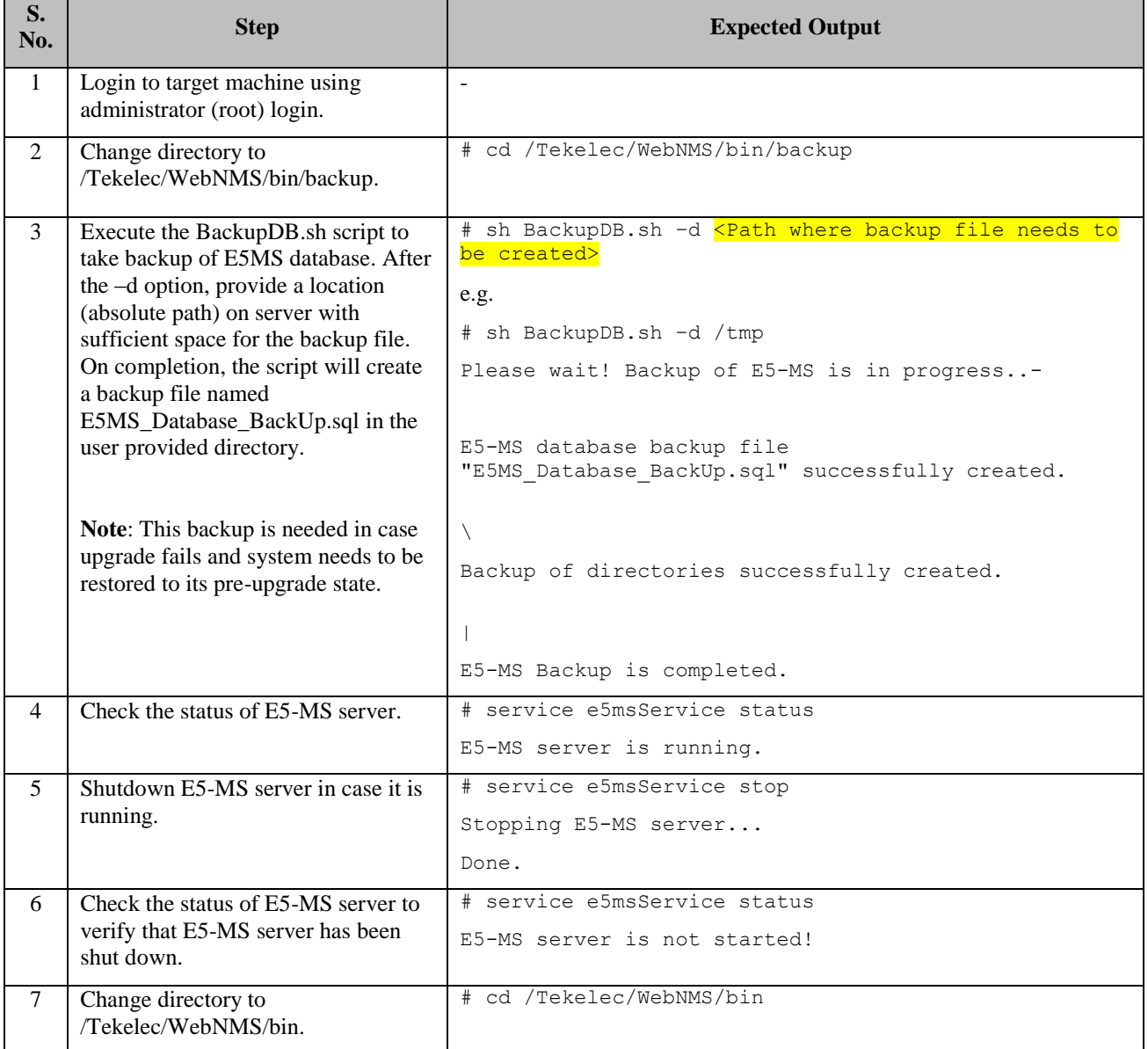

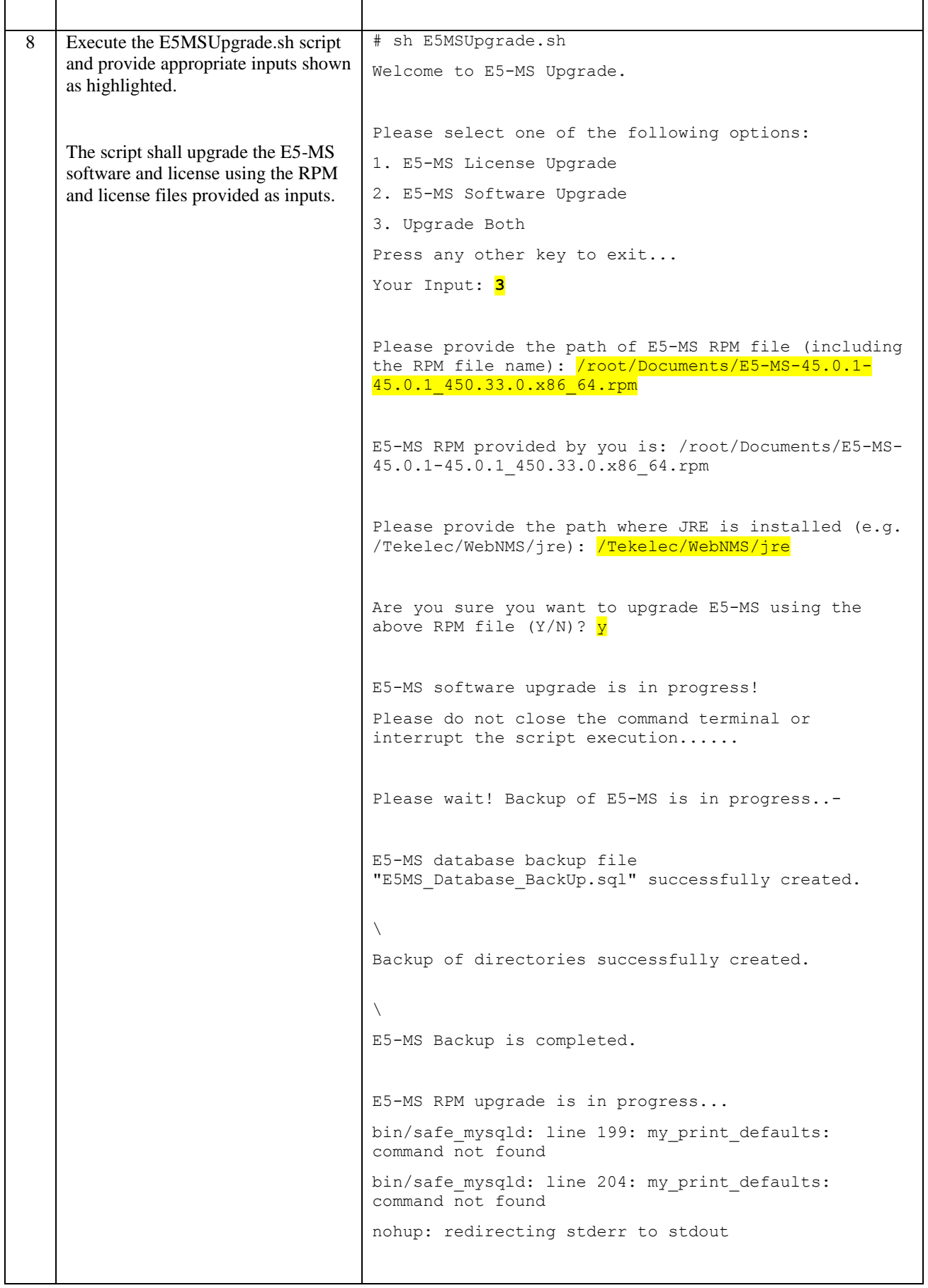
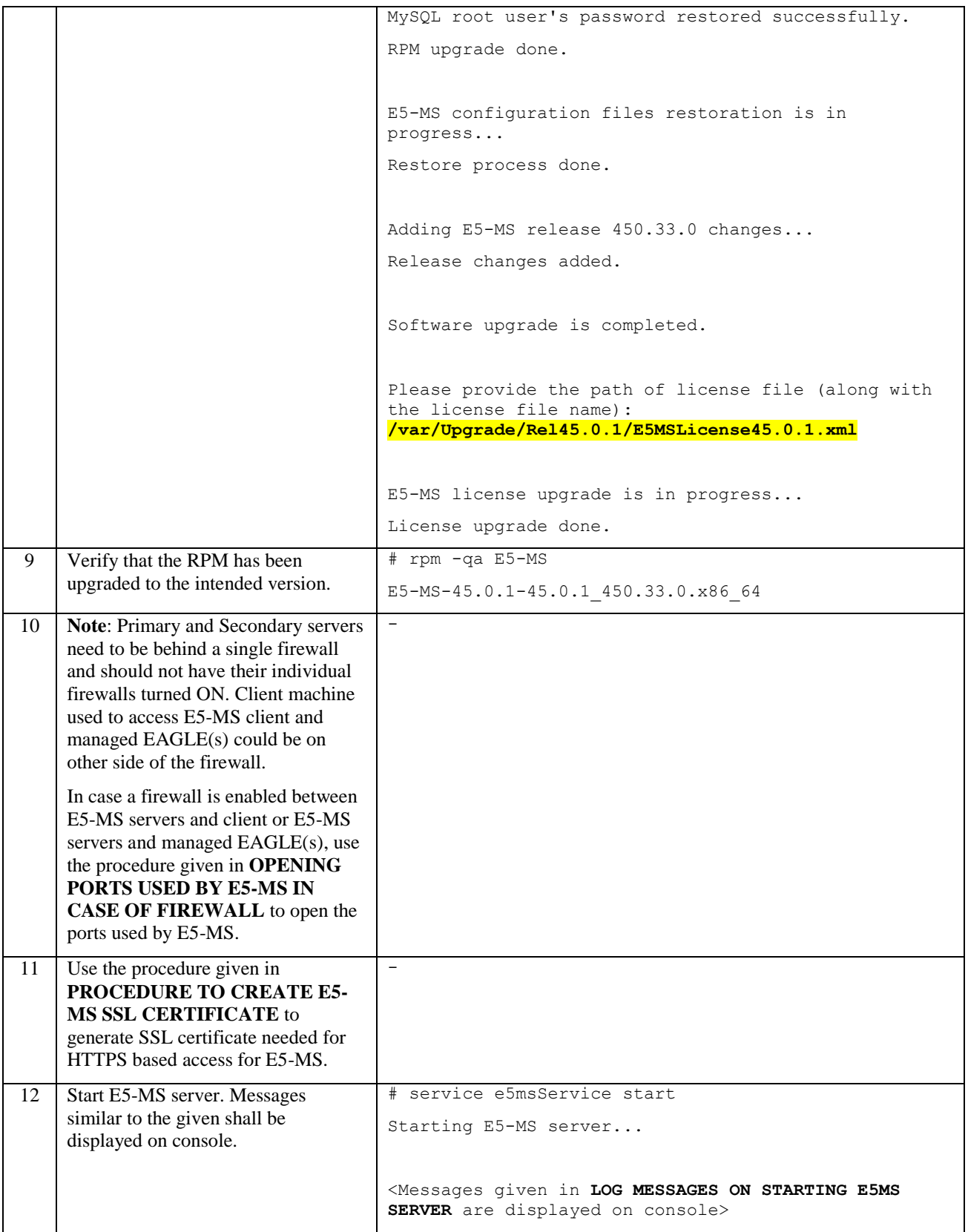

# **5.0 E5-MS UPGRADE PROCEDURE (PRIMARY AND STANDBY SERVERS)**

In failover setup, there shall be two two servers, one working as a primary server and the other working as a standby server. Primary server is the active server where all the E5-MS processes are started and the standby server is one where only MySQL is started and the E5-MS processes are not started. The standby server keeps monitoring the primary server and in case the primary server fails, it takes over the role of primary by starting all the E5-MS processes. In failover setup, database and configuration files are replicated between primary and standby servers.

### <span id="page-37-0"></span>**5.1 UPGRADE E5-MS LICENSE**

E5-MS license upgrade shall be required in following cases –

- When a customer purchases some additional features for the currently installed version of E5-MS
- When a customer upgrades E5-MS to a new release of E5-MS In this case, the customer must first upgrade E5-MS software to the new release by following section [5.2](#page-38-0) and then upgrade the license for the new release. However, in case of inter release upgrade, it is recommended to use the steps given in section [5.3](#page-43-0) to upgrade both the software and license in a single procedure.

Upgrading E5-MS license in a primary-standby setup is simple. The license shall be upgraded when the server is not running. So to make sure that there is no downtime of E5-MS, one needs to upgrade license on both the servers one by one.

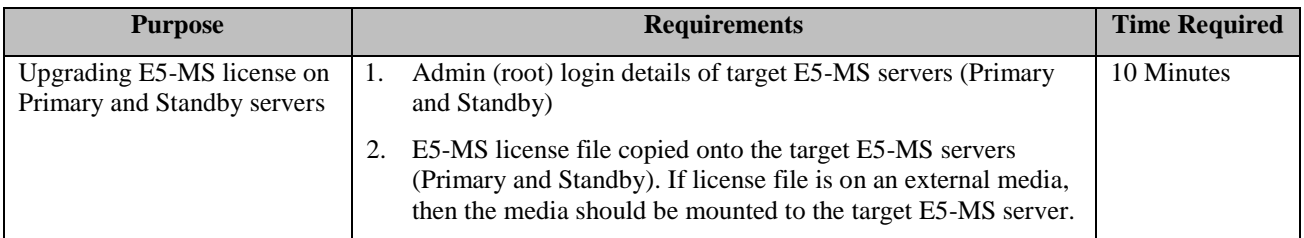

Following is the procedure. For clarity, we shall address the Primary server as 'server 1' and the Standby server as 'server 2'.

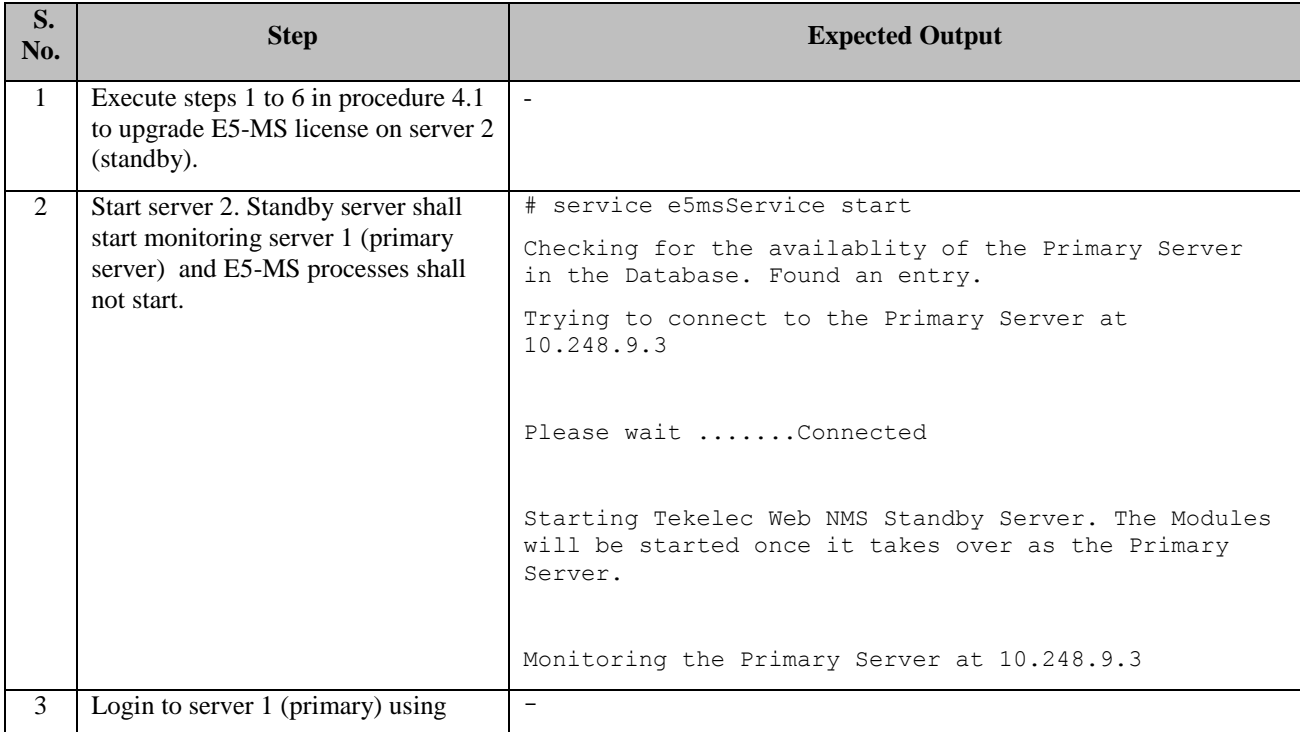

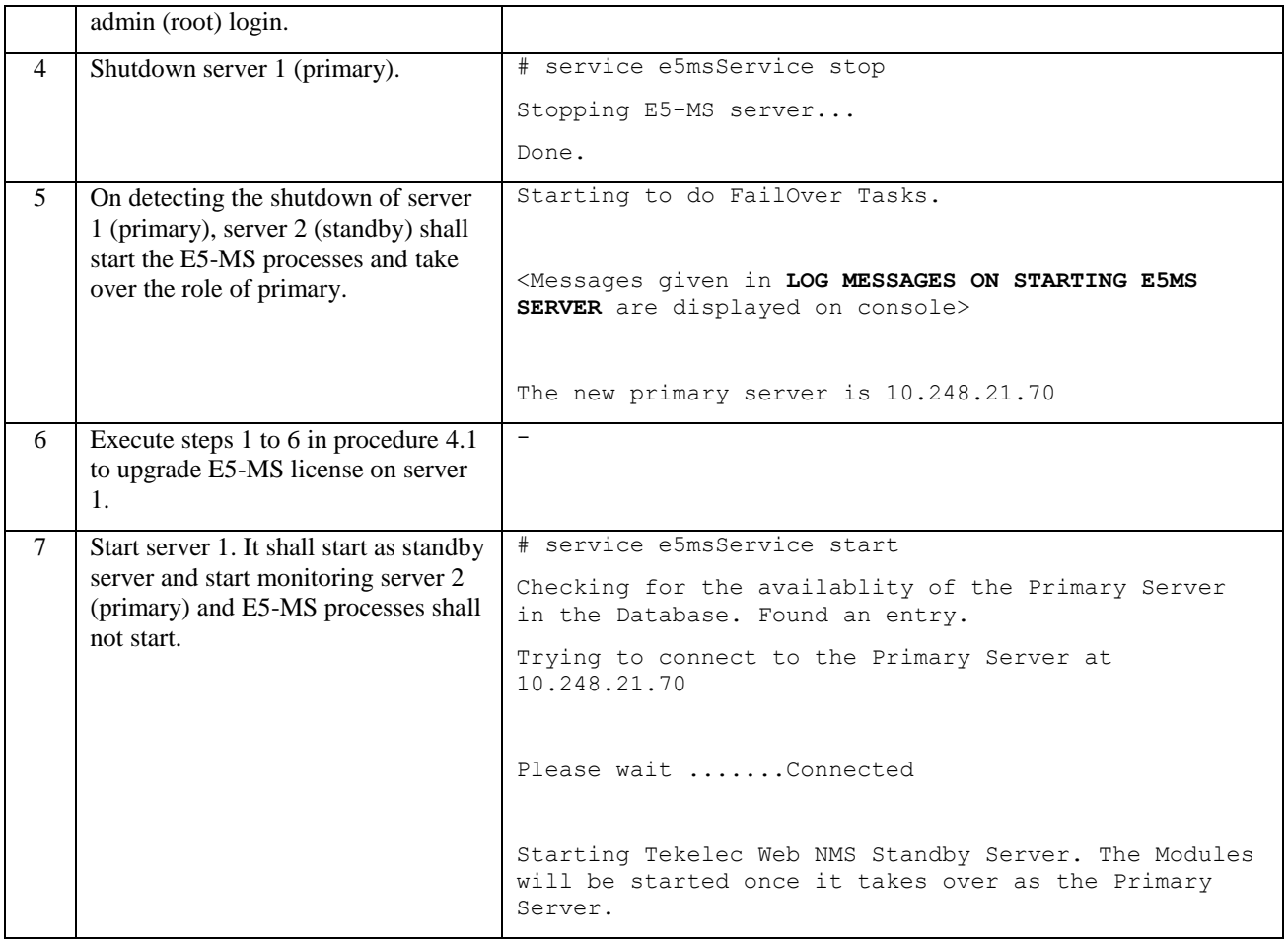

### <span id="page-38-0"></span>**5.2 UPGRADE E5-MS SOFTWARE (RPM)**

E5-MS software (RPM) upgrade shall be required when a customer wants to install a new RPM over a currently installed RPM.

- It can be intra upgrade i.e. the RPM shall be of the same release as the currently installed one, say 45.0.
- $\bullet$  Or inter upgrade i.e. the RPM shall be of the newer release (say 45.0.1) than the currently installed release 45.0 – In this case, the customer must also upgrade E5-MS license to the new release by following section [5.1.](#page-37-0) However, in case of inter release upgrade, it is recommended to use the steps given in section [5.3](#page-43-0) to upgrade both the software and license in a single procedure.

In software (RPM) upgrade, changes can be expected in database schema as well as configuration files.

For software upgrade in a primary-standby setup, one needs to upgrade both the servers together. Before upgrade, both E5-MS servers should be stopped. This is to ensure that the E5-MS databases for both the servers remain in sync.

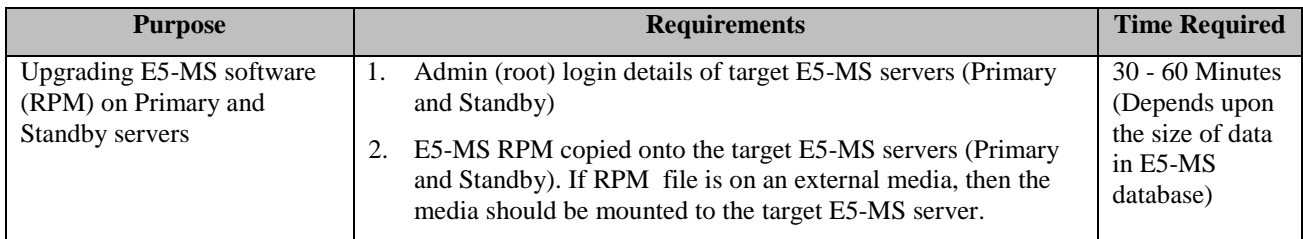

Note that there shall be a downtime of E5-MS services during the upgrade procedure.

Following is the procedure. For clarity, we shall address the Primary server as 'server 1' and the Standby server as 'server 2'.

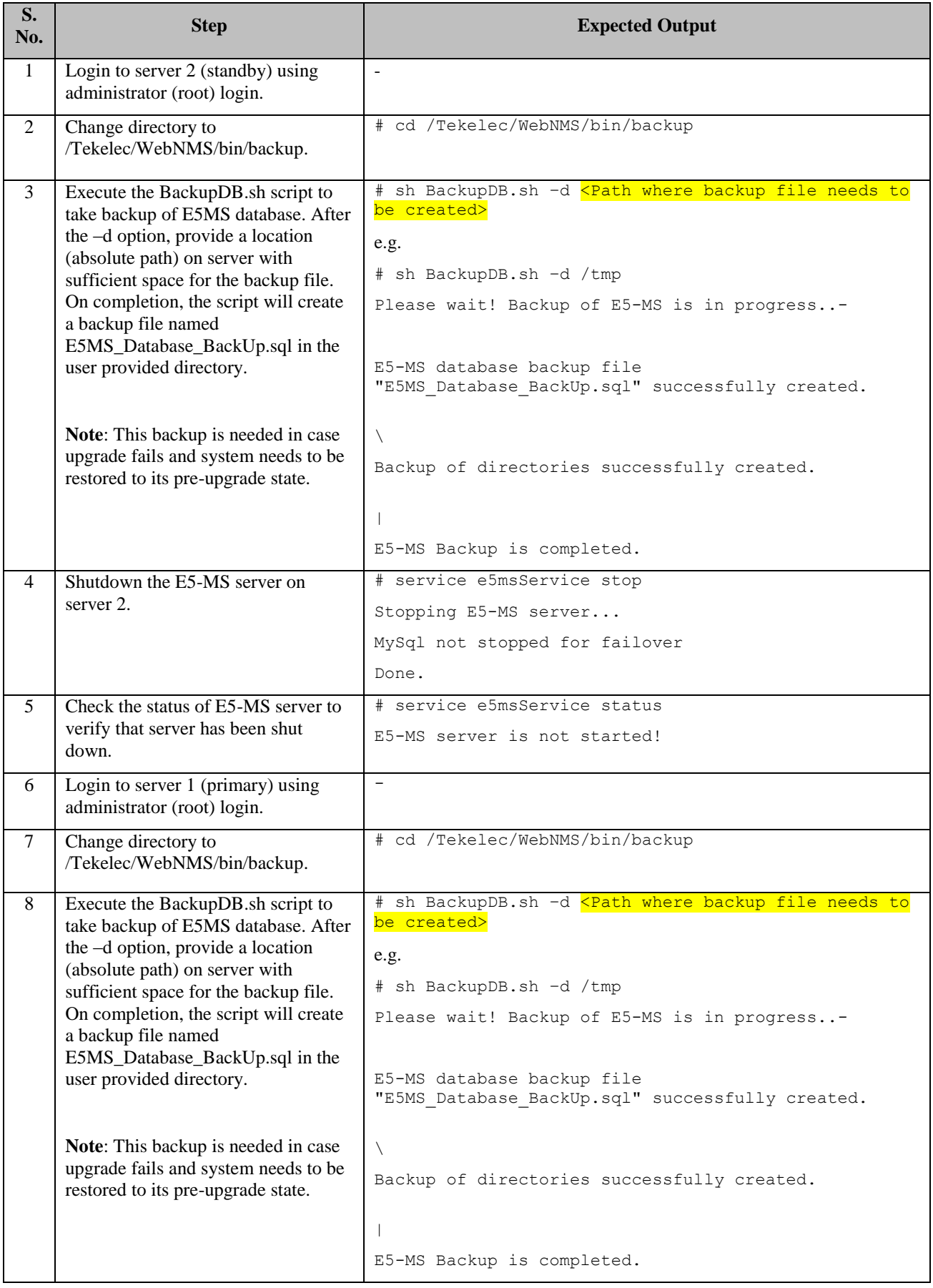

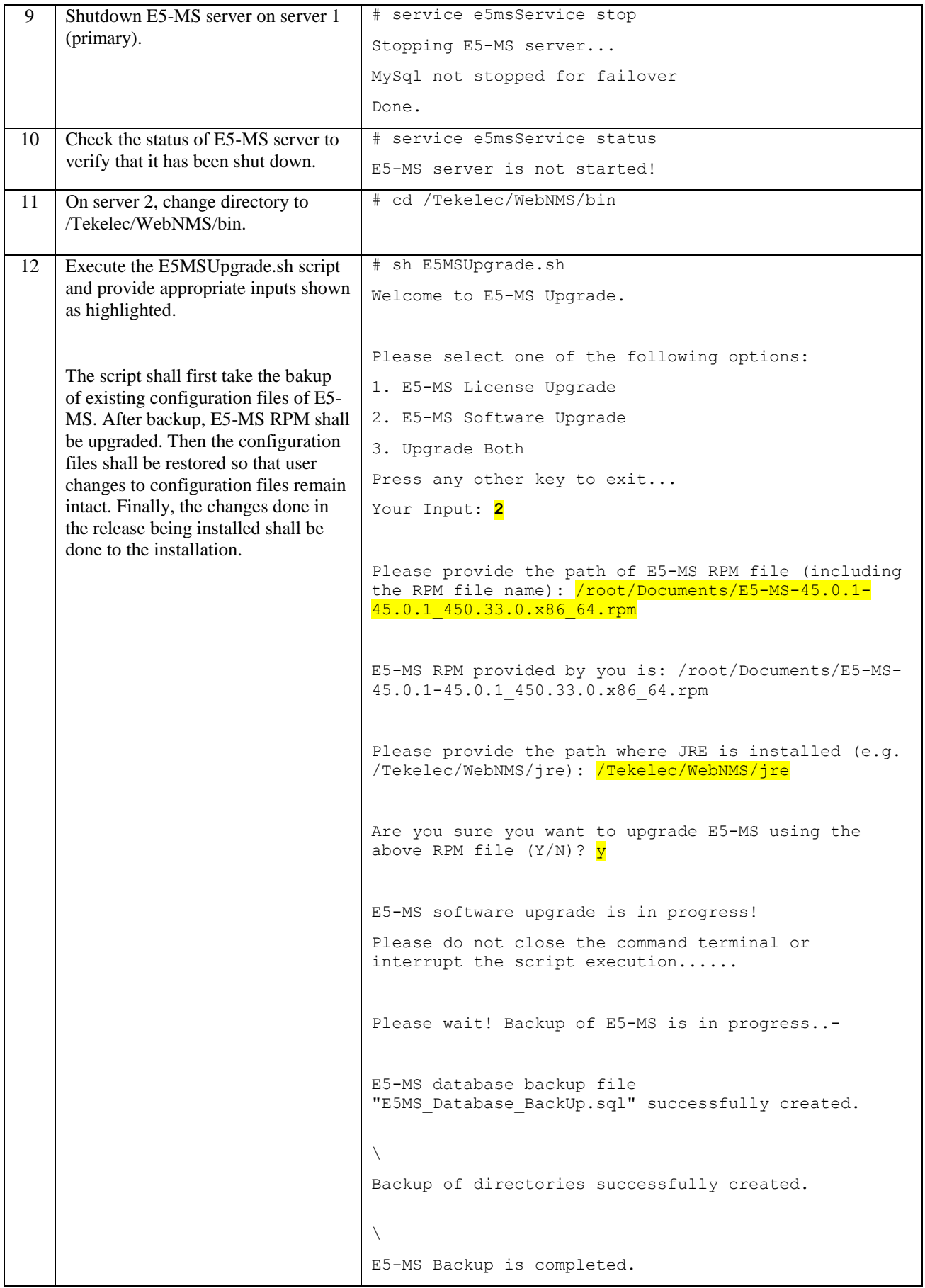

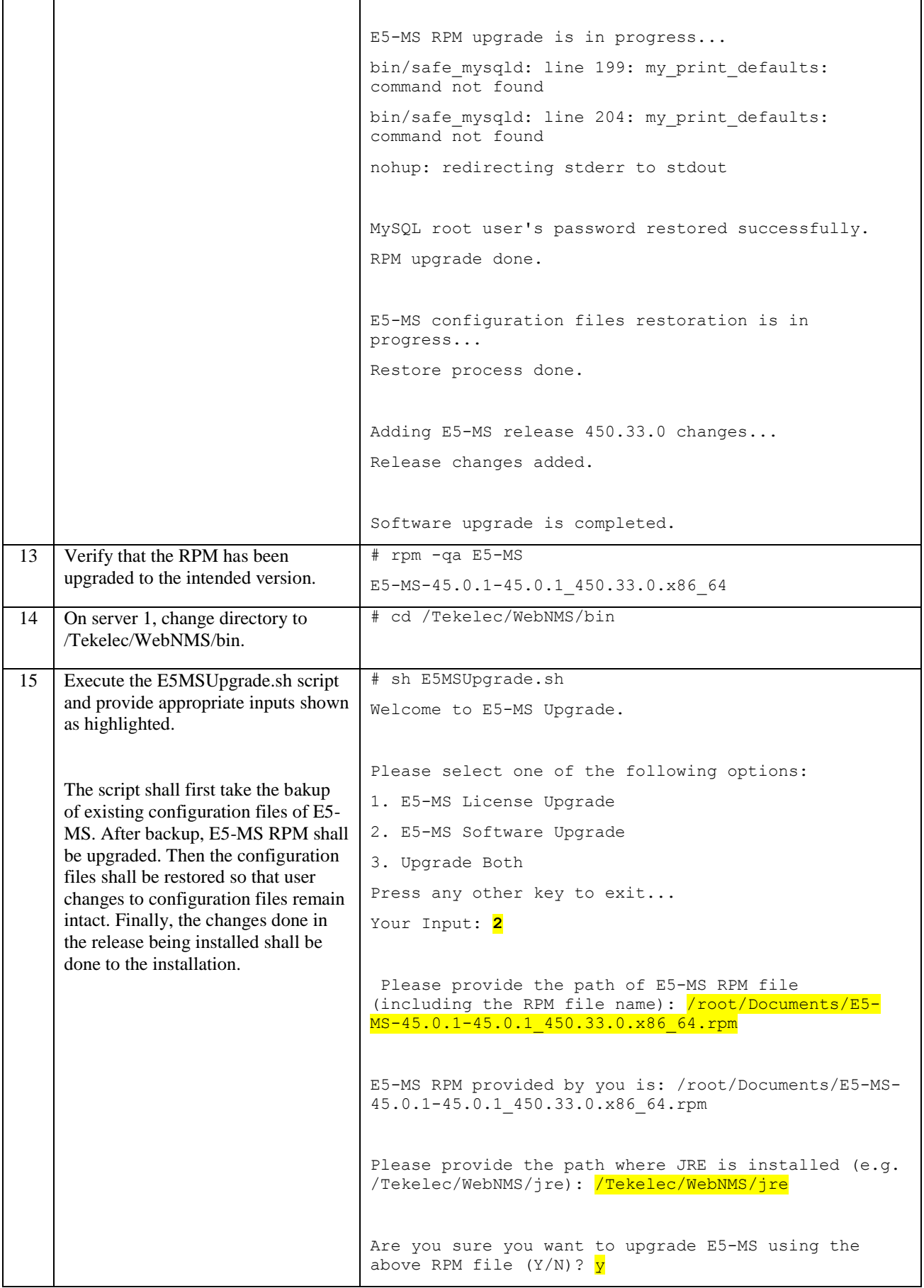

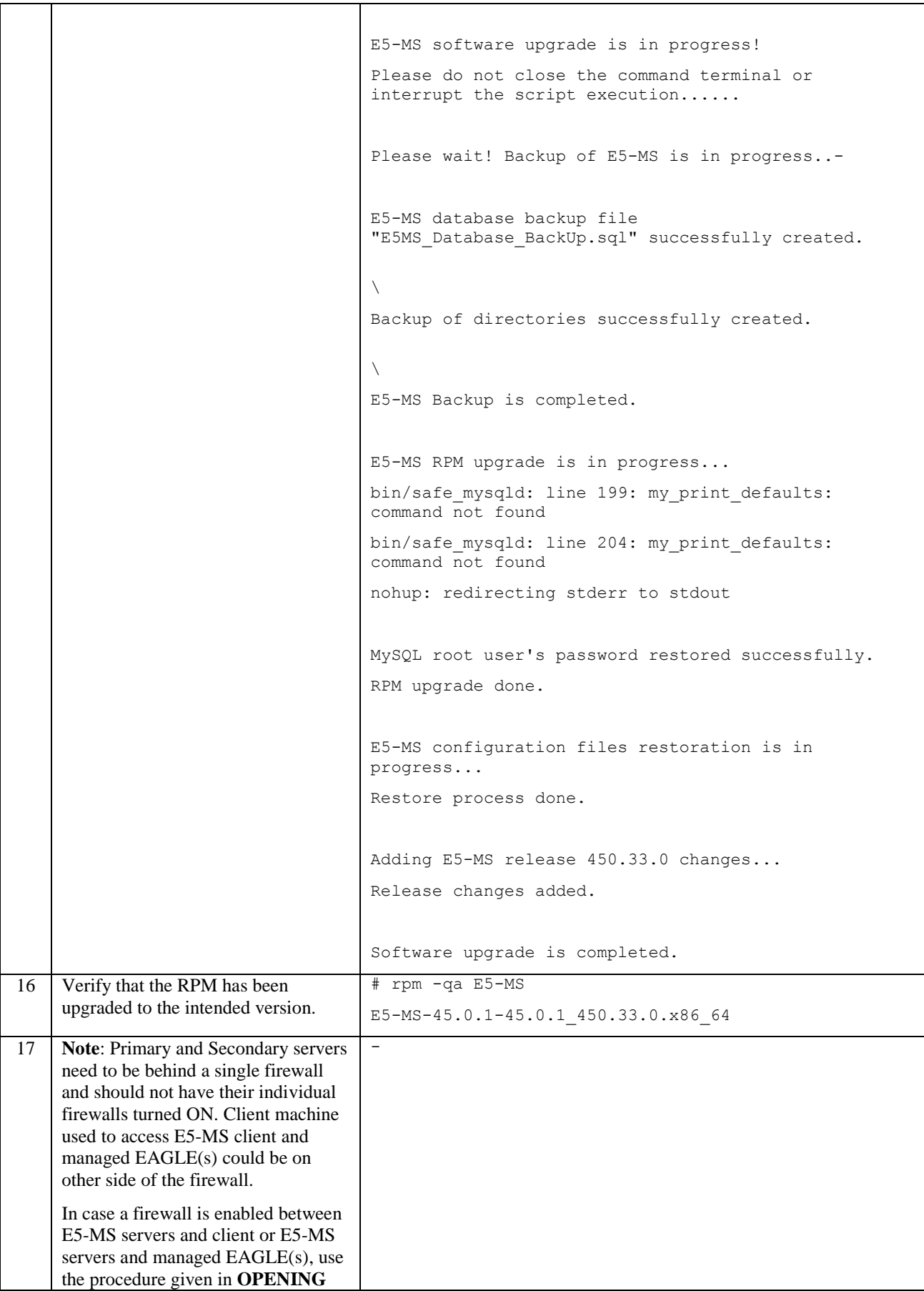

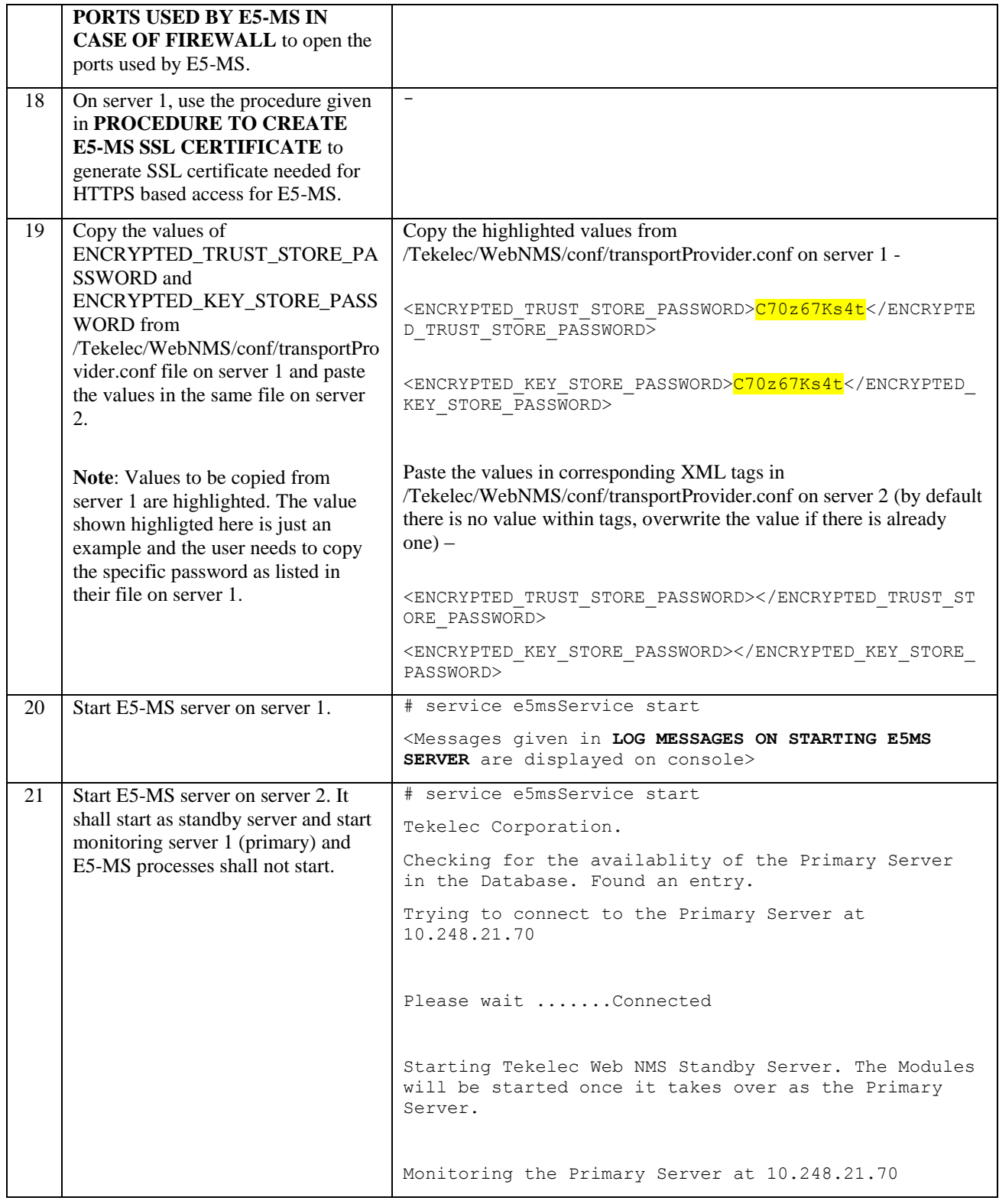

### <span id="page-43-0"></span>**5.3 UPGRADE E5-MS SOFTWARE (RPM) AND LICENSE**

The procdure to upgrade E5-MS software (RPM) and license shall be similar to procedure [4.3.](#page-34-0)

For software and license upgrade in a primary-standby setup, one needs to upgrade both the servers together. Before upgrade, both E5-MS servers should be stopped. This is to ensure that the E5-MS databases for both the servers remain in sync.

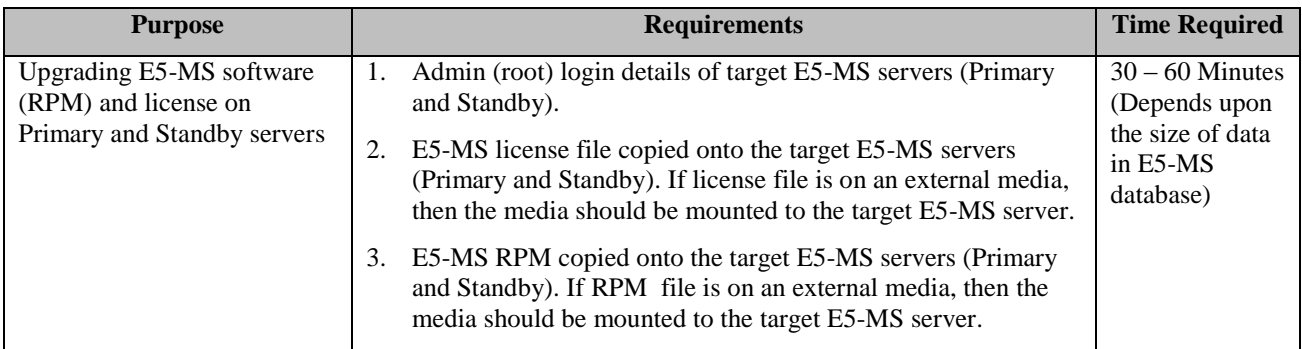

Note that there shall be a downtime of of E5-MS services during the upgrade procedure.

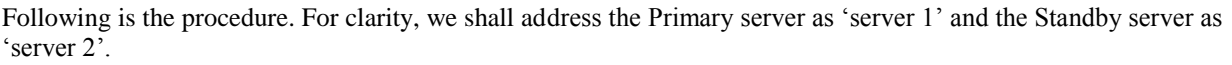

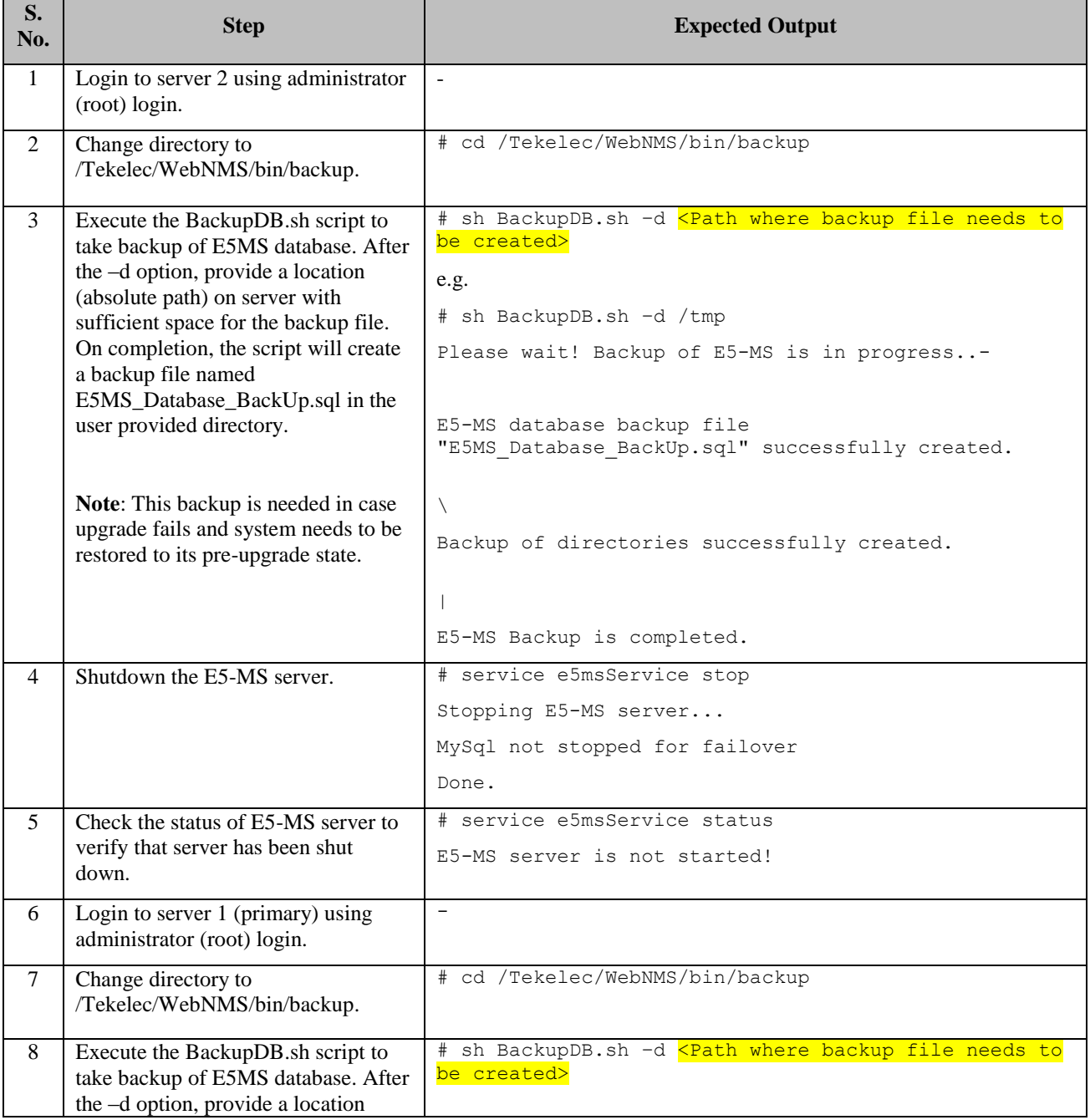

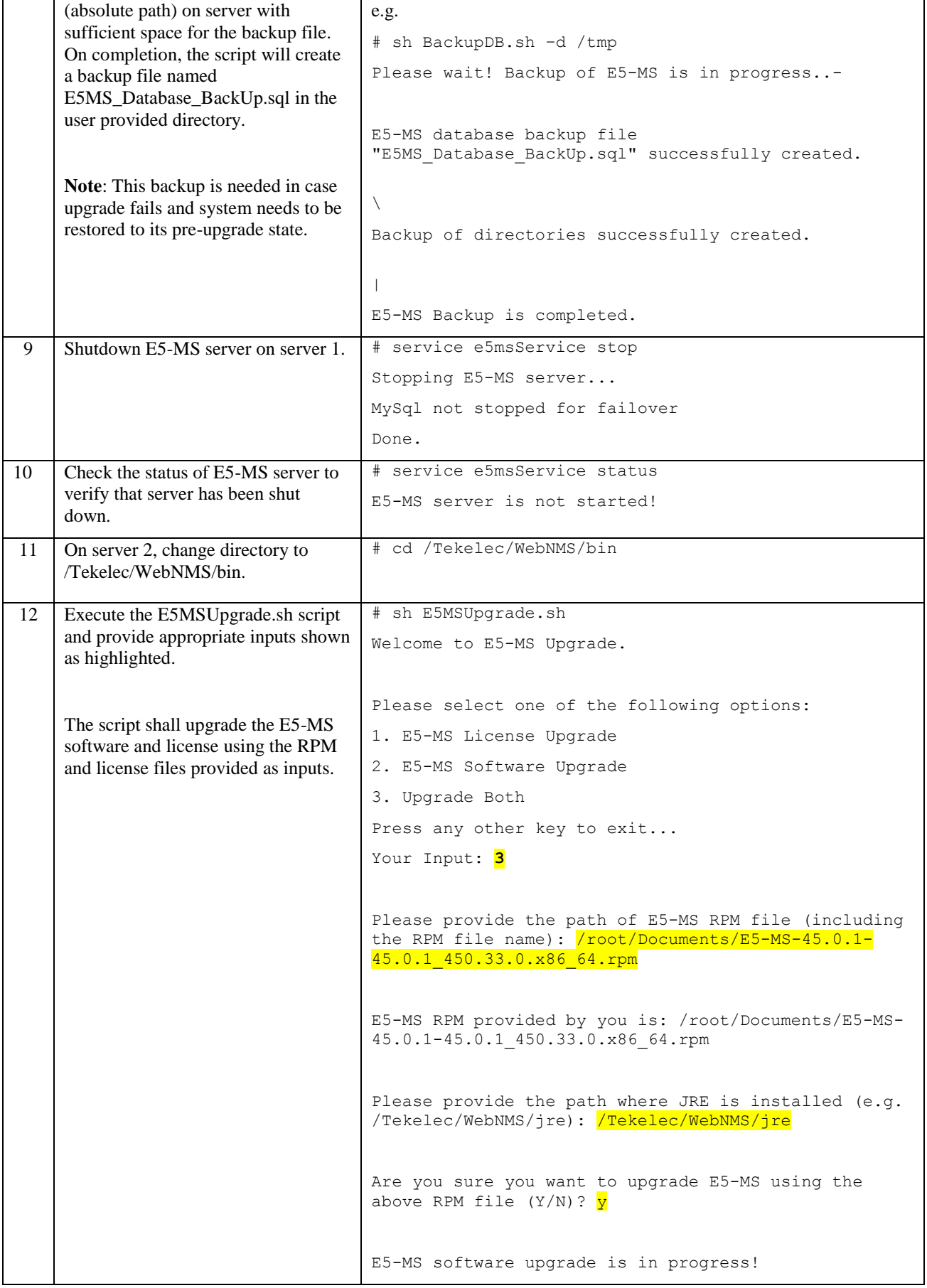

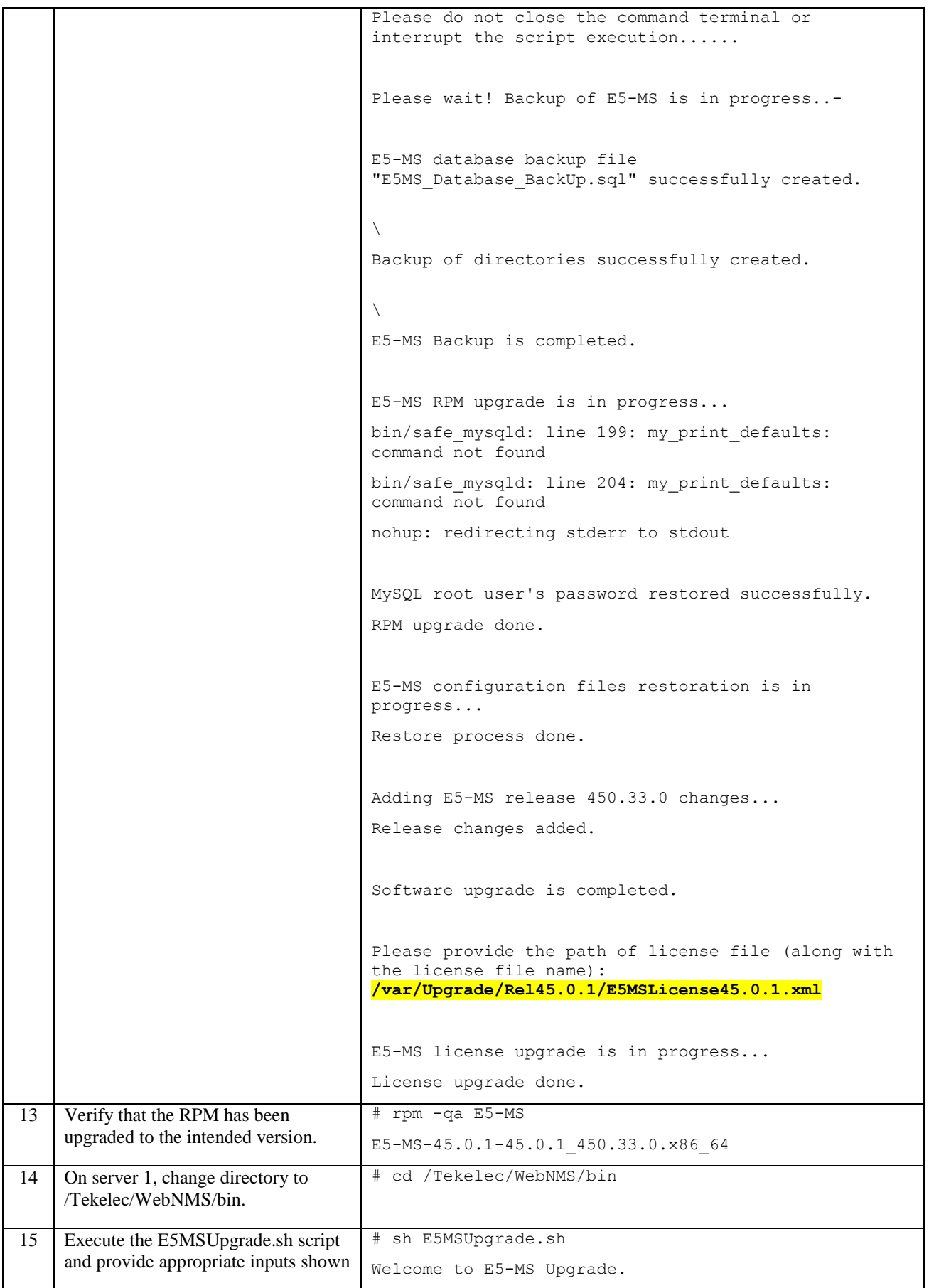

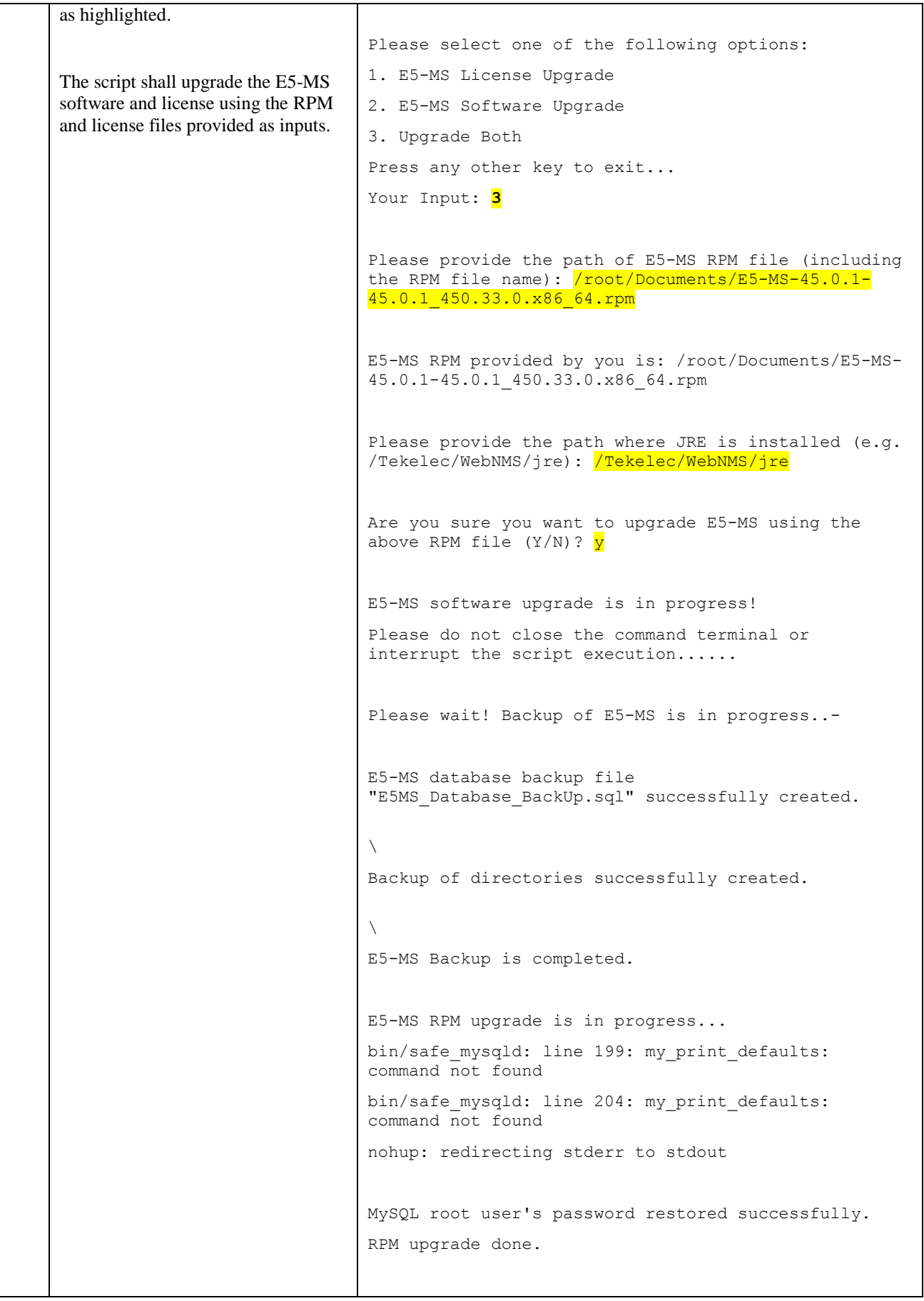

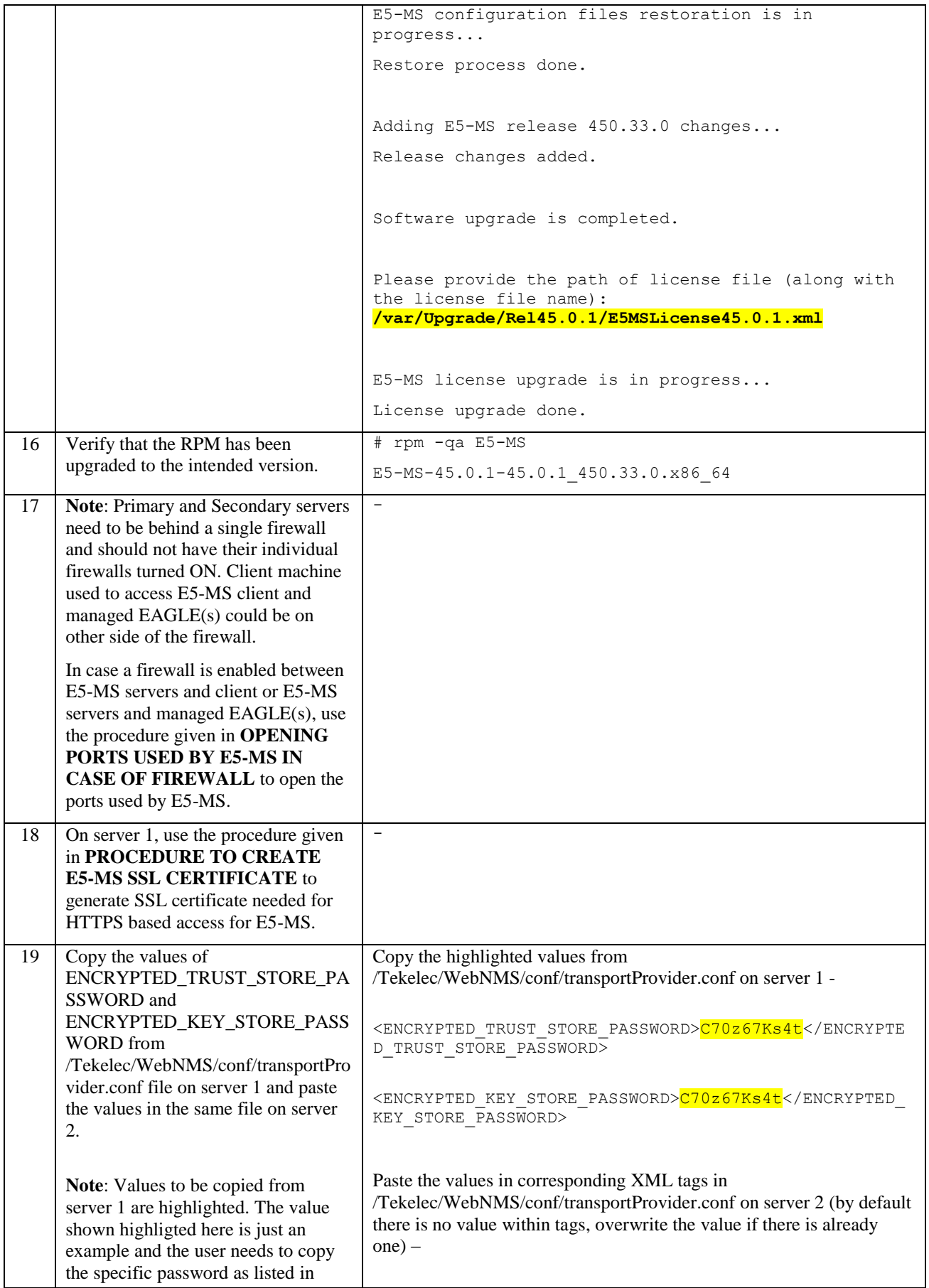

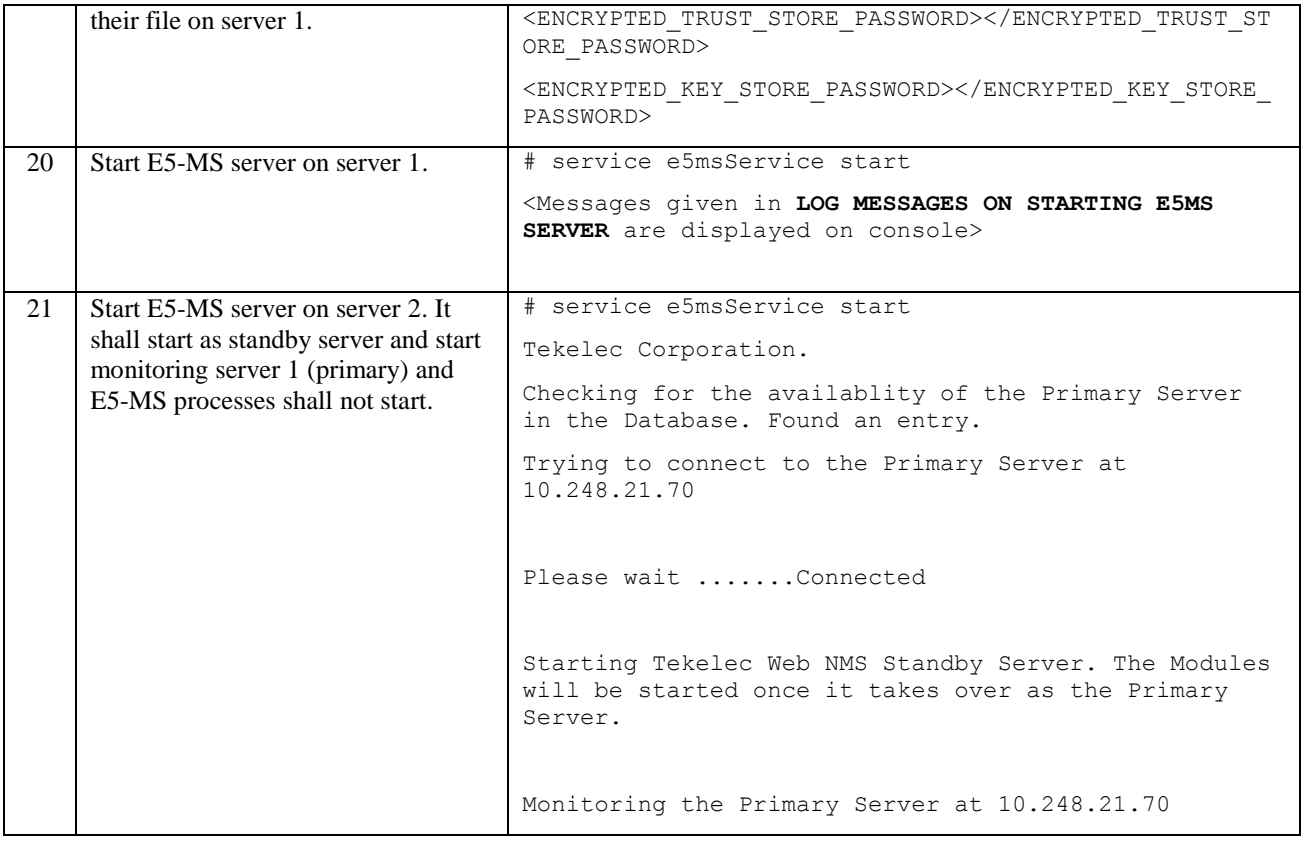

## **6.0 RESTORATION IF SOFTWARE UPGRADE FAILS**

If software upgrade of E5-MS fails due to any reason, following steps are recommended to restore E5-MS to its previous state –

- 1) Do a fresh installation of E5-MS as mentioned in E5-MS installation document. Install the same version of RPM installed on the system prior to the failed attempt of upgrade.
- 2) During the attempt to upgade software, a backup of E5-MS database and configuration files is taken and placed at location "/var/upgrade/Backup\_<Current\_Version>" on the system. After installing E5-MS afresh in step 1 above, the support engineer shall need to restore E5-MS state from the above path. For restoring data, section 4.0 in Backup and Restore TR (TR007263, latest version) shall be followed.

# **7.0 PEER REVIEW CHECKLIST**

Do not delete this checklist. It shall be used at each peer review to ensure that all necessary attributes of the document are included.

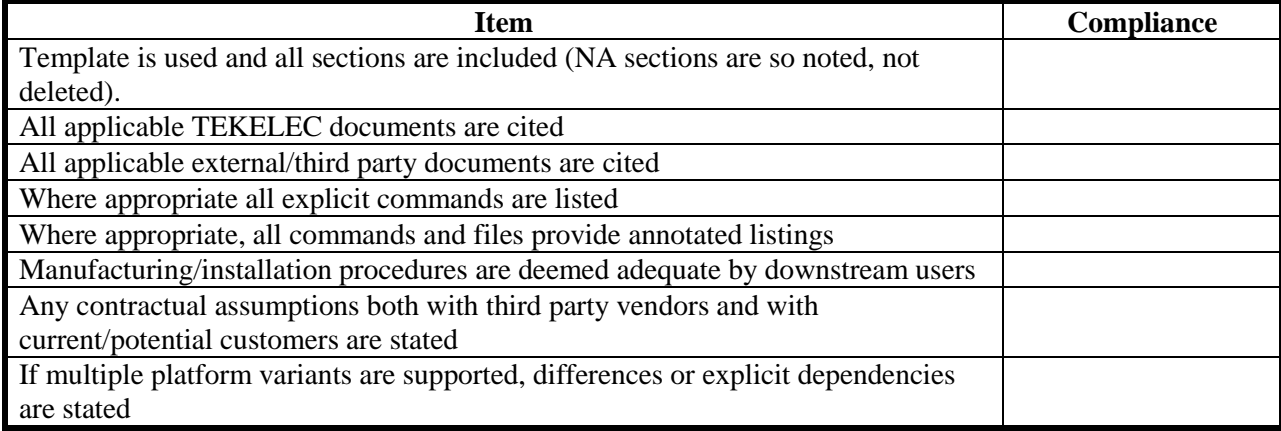

## **8.0 LOG MESSAGES ON STARTING E5-MS SERVER AFTER INSTALLATION**

Headless Exception detected. Continuing in the command line mode...

SOFTWARE LICENSE AGREEMENT

PLEASE READ THE FOLLOWING LICENSE AGREEMENT CAREFULLY. ANY USE OF SOFTWARE DOWNLOADED OR ORDERED FROM ZOHO CORP. IS PERMITTED ONLY UNDER THE FOLLOWING TERMSAND CONDITIONS. BY DOWNLOADING THIS SOFTWARE YOU AGREE TO BE BOUND BY THE TERMS OF THIS LICENSE AGREEMENT. INDICATE YOUR ACCEPTANCE OF THE TERMS OF THIS AGREEMENT BY CLICKING ON THE "I ACCEPT THE LICENSE AGREEMENT" BUTTON.

This Agreement ("Agreement") is made by and between Zoho Corp., (hereinafter "Zoho Corp.") and any person (collectively "you", "your" or "I") who completes the download form for use of the Zoho Corp. Software ("Software").

#### 1. LICENSE TERMS

This Software can be downloaded for Evaluation, Development or Production use upon the following terms:

1(a) Evaluation Use: The terms of this section 1(a) are applicable to you if you are an Evaluation Use Customer. Subject to the terms of this Agreement, Zoho Corp. grants to you a non-exclusive, non-transferable, Evaluation license for trial and evaluation of the Software, in binary object code form, for a period of Forty-five (45) days from the date of download. You may use any third party software products or modules bundled with the Software, solely with the Software, unless the licensing terms of the third party software product or modules specify otherwise. You may not disclose the results of software performance benchmarks to any third party without Zoho Corp.'s prior written consent.

This license begins upon downloading and ends forty-five (45) days thereafter ("Evaluation Period"). When the license expires you must stop using the Software. You are forbidden from using the Software for any other use or otherwise offering it for resale under the terms of this section 1(a). Zoho Corp. retains all rights not specifically granted to you herein.

1(b) Development Use: The terms of this section 1(b) are applicable to you if you are a Development Use Customer. Subject to the terms of this Agreement, Zoho Corp. grants to you a non-exclusive, non-transferable, fee-bearing license solely for Development use of the Software, in object code form, for the number of users, the number of CPUs and at the sites, all as specified on your Purchase Order. You may use any third party software products or modules bundled with the Software, solely with the Software, unless the licensing terms of the third party software products or modules specify otherwise. You may not disclose the results of software performance benchmarks to any third party without Zoho Corp.'s prior written consent. You will be informed about additional restrictions, if any, with respect to the third party software, at the time of delivery of your license key.

You are forbidden from using the Software for any other use or otherwise offering it for resale under the terms of this section 1(b). If you integrate the Software into an application and intend to resell the resultant integrated application you must contact us to obtain the appropriate distribution license. Zoho Corp. retains all rights not specifically granted to you herein.

1(c) Production Use: The terms of this section 1 (c) are applicable to you if you are a Production Use Customer. Subject to the terms of this Agreement, Zoho Corp. grants to you a non-exclusive, non-transferable, fee-bearing license solely for the Production use of the Software, in object code form, for the number of users, the number of CPUs and at the sites, all as specified on your Purchase Order. You may use any third party software products or modules bundled with the Software, solely with the Software, unless the licensing terms of the third party software product or modules specify otherwise. You may not disclose the results of software performance benchmarks to any third party without Zoho Corp.'s prior written consent. Additional restrictions with respect to the third party software, if any, will be delivered to you along with your license key.

If you integrate the Software into an application and intend to resell the resulting integrated application you must contact us to obtain the appropriate distribution license. Zoho Corp. retains all rights not specifically granted to you herein.

#### Press Enter to continue...

1(d) If you are a Development Use Customer or a Production Use Customer, in addition to sections 1(b) and 1(c) above, the following terms are also applicable to you. You may make a reasonable number of copies of the Software and related documentation (provided that all Copyright and other Proprietary notices of Zoho Corp. and its licensors are reproduced), solely for archival and emergency back-up purposes, and disaster recovery testing purposes. If you would like to change the number of Users, or number or identity of Sites and Servers indicated on your Purchase Order, you must contact Zoho Corp. in writing for our approval; you may be subject to additional fees.

#### 2. LICENSE FEES

2.1 In consideration of the applicable license(s) granted pursuant to sections 1(b) or 1(c), you agree to pay Zoho Corp. the applicable License fee(s) within thirty (30) days of issuance of Zoho Corp.'s Invoice. All charges and fees provided for in this Agreement are exclusive of and do not include any taxes, duties or similar charges imposed by any Government ("Taxes"). You agree to pay or reimburse Zoho Corp. for all such Taxes (other than taxes on the net income of Zoho Corp.).

2.2 If you are outside the United States, you agree that the amounts to be remitted to Zoho Corp. are the actual amounts due without withholding taxes or other assessments by authorities anywhere in the foreign location, which withholding taxes or assessments you agree to pay. You will promptly furnish Zoho Corp. with certificates evidencing payment of such amounts.

#### 3. ANNUAL MAINTENANCE AND SUPPORT

You must purchase annual Maintenance and Support from Zoho Corp. in order to qualify for the Maintenance and Support Services described in this Section. Zoho Corp. will invoice you 15 days prior to the end of every year during which a valid maintenance and support fee has been paid by you, unless you have specifically informed Zoho Corp. in writing to cancel your maintenance, forty-five (45) days prior to the end of such year.

3.1 Maintenance and Support Services. Maintenance and Support means that Zoho Corp. will provide: (a) Software updates, (b) online access to technical documentation, and (c) email support for problem resolution, including (i) clarification of functions and features; (ii) clarification of documentation; (iii) technical support and guidance in the operation of the Software; and (iv) software error analysis and correction.

Upgrades or major releases are not included as part of Annual Maintenance and Support contract. Zoho Corp. will use commercially reasonable efforts to provide error corrections or work-arounds for the most severe errors as soon as possible and based upon Zoho Corp. classification of the severity of the error. Expanded support or technical assistance is available on request at an additional charge in accordance with Zoho Corp.'s then-current policy.

Maintenance and Support will be provided only with respect to versions of the Software that, in accordance with Zoho Corp. policy, are then being supported by Zoho Corp.

3.2 Your Responsibilities. You agree to provide Zoho Corp. with reasonable access to your personnel and equipment, if necessary, during normal business hours in order to provide Maintenance and Support. You agree to document and promptly report all errors or malfunctions of the Software to Zoho Corp.

4. INTEREST

#### Press Enter to continue...

Any amounts not paid when due (including License Fees and Maintenance and Support Fees) will be subject to interest at the lesser of 1.5% per month or the highest amount permissible under applicable law.

#### 5. LIMITED WARRANTY/LIMITATIONS ON LIABILITY

5.1 Limited Warranty for Certain Uses. With respect to the Software licensed under sections 1(b) or 1(c) (i.e., Development Use or Production Use, respectively and not Evaluation Use) Zoho Corp. warrants that the Software

Upgrade/Installation Guide 64 August 2014

will perform in substantial accordance with its documentation for a period of thirty (30) days from the date you receive the Software. If during this time period the Software does not perform as warranted, Zoho Corp. shall, at its option, undertake to (a) correct the Software, (b) replace such Software free of charge or, if neither (a) nor (b) is commercially practicable, terminate this agreement and refund to you the License Fee. This warranty will not apply if the Software has not been properly installed, used outside the scope of the applicable license, modified, altered or operated in an unwarranted environment.

THE FOREGOING IS ZOHO CORP.'S SOLE LIABILITY AND YOUR SOLE AND EXCLUSIVE REMEDY FOR BREACH OF THIS WARRANTY

5.2 No Other Warranties. EXCEPT AS PROVIDED IN SECTION 5.1, THE SOFTWARE IS PROVIDED "AS-IS"; ZOHO CORP. MAKES NO REPRESENTATION OR WARRANTIES, EXPRESS OR IMPLIED WITH RESPECT TO THE SOFTWARE, INCLUDING WITHOUT LIMITATION WARRANTIES OF FITNESS FOR A PARTICULAR USE OR PURPOSE, MERCHANTABILITY, NON-INFRINGEMENT, OR THAT THE SOFTWARE WILL OPERATE WITHOUT INTERRUPTION OR BE ERROR FREE, AND ZOHO CORP. HEREBY DISCLAIMS ALL SUCH REPRESENTATIONS AND WARRANTIES. ZOHO CORP. MAKES NO REPRESENTATION ABOUT THE SUITABILITY OF THE SOFTWARE OR ABOUT THE ACCURACY OF ANY CONTENT OR INFORMATION MADE ACCESSIBLE BY THE SOFTWARE.

#### 5.3 Limitations on Liability

5.3(a) With Respect to Evaluation Use Customers. EVALUATION USE SOFTWARE IS PROVIDE GRATUITOUSLY AND, THEREFORE, ZOHO CORP. AND ITS SUPPLIERS SHALL NOT BE LIABLE FOR ANY DAMAGES (INCLUDING DIRECT, INDIRECT, INCIDENTAL,CONSEQUENTIAL AND SPECIAL DAMAGES) UNDER ANY THEORY OF LIABILITY (INCLUDING TORT CONTRACT, OR ANY OTHER THEORY) WHETHER SUFFERED BY YOU OR ANY OTHER USER OF THE SOFTWARE, OR ANY THIRD PARTY, EVEN IF ADVISED OF THE POSSIBILITY OF SUCH DAMAGES.

5.3(b) With Respect to Development Use Customers and Production Use Customers. WITH RESPECT TO SOFTWARE PROVIDED UNDER THE TERMS OF A DEVELOPMENT USE LICENSE OR PRODUCTION USE LICENSE, ZOHO CORP. AND ITS SUPPLIERS SHALL NOT BE LIABLE, UNDER ANY THEORY OF LIABILITY, TORT (INCLUDING NEGLIGENCE AND STRICT LIABILITY), CONTRACT, OR OTHERWISE, FOR ANY INDIRECT, INCIDENTAL, CONSEQUENTIAL OR SPECIAL DAMAGES ARISING OUT OF YOUR USE OF THE SOFTWARE, OR THE USE OF THE SOFTWARE BY ANY END USER, USER, DISTRIBUTOR, OR ANY THIRD PARTY, OR IN ANY OTHER WAY ARISING OUT OF THIS AGREEMENT, EVEN IF ADVISED OF THE POSSIBILITY OF SUCH DAMAGES, INCLUDING ANY LOSS OF PROFITS, LOSS OF USE,BUSINESS INTERRUPTION, LOSS OF DATA, OR COST OF COVER. ZOHO CORP.'S CUMULATIVE LIABILITY UNDER THIS AGREEMENT SHALL BE LIMITED TO THE AMOUNT OF LICENSE FEES PAID BY YOU TO ZOHO CORP. HEREUNDER FOR THE SOFTWARE GIVING RISE TO SUCH LIABILITY.

#### 6. SOFTWARE CHANGES

Zoho Corp. reserves the right at any time not to release or to discontinue release of any Software and to alter prices, features, specifications, capabilities, functions, licensing terms, release dates, general availability or other characteristics of the Software.

#### 7. OWNERSHIP

#### Press Enter to continue...

All ownership rights, title and intellectual property rights in and to the Software and Documentation shall remain the sole and exclusive property of Zoho Corp. and/or its Licensors. You agree to abide by the copyright law and all other applicable laws of the United States. You acknowledge that the Software contains valuable confidential information and trade secrets of Zoho Corp. and/or its Licensors; therefore you agree not to modify the software, or attempt to decipher, decompile, disassemble or reverse engineer the Software or assist or encourage any third party in doing so.

#### 8. INDEMNIFICATION

Upgrade/Installation Guide 6 August 2014 55 August 2014

8.1 Zoho Corp. agrees to indemnify and defend you from and against any and all claims, actions or proceedings, arising out of any claim that the Software infringes or violates any U.S. patent, copyright or trade secret right of any third party; so long as you provide: (i) prompt written notice to Zoho Corp. of such claim; (ii) cooperate with Zoho Corp. in the defense and/or settlement thereof, at Zoho Corp.'s expense; and, (iii) allow Zoho Corp. to control the defense and all related settlement negotiations.

8.2 If it is, or if in the reasonable opinion of Zoho Corp. it is probable that it will be, determined by a court of competent jurisdiction that such Software or the sale or use thereof infringes any patent, copyright, trade secret or trademark of a third party or if Zoho Corp. is enjoined from distributing such Software, then Zoho Corp., at its sole option and expense, may: (i) procure for you the rights and to the same extent as those granted under this Agreement; (ii) replace such Software with other software, which complies with the specification of the Software; or, (iii) modify the Software, to avoid infringement while continuing to have the Software meet the Specification or (iv) terminate this Agreement and return to you your license fee, less an amount commensurate with your period of use of the Software, as amortized over a three year period.

8.3 You agree that this Section 8 represents Zoho Corp.'s sole obligation to you and shall be your sole and exclusive remedy pursuant to this Agreement for intellectual property infringement.

8.4 Limitations. Zoho Corp. shall have no indemnity obligation for claims of infringement to the extent resulting or alleged to result from: (i) any combination, operation, or use of any Software with any programs or equipment not supplied by Zoho Corp.; (ii) any modification of the Software by a party other than Zoho Corp.; and (iii) your failure, within a reasonable time frame, to implement any replacement or modification of Software provided by Zoho Corp.

#### 9. TERM AND TERMINATION

9.1 This Agreement will take effect upon submission of your download form for the Software, and will remain in force until terminated in accordance with this Agreement. This Agreement may be terminated by you upon thirty (30) days' prior written notice to Zoho Corp. or by destroying or returning to us all copies and partial copies of the Software and Documentation under your control; provided that no such termination will entitle you to a refund of any portion of the License Fee. Zoho Corp. may, by written notice to you, terminate this Agreement immediately if any of the following events("Termination Events") occur: (a) you fail to pay any amount due Zoho Corp. within thirty (30) days after Zoho Corp. gives you written notice of such nonpayment; or (b) you are in material breach of any non-monetary provision of this Agreement, which breach, if capable of being cured, is not cured within thirty (30) days after Zoho Corp. gives you written notice thereof.

9.2 Termination of this Agreement will not affect the provisions relating to the payment of amounts due, or provisions limiting or disclaiming Zoho Corp.'s liability, which provisions will survive termination of this Agreement.

9.3 Within thirty (30) days after the date of termination or discontinuance of this Agreement for any reason whatsoever, you shall destroy the Software and all copies, in whole or in part, all Documentation relating thereto, and any other Confidential Information in its possession that is in tangible form.

Press Enter to continue...

#### 10. UNITED STATES GOVERNMENT RIGHTS

The Software provided under this Agreement is commercial computer software developed exclusively at private expense, and in all respects are proprietary data belonging solely to Zoho Corp.

10.1 Department of Defense End Users: If the Software is acquired by or on behalf of agencies or units of the Department of Defense (DOD), then, pursuant to DoD FAR Supplement Section 227.7202 and its successors (48 C.F.R. 227.7202) the Government's right to use, reproduce or disclose the Software and any accompanying documentation acquired under this Agreement is subject to the restrictions of this Agreement.

10.2 Civilian Agency End Users: If the Software is acquired by or on behalf of civilian agencies of the United States Government, then, pursuant to FAR Section 12.212 and its successors (48 C.F.R. 12.212), the Government's right to use, reproduce or disclose the Software acquired under this Agreement is subject to the restrictions of this Agreement.

#### 11. LEGAL COMPLIANCE

You may not download or otherwise export or re-export the Software or any underlying information or technology except in full compliance with all United States and other applicable laws and regulations. In particular, but without limitation, none of the Software or underlying information or technology may be downloaded or otherwise exported or re-exported (i) into (or to a national or resident of) Cuba, Iran, Iraq, Libya, North Korea, Syria, or Sudan, or (ii) to anyone on the US Treasury Department's list of Specially Designated Nationals or the US Department of Commerce 's Table of Denial Orders. By licensing the Software, you are agreeing to the foregoing and you are representing and warranting that you are not located in, under control of, or a national or resident of any such country or on any such list.

#### 12. NON-ASSIGNMENT/BINDING AGREEMENT

Neither this Agreement nor any rights under this Agreement may be assigned or otherwise transferred by you, in whole or in part, whether voluntary or by operation of law without the prior written consent of Zoho Corp. Subject to the foregoing, this Agreement will be binding upon and will inure to the benefit of the parties and their respective successors and assigns.

#### 13. MISCELLANEOUS

13.1 If any term, condition, or provision in this Agreement is found to be invalid, unlawful or unenforceable to any extent, the remaining terms, conditions and provisions will continue to be valid and enforceable to the fullest extent permitted by law.

13.2 This Agreement (including any addenda hereto signed by both parties) represents the entire agreement of the parties with respect to the subject matter of this Agreement and supersedes all previous communications, representations, understandings and agreements, either oral or written, between the parties with respect to said subject matter.

#### Press Enter to continue...

13.3 This Agreement may not be amended, except in writing, signed by both parties. [No terms, provisions or conditions of any purchase order, acknowledgment or other business form that you may use in connection with the acquisition or licensing of the Software will have any effect on the rights, duties or obligations of the parties under, or otherwise modify, this Agreement, regardless of any failure of Zoho Corp. to object to such terms, provisions or conditions.

13.4 This Agreement shall be governed by and construed in accordance with the laws of the State of California as applied to agreements made, entered into and performed entirely in California, by California residents. You agree that any dispute regarding this Agreement will be heard in the state or federal courts having jurisdiction in Alameda County, California, and you agree that you shall be subject to the personal jurisdiction of such courts.

13.5 Use of Software constitutes an acceptance of the terms of this agreement. If you do not agree to be bound by these provisions, you are required to destroy all copies of Software from your machines immediately.

#### 14. DEFINITIONS

The following terms shall have the following meanings:

"Application" means any use of any of the published Application Programming Interfaces (APIs) documented or referenced in the Documentation, whether such use is from a 3rd-party browser, or from another software program designed or modified to use APIs provided with the Software.

"Development Use" means use of the Software to design, develop and/or test new Applications.

"Documentation" means the technical documents prepared and delivered to you by Zoho Corp. or provided to you on the Zoho Corp. web site relating to installation and use of the Software, including technical guides.

"Production Use" means use of the Software to design, develop and/or test new Applications for internal business purposes only. Production Use does not include the right to reproduce the Software for sublicensing, resale, or distribution to any party, including without limitation, distribution of the Software as part of a VAR, OEM, distributor or reseller arrangement.

"Server" means a single computer processor capable of executing the Software.

"Site" means the specific, physical location of a Server, as set forth on your download form.

#### Press Enter to continue...

"Software" means the computer program, in object code format only, downloaded by you and provided to you under the terms of this Agreement.

"Updates" mean a Minor Release identified by the change in the digit to the right of the first and subsequent decimal places reading from left to right in a Zoho Corp. product release number. For instance, in Zoho Corp. Product Release X.a and X.b.c - a, b, and c are Updates or Minor Releases.

"Upgrades" mean a Major Release identified by the change in the digit to the left of the first decimal place reading from left to right in a Zoho Corp. product release number. For instance, in Zoho Corp. Product Release X.a and Y.a - X and Y are upgrades or Major Releases.

#### 15. THIRD PARTY SOFTWARES

#### PLEASE READ THE ASSOCIATED COPYRIGHT FILE FOR INFORMATION ON THIRD PARTY SOFTWARE BUNDLED ALONG WITH THIS PRODUCT.

Do you accept the LICENSE AGREEMENT (y/n) **y**

### <span id="page-58-0"></span>**9.0 LOG MESSAGES ON STARTING E5MS SERVER**

Tekelec Corporation.

Starting Tekelec E5-MS "Primary" Server Modules, please wait

This edition of Tekelec EAGLE 5 - Management System with release 45.0.1 is a registered version in name of EMS in company EMS.

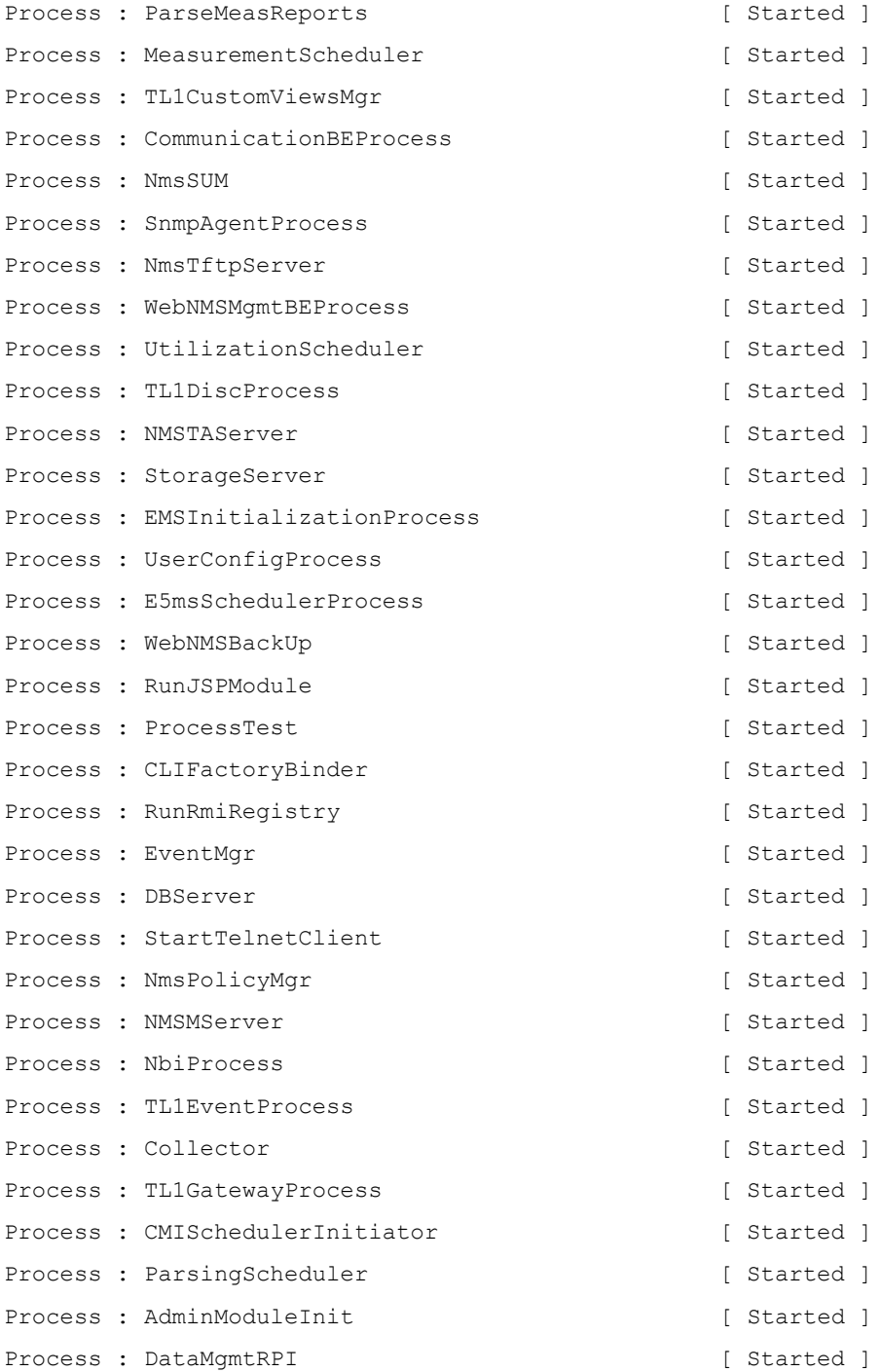

Upgrade/Installation Guide 69 and 59 and 59 August 2014

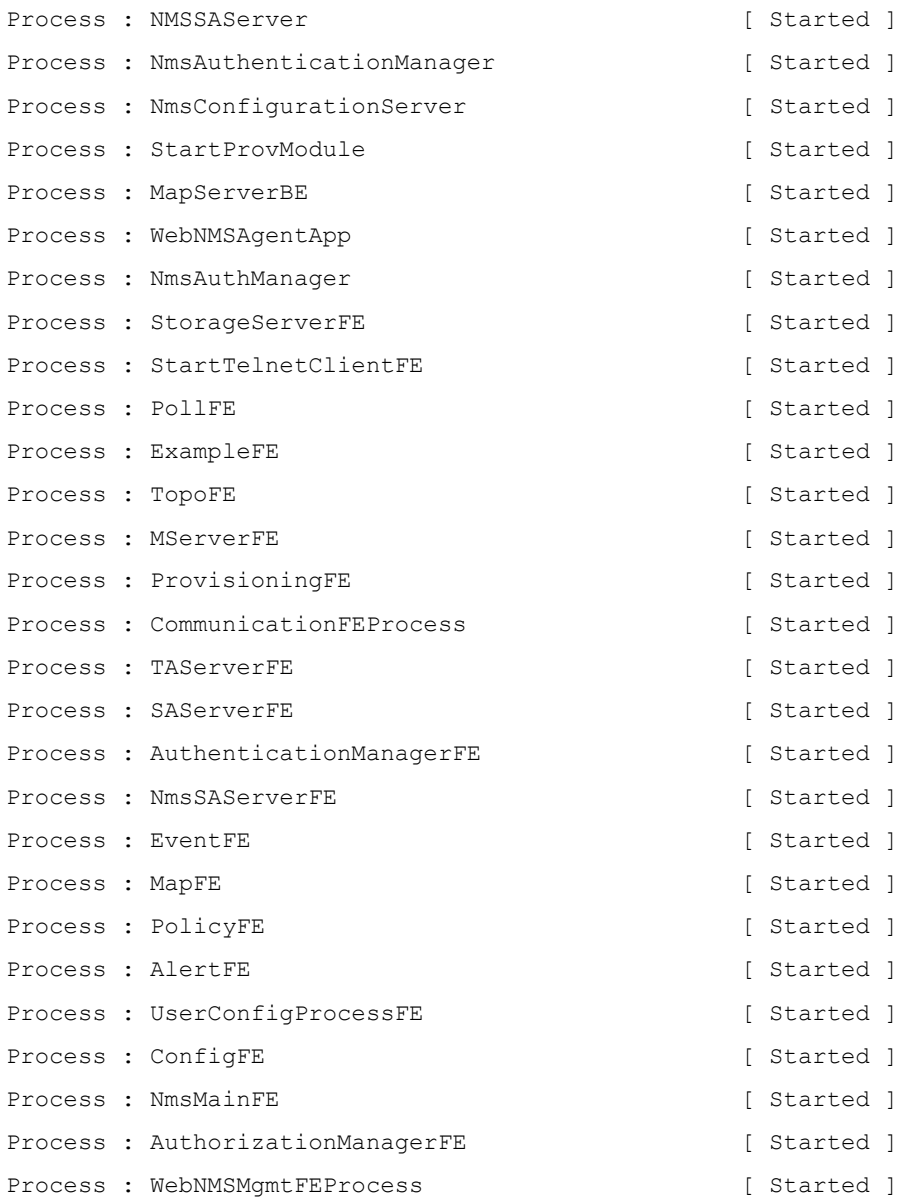

Verifying connection with web server ... verified

Tekelec E5-MS Server modules started successfully at Aug 01,2014 04:08:49 PM

Please connect your client to the web server on port: 8443

## **10.0 LOG MESSAGES ON STOPPING E5MS SERVER**

Interrupt signal received Shutting down Tekelec E5-MS Server

Trying to Shutdown Tekelec E5-MS Server

Schedulers Stopped successfully

All Shut Down Observers Notified

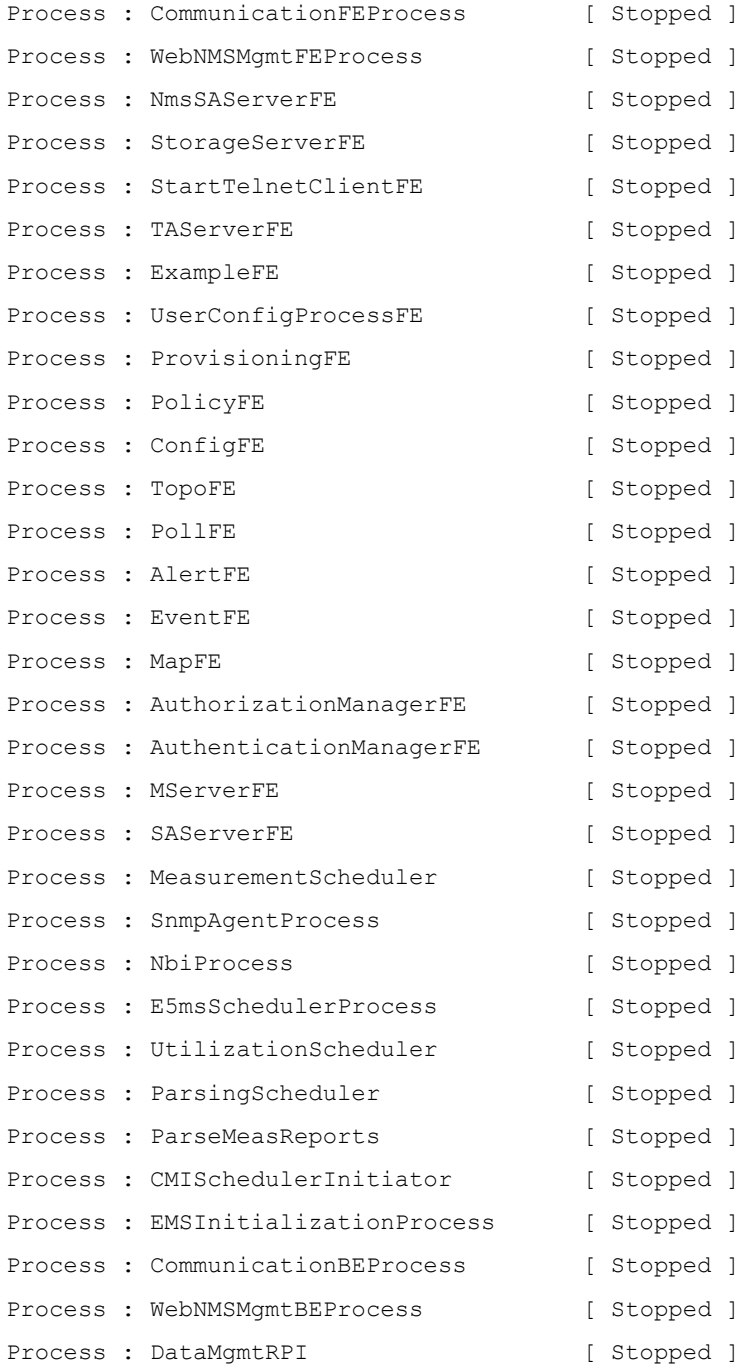

Upgrade/Installation Guide 61 61 August 2014

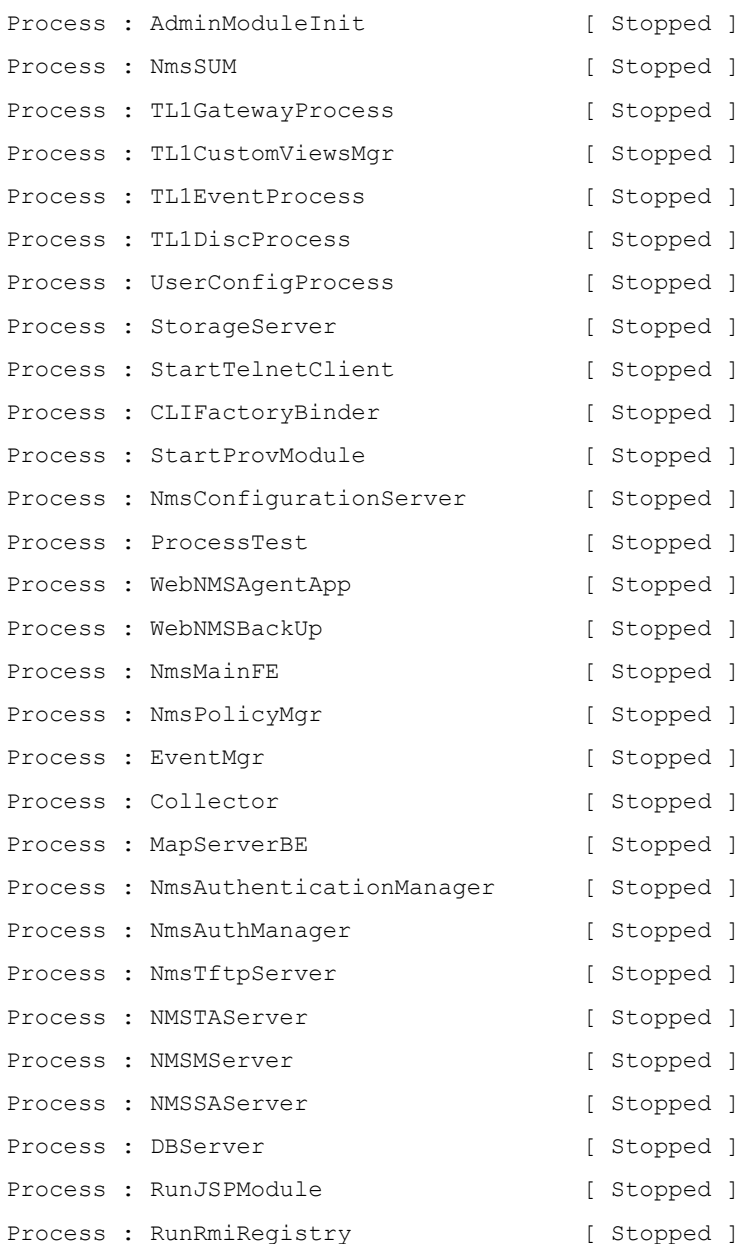

All Database connections disconnected

Tekelec E5-MS Server Successfully Shut Down

## **11.0 LOG MESSAGES ON INSTALLATION OF E5MS SCHEMA**

Data insertion for Measurement module: Start Table tekelec\_meas\_reports: Start Table tekelec\_meas\_reports: Done! Data insertion for Measurement module: Done! Data insertion for CMI module: Start Table tek\_cmi\_cmdclasses: Start Table tek\_cmi\_cmdclasses: Done! Table tek\_cmi\_commands: Start Table tek cmi commands: Done! Table tek\_cmi\_cmdclass\_cmd\_map: Start Table tek cmi cmdclass cmd map: Done! Table tek cmi cmd params: Start Table tek cmi cmd params: Done! Table tek cmi cmd param values: Start Table tek\_cmi\_cmd\_param\_values: Done! Table tek cmi cmd param map: Start Table tek cmi cmd param map: Done! Table tek cmi cmd param validation: Start Table tek cmi cmd param validation: Done! Table tek\_cmi\_cmd\_param\_lookup: Start Table tek\_cmi\_cmd\_param\_lookup: Done! Data insertion for CMI module: Done!

# <span id="page-63-0"></span>**12.0 PROCEDURE TO SETUP FAILOVER**

To setup failover DB replication is must. To enable DB replication one needs to set-up various GLOBAL PARAMETERS for MySQL. Also, changes need to be done in E5-MS for establishing failover between the primary and standby servers.

The following section decribes the procedure for setting up of failover in case of E5-MS R45.0 or R45.0.1 installation. In case of upgrade from R45.0 to R45.0.1 on a failover enabled setup, there will be no need for setting up replication again.

### *12.1 IN CASE OF FRESH INSTALLATION*

In case of fresh installation, one of the servers can be assumed as 'Primary' and the other as 'Standby' server.

Before proceeding with setting up of failover, the following details should be known -

- MySQL root user's password for both primary and standby servers. Default password is 'public'.
- Hostnames for both primary and standby servers: In the procedure given below, for illustration purpose, these values shall be called 'primary server hostname' and 'standby server hostname' respectively.

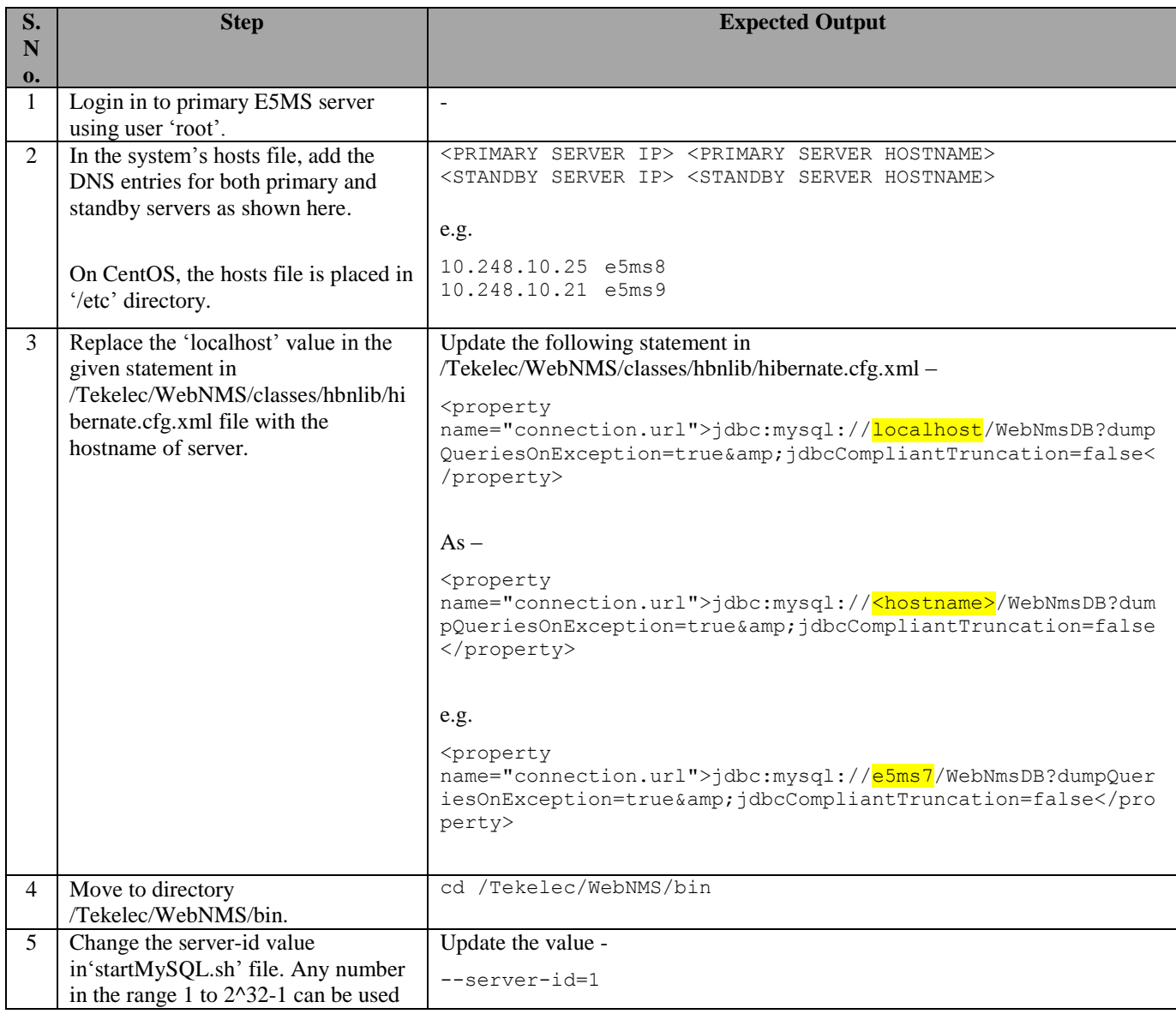

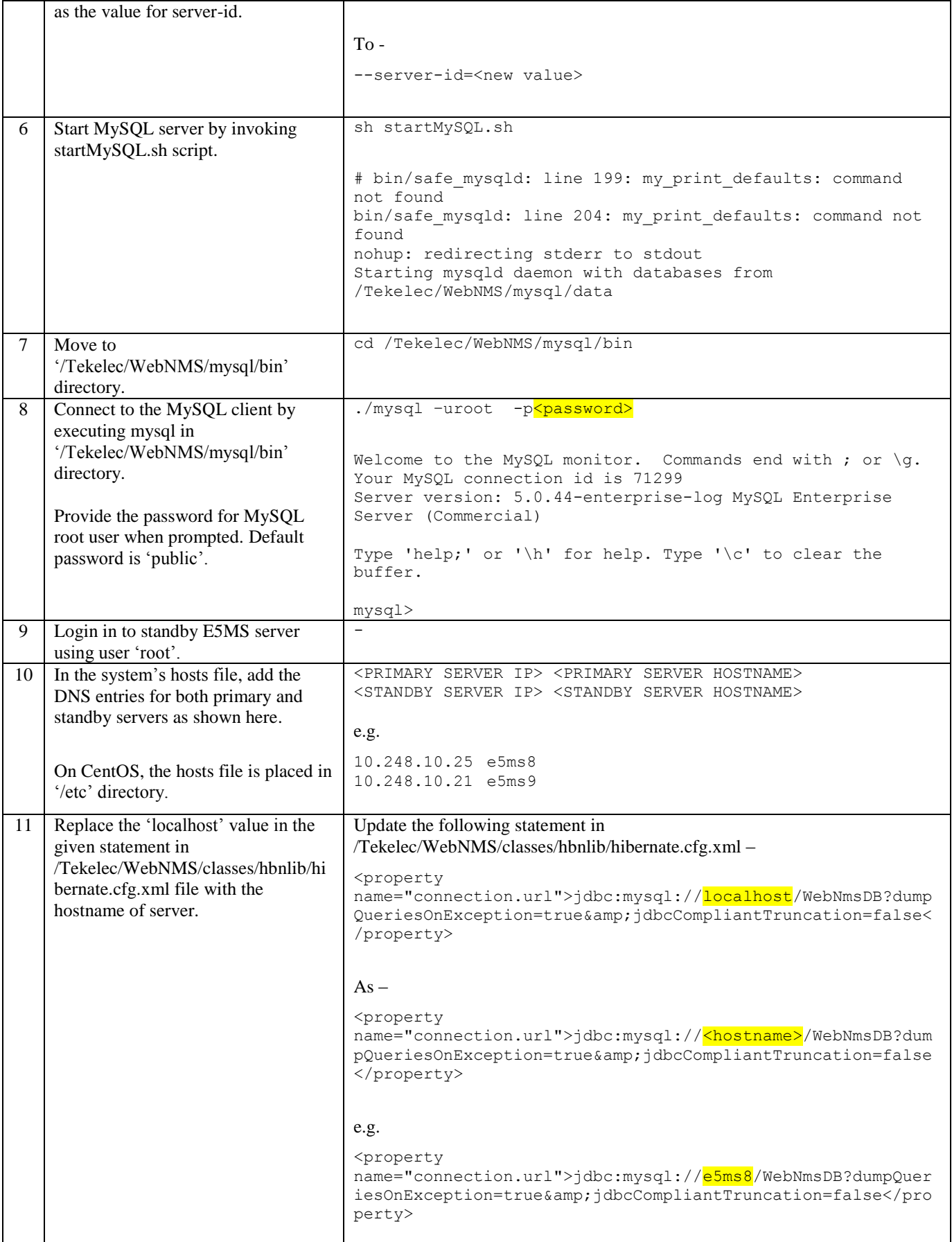

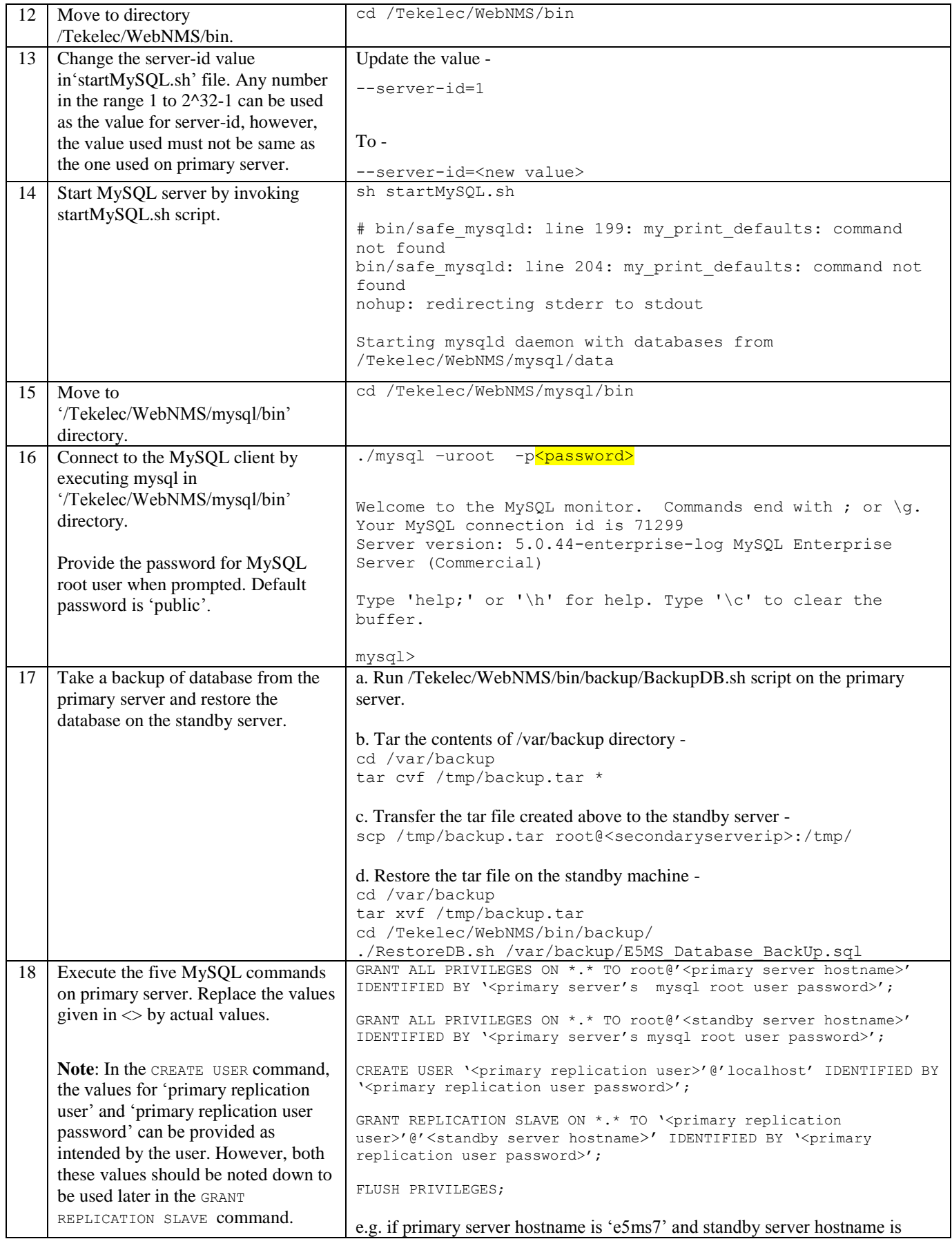

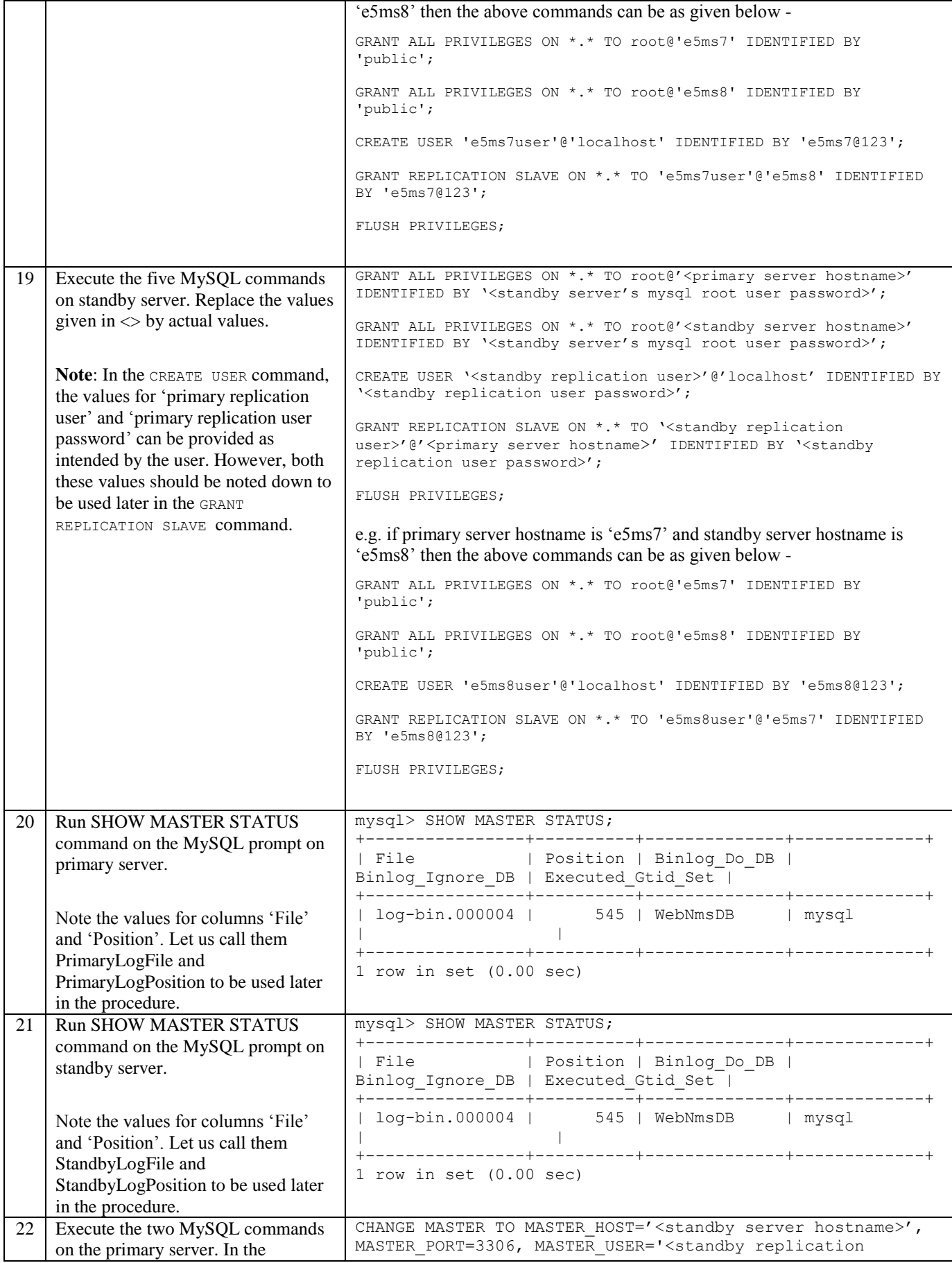

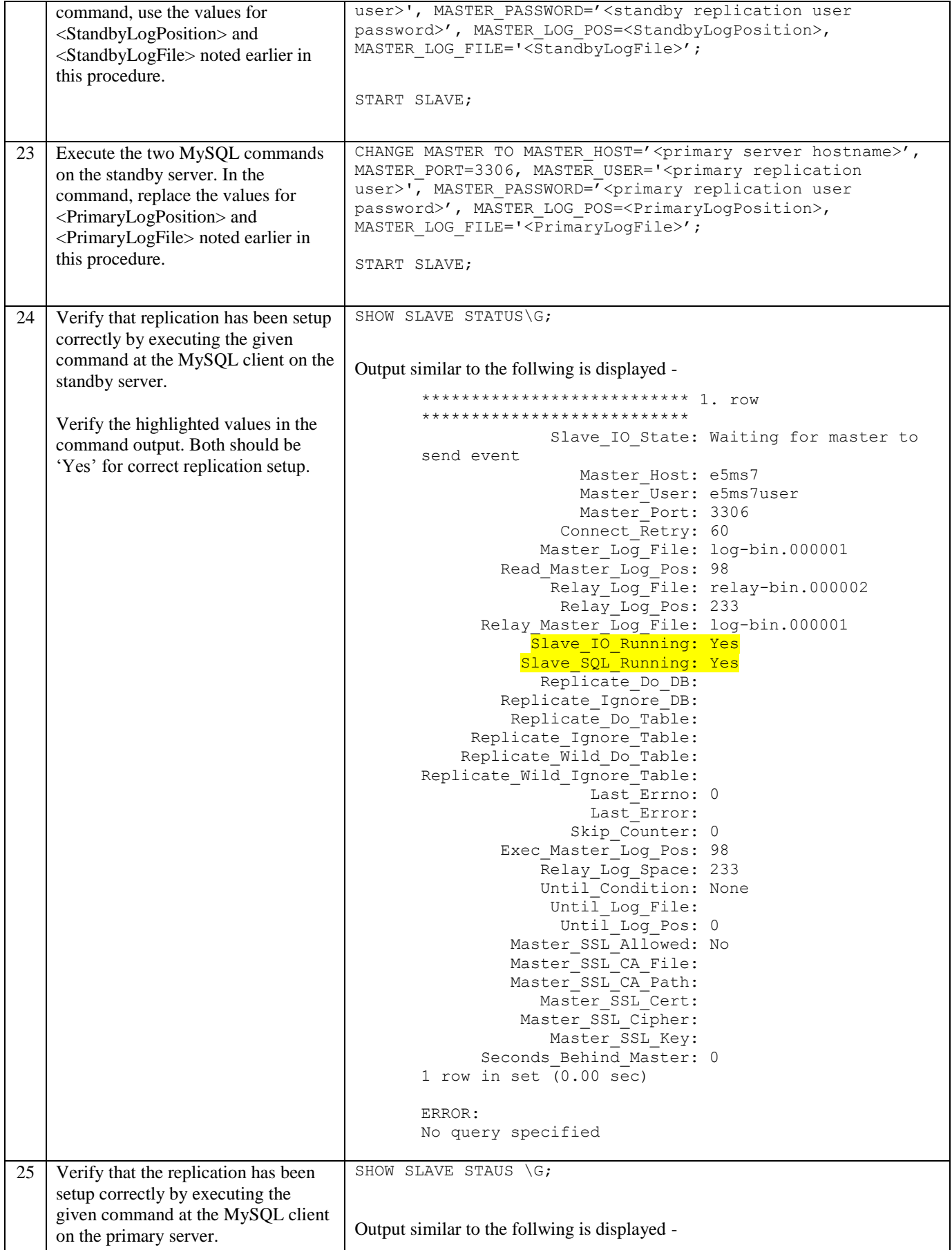

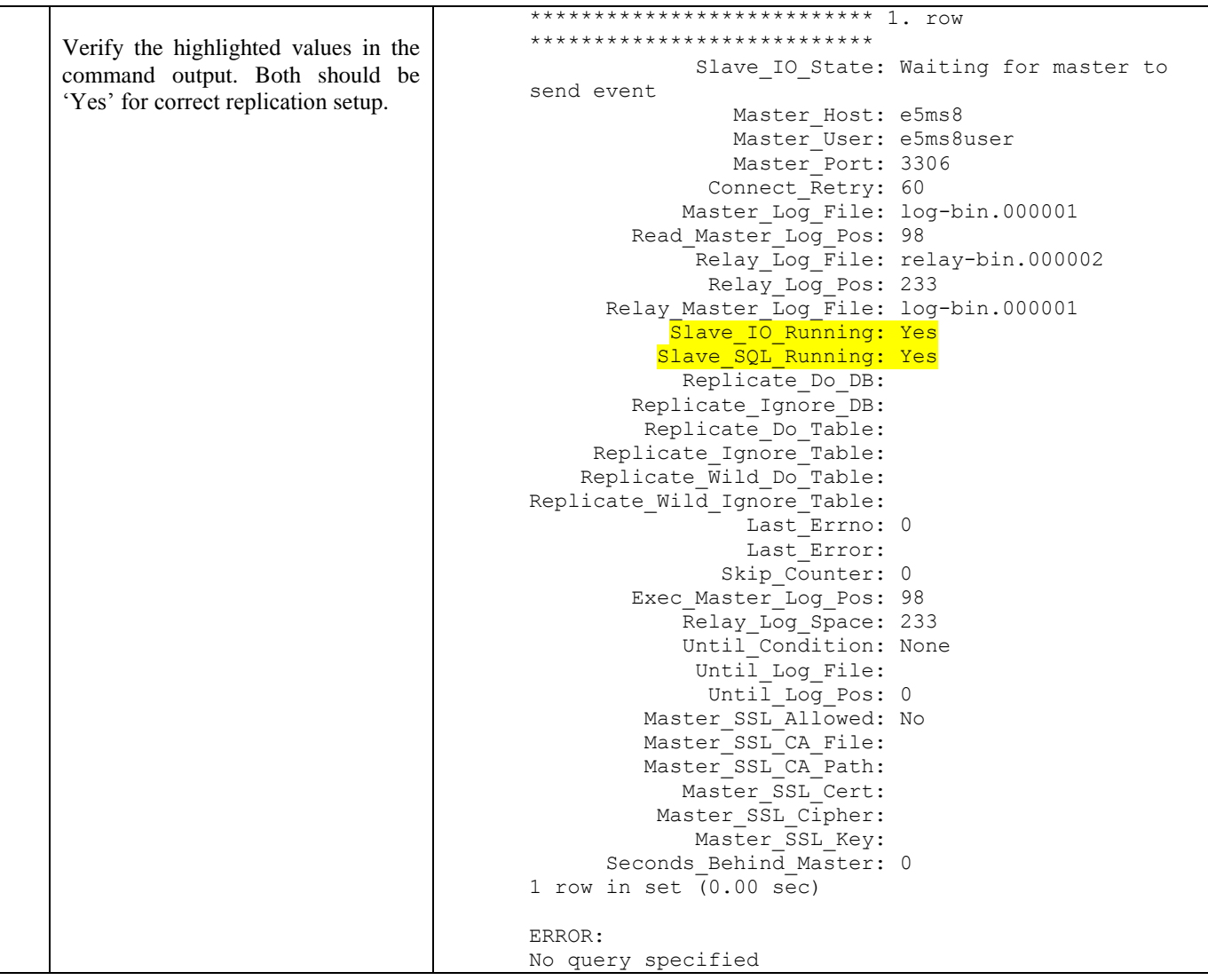

**Note**: The entry for primary and standby servers must also be done on the client machines' hosts file. On Windows machine, the hosts file is present at 'C:\Windows\System32\drivers\etc folder. The following two lines should be added in the hosts file –

<PRIMARY SERVER IP> <PRIMARY SERVER HOSTNAME> <STANDBY SERVER IP> <STANDBY SERVER HOSTNAME>

#### e.g.

10.248.10.25 e5ms8 10.248.10.21 e5ms9

## **13.0 PROCEDURE TO UPDATE SYSTEM USER AND PASSWORD IN E5-MS**

- 1. Shutdown E5-MS server. service e5msService stop
- 2. Execute /Tekelec/WebNMS/bin/E5MSConfigurationScript.sh script to update system user and its password in E5-MS.

```
# sh E5MSConfigurationScript.sh
Please enter E5-MS home path.(Absolute path till WebNMS directory)
/Tekelec/WebNMS/
Press 1 To update current system username and password in E5-MS
2 To update current mysql root user's password in E5-MS
3 To Exit
Your Choice (1, 2 or 3): 1
Enter Username (e.g. root): root
Enter Password: abcd@123
Do you want to proceed with the entered username and password? (y/n): y
Username and Password updated successfully in E5-MS.
```
#### 3. Start E5-MS server.

service e5msService start

## **14.0 PROCEDURE TO UPDATE MYSQL ROOT USER'S PASSWORD**

#### <span id="page-70-0"></span>*14.1* **FOR STANDALONE SERVER**

- 1. Shutdown E5-MS server service e5msService stop
- 2. Start MySQL using /Tekelec/WebNMS/bin/startMySQL.sh sh startMySQL.sh
- 3. Update MySQL root user's password using following steps
	- a. Login to MySQL using root user and its current password –

```
[root@e5ms-12 bin]# ./mysql -u root –p
Enter password:
Welcome to the MySQL monitor. Commands end with ; or \gtrsim.
Your MySQL connection id is 5
Server version: 5.0.44-enterprise-log MySQL Enterprise Server (Commercial)
Type 'help;' or '\h' for help. Type '\c' to clear the buffer.
```
b. Set mysql as database -

mysql> use mysql;

c. Set new password for root user –

mysql> SET PASSWORD FOR 'root'@'localhost' = PASSWORD('hello'); Query OK, 0 rows affected (0.00 sec)

d. Flush privileges

mysql> FLUSH PRIVILEGES;

e. Commit the change and exit MySQL –

```
mysql> commit;
Query OK, 0 rows affected (0.00 sec)
mysql> exit
Bye
```
4. Stop MySQL using /Tekelec/WebNMS/bin/stopMySQL.sh. When prompted for password, supply the new password set in step 3.

```
[root@e5ms-12 bin]# sh stopMySQL.sh
Enter password:
STOPPING server from pid file /Tekelec/WebNMS/mysql/data/e5ms-12.pid
130910 00:45:26 mysqld ended
```
5. Execute /Tekelec/WebNMS/bin/E5MSConfigurationScript.sh script to update the new MySQL root user's password in E5-MS.

```
# sh E5MSConfigurationScript.sh
Please enter E5-MS home path.(Absolute path till WebNMS directory)
/Tekelec/WebNMS/
```

```
Upgrade/Installation Guide 71 August 2014 August 2014
```
Press 1 To update current system username and password in E5-MS 2 To update current mysql root user's password in E5-MS 3 To Exit Your Choice (1, 2 or 3): 2 Enter new password for MySQL root user: hello Do you want to proceed with the entered password? (y/n) y MySQL Password updated successfully.

6. Start E5-MS server.

service e5msService start

#### *14.2* **FOR FAILOVER SETUP (PRIMARY AND STANDBY SERVERS)**

It is recommened to update the MySQL root user's password after E5-MS has been installed fresh on primary and standby servers and then create failover setup. This is because to update MySQL root user's password for a already established failover setup, replication needs to be stopped first, MySQL root user's password needs to be updated and then replication setup needs to re-created.

#### *14.2.1 In case failover setup is not in place*

- 1. Follow steps 3 to 5 in sectio[n 14.1](#page-70-0) to update MySQL root user's password on Primary and Standby servers.
- 2. Follow sectio[n 12.0](#page-63-0) to setup replication again between the two servers.

#### *14.2.2 In case failover setup is in place*

- 1. Stop database replication between the servers by running following commands on both Primary and Standby servers
	- a. Login to MySQL using root user and its current password –

[root@e5ms-12 bin]# ./mysql -u root –p Enter password: Welcome to the MySQL monitor. Commands end with ; or  $\gtrsim$ . Your MySQL connection id is 5 Server version: 5.0.44-enterprise-log MySQL Enterprise Server (Commercial) Type 'help;' or '\h' for help. Type '\c' to clear the buffer.

- b. STOP SLAVE;
- c. RESET SLAVE;
- d. QUIT
- 2. Shutdown standby server and then Primary server by using following command –

```
# service e5msService stop
Stopping E5-MS server...
MySql not stopped for failover
Done.
```
- 3. Follow steps 3 to 5 in sectio[n 14.1](#page-70-0) to update MySQL root user's password on Primary and Standby servers.
- 4. Follow section [12.0](#page-63-0) to setup replication again between the two servers.
- 5. Start primary server.
- 6. Start standby server.
Upgrade/Installation Guide 73 73 August 2014

## **15.0 PROCEDURE TO CREATE E5-MS SSL CERTIFICATE**

To create SSL certificate needed for HTTPS based access for E5-MS, the user needs to execute E5MSCertificateCreationScript.sh script present in /Tekelec/WebNMS/bin directory. During execution of script, it shall ask the user for various inputs. The user should provide appropriate inputs (fitting the constraints) as highlighted in the sample script execution below –

[root@e5ms8 bin]# cd /Tekelec/WebNMS/bin [root@e5ms8 bin]# sh E5MSCertificateCreationScript.sh Welcome to E5-MS SSL Certificate creation wizard!!! Please provide E5-MS home path (Absolute path till 'WebNMS' directory e.g. /Tekelec/WebNMS): /Tekelec/WebNMS Please provide the country name (e.g. US)- (Must not be empty, permitted characters - alphabets and space): US Please provide the state name (e.g. North Carolina)- (Must not be empty, permitted characters - alphabets and space): North Carolina Please provide the organization name (e.g. Oracle)- (Must not be empty, permitted characters - alphanumeric, underscore, dot and space): **Oracle** Please provide the organization unit name (e.g. E5MS)- (Must not be empty, permitted characters - alphanumeric, underscore, dot and space): E5MS Please provide the keystore password - (Must not be empty, length at least six, space not allowed, permitted charactersalphanumeric,  $!, \theta$  and  $*$ ): *provide a password fitting the constraints*> Please provide E5MS root user's password (used for E5MS client login): $\langle \rangle$ Trying to generate encrypted password for keystore and trust store... Creating certificates for BE in localhost server. Certificate stored in file </Tekelec/WebNMS/Certs/server.cer> Certificate was added to keystore The Certificates and key files were created in /Tekelec/WebNMS/Certs and copied into the respective conf directories Done. Updating keystore and trust store password in transportProvider.conf file...

Passwords successfully updated.

**Note**: The default E5-MS root user's password used for client login is 'public'. So, for fresh installation the same password should be supplied when asked in the script. For upgrade scenario, in case this root user's password has been changed by the customer, the updated password should be supplied when asked in the script.

## **16.0 OPENING PORTS USED BY E5-MS IN CASE OF FIREWALL**

If a firewall is present between the E5-MS servers and its clients, the ports used by E5-MS needs to be opened on the firewall for proper functioning of E5-MS with firewall enabled.

The ports used by E5-MS, their types and purpose have been given in the table below. All these must be opened up on the firewall.

**Note**: Ports for SSH (22), Telnet (23) and SNMP (161) must be opened bidirectionally.

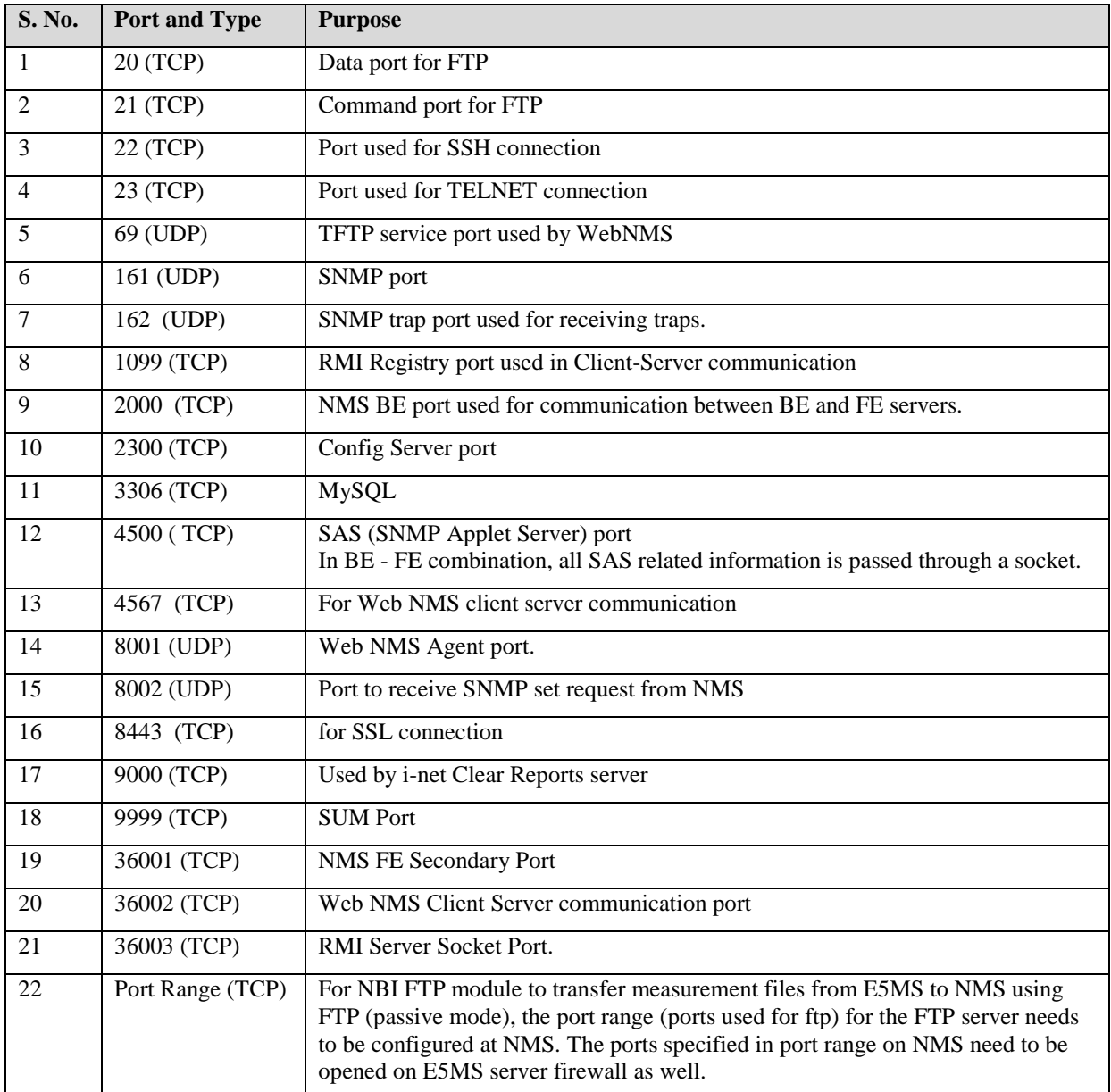

## **APPENDIX A. MY ORACLE SUPPORT**

## **CAUTION: Use only the guide downloaded from the Oracle Technology Network (OTN)** [\(http://www.oracle.com/technetwork/indexes/documentation/oracle-comms](http://www.oracle.com/technetwork/indexes/documentation/oracle-comms-tekelec-2136003.html)[tekelec-2136003.html\)](http://www.oracle.com/technetwork/indexes/documentation/oracle-comms-tekelec-2136003.html).

Before upgrading your system, access the **My Oracle Support** web portal [\(https://support.oracle.com\)](https://support.oracle.com/) and review any Knowledge Alerts that may be related to the Upgrade or Installation.

Before beginning this procedure, contact My Oracle Support and inform them of your upgrade plans. If installing for an Oracle customer on a customer site, obtain the customer's Support Identifier (SI) before requesting assistance.

**Web portal (preferred option):** My Oracle Support (MOS) [\(https://support.oracle.com/\)](https://support.oracle.com/)

**Phone:** Contact your local Oracle Global Customer Support Center (<http://www.oracle.com/support/contact.html>)

Make the following selections on the Support telephone menu:

- 1. Select '**2**' for New Service Request
- 2. Select '**3**' for Hardware, Networking and Solaris Operating System Support

3. Select '**1**' for Technical Issues and when talking to the agent, please indicate that you are an existing Tekelec customer